# Canon

# **IXUS105 IXUS107**

# **Руководство пользователя камеры**

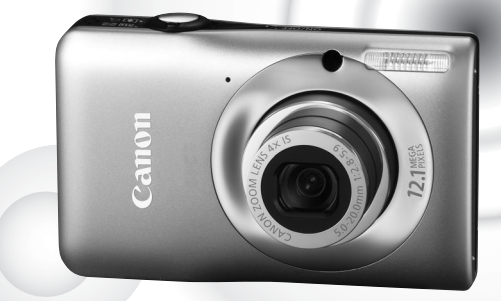

Фотография камеры IXUS 105

# **РУССКИЙ**

- Перед началом работы с камерой обязательно ознакомьтесь с данным Руководством.
- Храните это Руководство в надежном месте, чтобы его можно было использовать в будущем.

# <span id="page-1-0"></span>**Проверка комплектности**

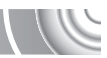

Проверьте наличие в комплекте поставки камеры перечисленных ниже комплектующих. При отсутствии какой-либо принадлежности обращайтесь по месту приобретения камеры.

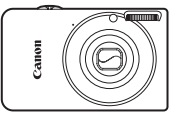

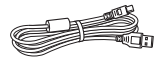

**Интерфейсный кабель IFC-400PCU**

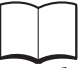

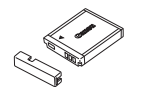

**Камера Аккумулятор NB-6L (с крышкой клемм)**

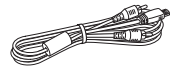

**Аудио/видеокабель AVC-DC400**

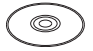

**Начало работы Компакт-диск DIGITAL CAMERA Solution**

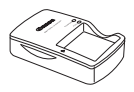

**Зарядное устройство CB-2LY/CB-2LYE**

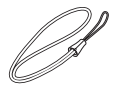

**Наручный ремень WS-DC7**

<span id="page-1-1"></span>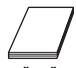

**Гарантийный талон Canon на русском языке**

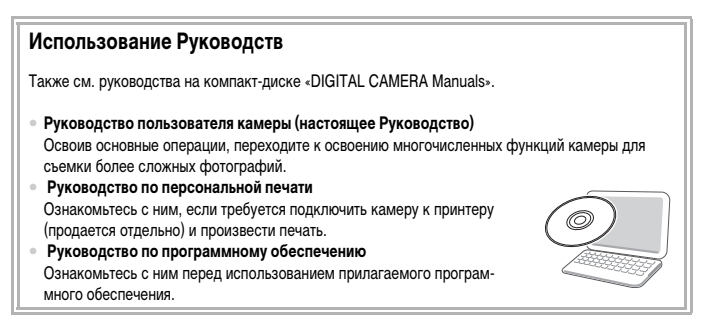

• Карта памяти не входит в комплект поставки.

• Для просмотра руководств в формате PDF требуется программа Adobe Reader. Для просмотра руководств в формате Word (требуется только для стран Среднего Востока) можно установить программу Microsoft Word/Word Viewer.

# <span id="page-2-0"></span>**Прочитайте это в первую очередь**

#### **Тестовые снимки и ограничение ответственности**

Для проверки правильности записи изображений сделайте несколько начальных тестовых снимков и просмотрите их. Обратите внимание на то, что компания Canon Inc., ее филиалы и дочерние компании, а также дистрибьюторы не несут никакой ответственности за любой ущерб, обусловленный какой-либо неисправностью камеры и ее принадлежностей (включая карты памяти), приводящей к сбою в записи изображения или к записи изображения не тем способом, на который рассчитан аппарат.

#### **Предостережение в отношении нарушения авторских прав**

Изображения, снятые данной камерой, предназначены для личного использования. Не записывайте изображения, защищенные авторскими правами, без предварительного разрешения владельца авторских прав. В некоторых случаях копирование с помощью камеры или иного устройства изображений, снятых во время спектаклей или выставок, а также снимков объектов коммерческого назначения может являться нарушением авторских прав или других установленных законодательством прав даже в том случае, если съемка изображения была произведена в целях личного использования.

#### **Ограничения действия гарантии**

Условия гарантии на камеру см. в гарантийном талоне Canon на русском языке, входящем в комплект поставки камеры. Адреса службы поддержки клиентов Canon см. в гарантийном талоне Canon на русском языке.

# **ЖК-монитор**

- Жидкокристаллический монитор изготавливается с использованием высокопрецизионных технологий. Более 99,99% пикселов работают в соответствии с техническими требованиями, но иногда неработающие пикселы могут отображаться в виде ярких или темных точек. Это не является неисправностью и не влияет на записываемое изображение.
- Для защиты от царапин во время транспортировки ЖК-монитор может быть закрыт тонкой пластиковой пленкой. В таком случае перед началом использования камеры удалите пленку.

## **Температура корпуса камеры**

Будьте осторожны при длительной работе с камерой – ее корпус может нагреться. Это не является неисправностью.

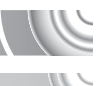

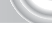

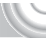

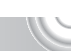

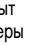

# <span id="page-3-0"></span>**Что требуется сделать**

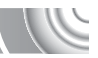

# 4**Съемка**

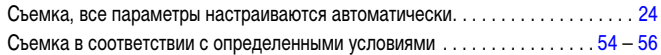

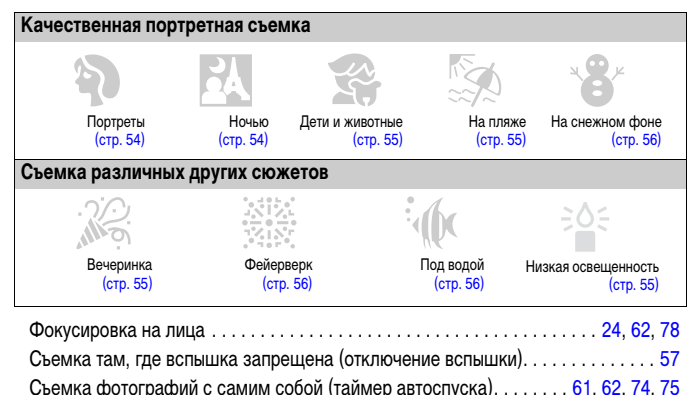

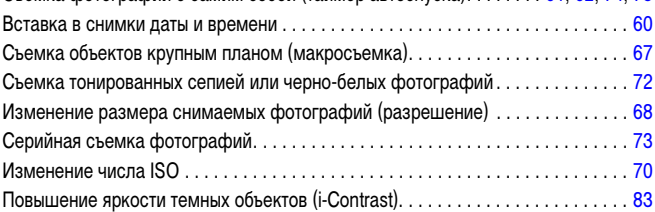

# 1**Просмотр**

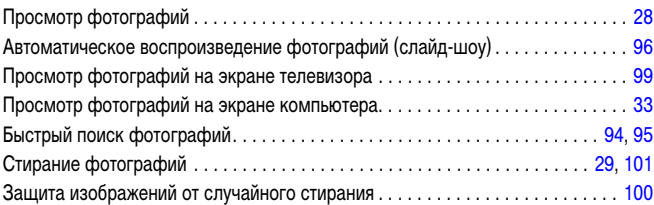

# E**Съемка/просмотр видеозаписей**

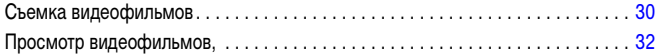

# 2**Печать**

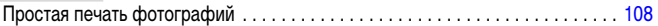

# **Сохранение**

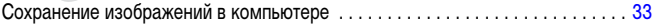

# 3**Прочее**

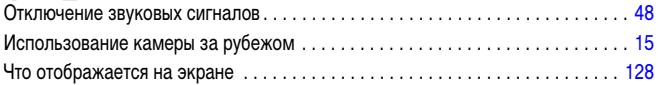

# **Содержание**

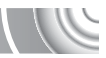

В главах 1 – 3 рассматриваются основные операции с данной камерой и ее часто используемые функции. В главе 4 и в последующих главах рассматриваются дополнительные функции, расширяющие Ваши возможности по мере их изучения.

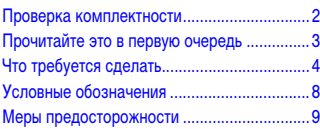

#### **[1 Начало работы ....................... 13](#page-12-0)**

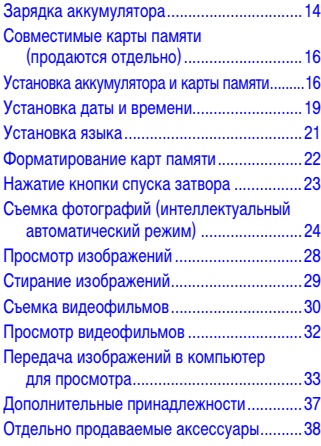

**[2 Дополнительные сведения ..... 41](#page-40-0)**

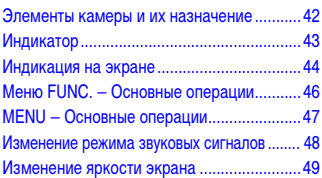

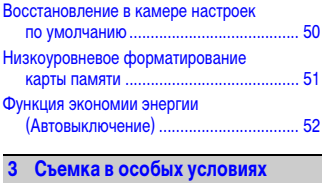

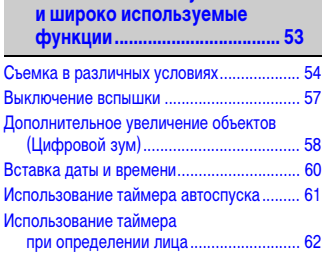

## **4 [Выбираем настройки](#page-62-0)  [самостоятельно...................... 63](#page-62-0)**

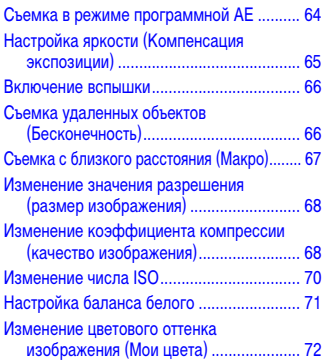

#### **Содержание**

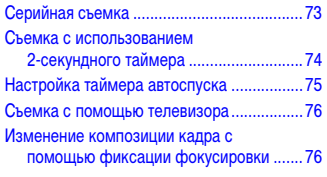

# **[5 Полное использование](#page-76-0)  [возможностей камеры..........77](#page-76-0)**

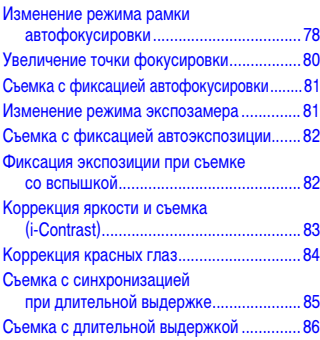

#### **[6 Использование различных](#page-86-0)  [функций для съемки](#page-86-0)  [видеофильмов ........................87](#page-86-0)**

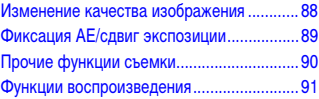

#### **7 [Использование различных](#page-92-0)  [функций воспроизведения](#page-92-0)  [и редактирования ...................93](#page-92-0)**

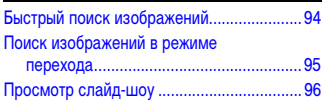

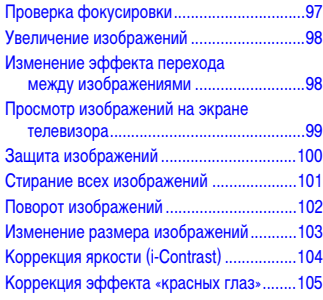

**[8 Печать .....................................107](#page-106-0)**

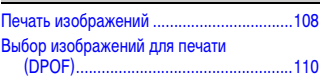

**[9 Настройка параметров](#page-112-0)** 

**[камеры....................................113](#page-112-0)**

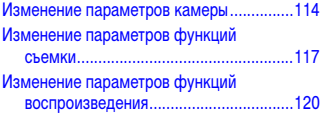

# **[10 Полезная информация........121](#page-120-0)**

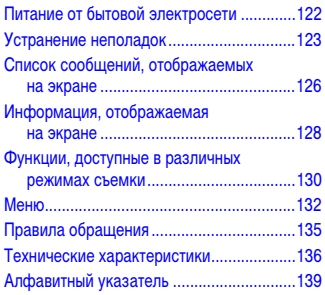

# <span id="page-7-0"></span>**Условные обозначения**

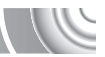

- Кнопки и переключатели камеры обозначаются в тексте значками.
- Текст, отображаемый на экране, заключается в скобки [ ] (квадратные скобки).
- Кнопки направления и кнопка FUNC./SET обозначаются следующими значками.

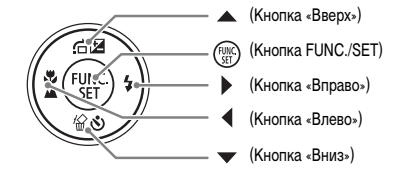

- : Предостережения.
- : Рекомендации по устранению неполадок.
- $\overleftrightarrow{\omega}$ : Советы по наиболее полному использованию возможностей камеры.
- $\mathscr{D}$ : Дополнительная информация.
- (стр. xx): Ссылка на страницу. «xx» обозначает номер страницы.
- В этом Руководстве предполагается, что для всех функций установлены значения по умолчанию.
- В настоящем Руководстве для карт памяти различных типов, которые могут использоваться в данной камере, используется общий термин «карта памяти».

# <span id="page-8-0"></span>**Меры предосторожности**

- Перед использованием камеры обязательно прочтите приведенные ниже правила техники безопасности. Строго следите за соблюдением правил надлежащего обращения с камерой.
- Рассматриваемые на последующих страницах меры предосторожности позволят исключить нанесение травм Вам и другим людям, а также повреждение оборудования.
- Также обязательно изучите руководства, входящие в комплект поставки всех используемых Вами дополнительных принадлежностей.

Предостережение Указывает на возможность серьезной травмы, вплоть до смертельного исхода.

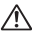

Предупреждение Указывает на возможность травмы.

Предупреждение Указывает на возможность повреждения оборудования.

# **Предостережение**

#### **Камера**

• **Запрещается применять вспышку в непосредственной близости от глаз людей.**

Воздействие света повышенной интенсивности, испускаемого вспышкой, может привести к ухудшению зрения. В частности, при съемке детей минимально допустимое расстояние до ребенка составляет 1 м.

• **Оборудование следует хранить в местах, недоступных для детей и подростков.**

Ремень: попадание наручного ремня на шею ребенка может привести к удушению. Карта памяти: представляет опасность, если будет проглочена. В этом случае немедленно обратитесь

к врачу.

- **Не пытайтесь разобрать или изменить какую-либо часть оборудования, если это не предписывается настоящим Руководством.**
- **Если камера упала или каким-либо другим образом повреждена, во избежание опасности получения травмы не дотрагивайтесь до внутренних деталей камеры.**
- **Если из камеры идет дым, ощущается посторонний запах или камера работает неправильно, немедленно прекратите использование камеры.**
- **Запрещается чистить оборудование органическими растворителями, такими как спирт, бензин или растворитель для краски.**
- **Не допускайте попадания в камеру жидкостей или посторонних предметов.**

Возможно возгорание или поражение электрическим током.

В случае попадания внутрь камеры жидкости или посторонних предметов немедленно выключите питание камеры и извлеките из нее аккумулятор.

• **Используйте только рекомендованные источники питания.**

Использование других источников питания может привести к пожару или поражению электрическим током.

#### **Аккумулятор и зарядное устройство**

- **Пользуйтесь только рекомендованными аккумуляторами.**
- **Не оставляйте аккумулятор рядом с открытым огнем и не бросайте аккумулятор в огонь.**
- **Не допускайте контакта аккумулятора с водой (например, морской) или другими жидкостями.**
- **Запрещается разбирать, модифицировать или нагревать аккумулятор.**
- **Не допускайте падения аккумулятора или сильных ударов по нему.**

Это может вызвать взрывы или протечки, ведущие к пожару, травмам и повреждению окружающей обстановки. При попадании в глаза, рот, на кожу или одежду веществ, вытекших в случае протекания аккумулятора, немедленно смойте их водой и обратитесь к врачу.

В случае намокания зарядного устройства отсоедините его от электрической розетки и обратитесь к дистрибьютору камеры или в ближайшее отделение службы поддержки клиентов компании Canon.

- **Для зарядки аккумулятора используйте только указанное зарядное устройство.**
- **Регулярно отсоединяйте кабель питания и удаляйте пыль и загрязнения, скапливающиеся на вилке, внутренних поверхностях электрической розетки и на окружающих областях.**
- **Не беритесь за кабель питания влажными руками.**
- **При использовании оборудования следите, чтобы его мощность не превышала номинальной нагрузочной способности электрической розетки или соединительных проводов. Не используйте оборудование с поврежденным кабелем или вилкой питания, а также следите, чтобы вилка была полностью вставлена в розетку.**
- **Не допускайте контакта металлических предметов (например, булавок или ключей) с контактами или вилкой зарядного устройства, а также загрязнения контактов или вилки.**

Возможно возгорание или поражение электрическим током.

#### **Прочие предостережения**

• **Не пытайтесь проигрывать прилагаемый компакт-диск(и) в проигрывателе, не поддерживающем воспроизведение компакт-дисков с записанными данными.**

Воспроизведение таких компакт-дисков в проигрывателях музыкальных компакт-дисков может привести к повреждению громкоговорителей. При прослушивании через наушники громких звуков, возникающих при проигрывании этих компакт-дисков в музыкальных проигрывателях, возможно повреждение слуха.

# **Предупреждение**

• **Держа камеру за ремень, соблюдайте осторожность, чтобы не ударять камеру и не подвергать ее чрезмерным механическим нагрузкам и тряске.**

• **Будьте осторожны, чтобы не допускать ударов или сильного нажатия на объектив.**

Это может привести к поломке камеры или к травме.

- **Не используйте, не оставляйте и не храните камеру в следующих местах:**
- под яркими солнечными лучами;
- в местах, в которых температура превышает 40 °С;
- во влажных и пыльных местах.

В противном случае возможна протечка, перегрев или взрыв аккумулятора, и, в результате, поражение электрическим током, возникновение пожара или причинение ожогов и других травм. Высокая температура может также вызвать деформацию корпуса.

• **Следите, чтобы в процессе съемки не закрывать вспышку пальцами или одеждой.**

Это может привести к ожогам или повреждению вспышки.

# **Предупреждение**

• **Не направляйте камеру на яркие источники света (солнце и т. п.).**

В противном случае возможно возникновение неполадок или повреждение датчика изображения.

• **При использовании камеры на пляже или в ветряных местах не допускайте попадания внутрь камеры пыли или песка.**

Это может привести к неполадкам в работе камеры.

• **При обычном использовании от вспышки может идти небольшой дымок.**

Это вызвано тем, что из-за высокой интенсивности вспышки сгорают пыль и другие посторонние материалы, попавшие на линзу вспышки. Во избежание перегрева и повреждения вспышки удаляйте с нее грязь, пыль и другие посторонние материалы с помощью ватной палочки.

• **Отключайте зарядное устройство от электрической розетки после завершения зарядки или когда Вы не пользуетесь зарядным устройством.**

• **Во время зарядки не кладите на зарядное устройство никакие предметы, например одежду.** Если устройство длительное время остается подключенным к электрической розетке, оно может перегреться и деформироваться, что, в свою очередь, может привести к возгоранию.

• **Если камера не используется, извлеките из нее аккумулятор и уберите его на хранение.** Если оставить аккумулятор в камере, он может протечь и повредить камеру.

• **Перед тем как выбросить аккумулятор, закройте его клеммы лентой или другим изоляционным материалом.**

Контакт с другими металлическими предметами в контейнере для мусора может привести к возгоранию или взрыву.

#### • **Не оставляйте аккумулятор в местах, доступных домашним животным.**

Если животное укусит аккумулятор, возможна протечка, перегрев или взрыв аккумулятора, и, в результате, возникновение пожара или причинение травм.

• **Не садитесь, если в кармане лежит камера.**

В противном случае возможно возникновение неполадок или повреждение ЖК-монитора.

• **Убирая камеру в сумку, следите, чтобы твердые предметы не касались ЖК-монитора камеры.**

• **Не закрепляйте аксессуары на ремне.**

В противном случае возможно возникновение неполадок или повреждение ЖК-монитора.

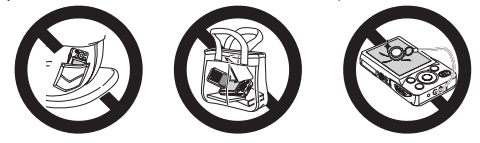

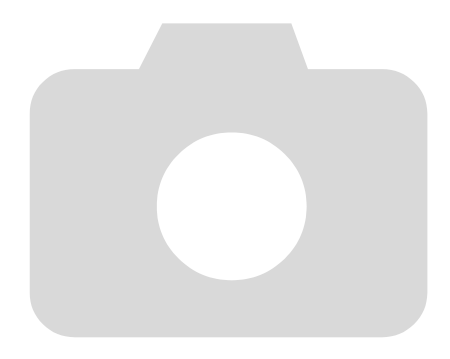

# <span id="page-12-0"></span>**1**

# **Начало работы**

В этой главе рассматриваются подготовка к съемке, порядок съемки в режиме A и порядок просмотра и стирания снятых изображений. В последней части этой главы рассматриваются съемка и просмотр видеофильмов, а также передача изображений в компьютер.

# **Закрепление ремня/как правильно держать камеру**

- Обязательно закрепите на камере прилагаемый ремень и при съемке надевайте его на кисть, чтобы исключить возможность падения камеры.
- Надежно удерживая камеру по краям, прижмите руки к телу. Следите, чтобы пальцы не закрывали вспышку.

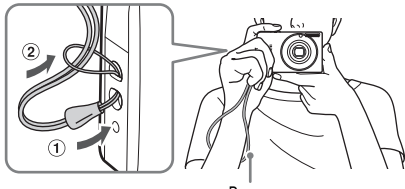

Ремень

# <span id="page-13-0"></span>**Зарядка аккумулятора**

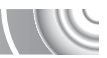

Для зарядки аккумулятора пользуйтесь зарядным устройством из комплекта поставки. Обязательно зарядите аккумулятор, так как он продается незаряженным.

#### 

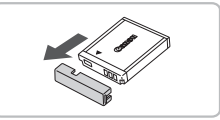

# **Снимите крышку.**

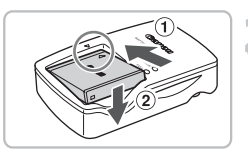

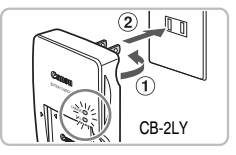

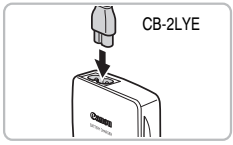

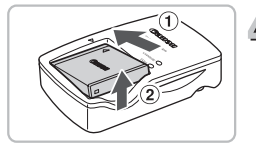

# **Установите аккумулятор.**

Совместив метки А на аккумуляторе и зарядном устройстве, установите аккумулятор, сдвинув его внутрь (1) и опустив  $(2)$ .

# **Зарядите аккумулятор.**

- **Для CB-2LY:** откройте контакты вилки и подключите зарядное устройство к электрической розетке  $(2)$ .
- **Для CB-2LYE:** подключите кабель питания к зарядному устройству, затем подключите другой конец кабеля к электрической розетке.
- X Индикатор зарядки загорается красным цветом, и начинается зарядка.
- После завершения зарядки цвет индикатора зарядки меняется на зеленый. Зарядка занимает приблизительно 1 ч 55 мин.

# **Извлеките аккумулятор.**

● Отсоедините зарядное устройство от электрической розетки, затем извлеките аккумулятор, сдвинув его внутрь  $\odot$  и подняв  $\odot$ .

Для защиты аккумулятора и продления срока его службы длительность непрерывной зарядки не должна превышать 24 ч.

## **Приблизительное возможное количество снимков**

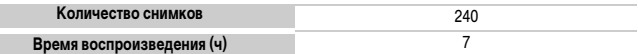

• Указанное возможное количество снимков получено на основе стандарта измерения ассоциации CIPA.

• В некоторых условиях съемки доступное количество кадров может быть меньше указанного выше.

# **Индикатор заряда аккумулятора**

Для индикации заряда аккумулятора на экране отображается значок или сообщение.

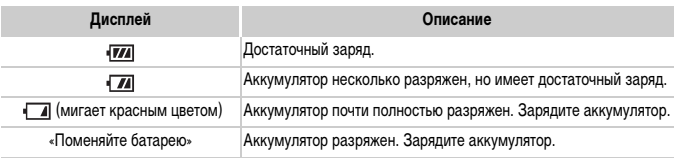

# **Эффективное использование аккумулятора и зарядного устройства**

• **Заряжайте аккумулятор в день его предполагаемого использования или накануне.** Заряженные аккумуляторы разряжаются за счет естественного саморазряда, даже если они не используются.

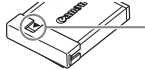

Установите крышку на заряженный аккумулятор таким образом, чтобы была видна метка  $\blacktriangle$ .

#### • **Порядок длительного хранения аккумулятора.**

Разрядите аккумулятор и извлеките его из камеры. Установите крышку клемм и уберите аккумулятор на хранение. При хранении неразряженного аккумулятора в течение длительного времени (около 1 года) возможно сокращение срока его службы или ухудшение характеристик.

#### <span id="page-14-0"></span>• **Зарядным устройством можно пользоваться также и в других странах.**

Зарядным устройством можно пользоваться в регионах с напряжением сети переменного тока 100 – 240 В (50/60 Гц). Если вилка не подходит к розетке, приобретите специальный переходник. Не используйте при заграничных поездках электрические трансформаторы, так как они приведут к повреждениям.

#### • **Аккумулятор может вздуться.**

Это обычное состояние аккумулятора, которое не является признаком неисправности. Однако если аккумулятор вздуется настолько, что перестанет помещаться в камеру, обратитесь в службу поддержки клиентов компании Canon.

• **Если аккумулятор быстро разряжается даже после зарядки, это означает, что закончился срок его службы.**

Приобретите новый аккумулятор.

# <span id="page-15-0"></span>**Совместимые карты памяти (продаются отдельно)**

- Карты памяти SD (2 Гбайта и менее)\*
- Карты памяти SDHC (более 2 Гбайт, вплоть до 32 Гбайт включительно)\*
- Карты памяти SDXC (более 32 Гбайт)\*
- Карты памяти MultiMediaCard
- Карты памяти MMCplus
- Карты памяти HC MMCplus
- Эта карта памяти соответствует стандартам SD. В зависимости от марки используемой карты, некоторые карты памяти могут работать неправильно.

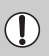

В зависимости от версии ОС, установленной на компьютер, карты памяти SDXC могут не распознаваться при использовании имеющихся в продаже устройств чтения карт. Заранее проверьте, поддерживается ли эта функция Вашей ОС.

# <span id="page-15-1"></span>**Установка аккумулятора и карты памяти**

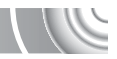

Установите прилагаемый аккумулятор и карту памяти (продается отдельно).

# 

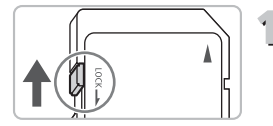

# **Проверьте положение язычка защиты от записи на карте памяти.**

**• Если на карте памяти есть язычок защиты** от записи и он установлен в положение блокировки, запись изображений невозможна. Сдвиньте язычок до щелчка в фиксаторе.

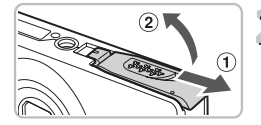

# **Откройте крышку.**

Сдвиньте крышку  $(1)$  и откройте ее  $(2)$ .

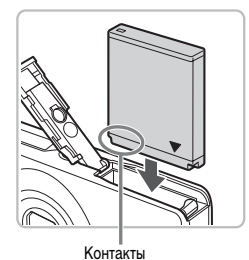

# **Установите аккумулятор.**

- Установите аккумулятор, как показано на рисунке, до фиксации со щелчком.
- **Обязательно устанавливайте аккумулятор** в правильной ориентации – в противном случае он не зафиксируется.

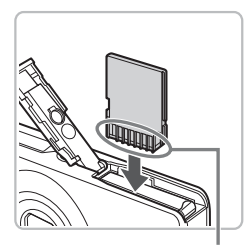

# **Установите карту памяти.**

- Установите карту памяти, как показано на рисунке, до фиксации со щелчком.
- **Убедитесь в правильной ориентации карты памяти.** При установке карты памяти в неправильном положении можно повредить камеру.

#### Контакты

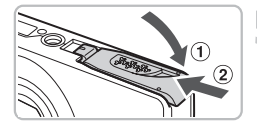

#### **Закройте крышку.**

 $\blacktriangleright$  Закройте крышку  $\lnot$ ), затем нажмите на крышку и сдвиньте ее до щелчка в фиксаторах  $(2)$ .

# **Что означает сообщение на экране [Карта памяти блокирована]?**

На картах памяти SD, SDHC и SDXC предусмотрен язычок защиты от записи. Если этот язычок находится в положении блокировки, на экране отображается сообщение [Карта памяти блокирована] и невозможна запись или стирание изображений.

## **Извлечение аккумулятора и карты памяти**

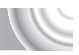

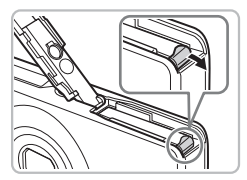

# **Извлеките аккумулятор.**

- Откройте крышку и нажмите фиксатор аккумулятора в направлении стрелки.
- **Ж Аккумулятор выдвинется вверх.**

#### **Извлеките карту памяти.**

- Нажмите на карту памяти до щелчка, затем медленно отпустите ее.
- **X Карта памяти выдвинется вверх.**

# **Приблизительное количество снимков, которые можно записать на карту памяти**

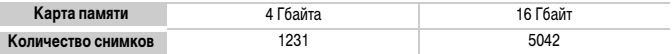

• Значения для настроек по умолчанию.

• Возможное количество записанных снимков зависит от настроек камеры, объекта съемки и используемой карты памяти.

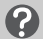

#### **Можно ли проверить оставшееся количество снимков?**

Оставшееся количество снимков можно проверить, когда камера находится в режиме съемки [\(стр. 24\)](#page-23-1).

> Приблизительное количество снимков, которые можно записать на карту памяти

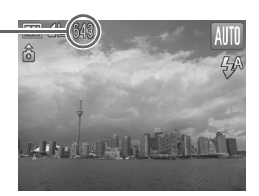

# <span id="page-18-1"></span><span id="page-18-0"></span>**Установка даты и времени**

При первом включении камеры отображается экран установки даты/времени. Так как дата и время, записываемые вместе с изображениями, основаны на этих параметрах, обязательно установите их.

#### 

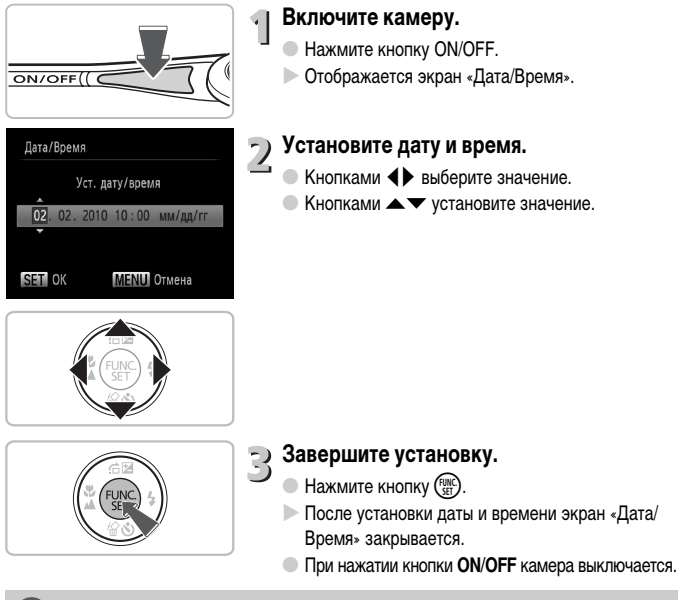

#### **Снова отображается экран «Дата/Время»**

Установите правильную дату и время. Если дата и время не установлены, экран «Дата/Время» отображается при каждом включении камеры.

# **Изменение даты и времени**

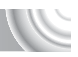

Текущие дату и время можно изменить.

#### 

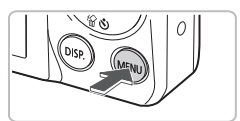

**Откройте меню.** Нажмите кнопку **MENU**.

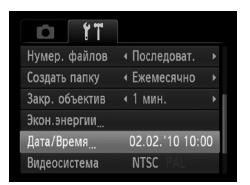

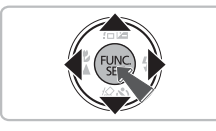

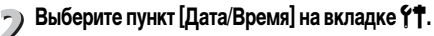

- $\bullet$  Кнопками  $\leftrightarrow$  выберите вкладку  $\uparrow\uparrow$ .
- $\bullet$  Кнопками  $\blacktriangle\blacktriangledown$  выберите пункт [Дата/Время], затем нажмите кнопку  $\binom{FJH/C}{SET}$ .

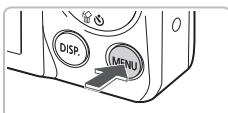

### **Измените дату и время.**

- Для изменения настройки выполните шаги 2 и 3 на [стр. 19](#page-18-1).
- $\bullet$  При нажатии кнопки MENU меню закрывается.

#### **Аккумулятор календаря**

- В камере предусмотрен встроенный аккумулятор календаря (аккумулятор резервного питания), обеспечивающий сохранение установленных даты и времени в течение приблизительно трех недель после снятия основного аккумулятора.
- При установке заряженного аккумулятора или подключении комплекта сетевого питания (продается отдельно, [стр. 38](#page-37-1)) аккумулятор календаря заряжается приблизительно за 4 ч, даже если камера выключена.
- Если аккумулятор календаря разряжен, при включении камеры отображается меню «Дата/ Время». Для установки даты и времени выполните операции, приведенные на [стр. 19.](#page-18-1)

# <span id="page-20-0"></span>**Установка языка**

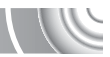

Можно изменить язык текста, отображаемого на экране.

#### ,,,,,,,,,,,,,,,, ,,,,,,,,,,,,

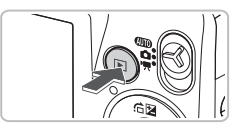

**Перейдите в режим воспроизведения.** Нажмите кнопку  $\blacktriangleright$ .

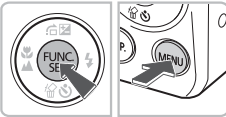

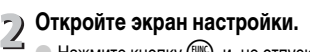

 $\bullet$  Нажмите кнопку  $\binom{m}{\text{sft}}$ , и, не отпуская ее, нажмите кнопку **MENU**.

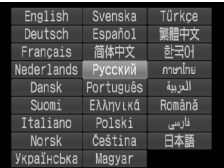

# **Установите язык.**

- $\bullet$  Кнопками  $\blacktriangle \blacktriangledown \blacklozenge$  выберите язык, затем нажмите кнопку  $\binom{FUNC}{ST}$
- X После установки языка экран настройки закрывается.

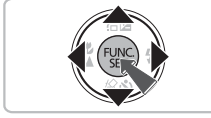

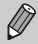

Язык экранных сообщений и меню можно также изменить, нажав кнопку MENU. выбрав вкладку 11 и выбрав пункт меню [Язык].

# <span id="page-21-0"></span>**Форматирование карт памяти**

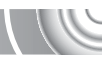

Перед использованием новой карты памяти или карты памяти, ранее отформатированной в другом устройстве, необходимо отформатировать эту карту в камере. При форматировании (инициализации) карты памяти с нее стираются все данные. Так как восстановление стертых данных невозможно, перед форматированием карты памяти обязательно проверьте ее содержимое.

# 

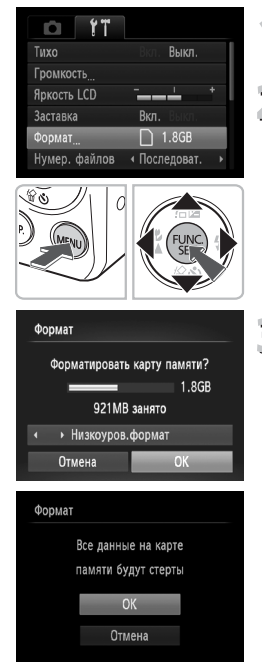

# **Откройте меню.**  $\bullet$  Нажмите кнопку  $\textsf{MENU}.$ **Выберите пункт [Формат].**  $\bullet$  Кнопками  $\bullet$  выберите вкладку  $\uparrow\uparrow$ .  $\bullet$  Кнопками  $\blacktriangle\blacktriangledown$  выберите пункт [Формат], затем нажмите кнопку  $\binom{FUNC}{CFT}$ .

# **Отформатируйте карту памяти.**

- $\bullet$  Кнопками  $\bullet$  выберите пункт [OK], затем нажмите кнопку  $\binom{FUNC}{ST}$ .
- X Отображается экран запроса подтверждения.
- $\bullet$  Кнопками  $\blacktriangle \blacktriangledown$  выберите [OK], затем нажмите кнопку  $\binom{FUNC}{SET}$ .
- **Xарта памяти будет отформатирована.**
- X После завершения форматирования на экране отображается сообщение [Форматирование карты памяти завершено].

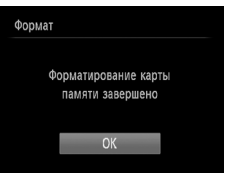

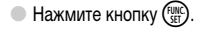

При форматировании карты памяти или при стирании с нее данных производится изменение только данных управления файлами – это не гарантирует полного удаления содержимого карты памяти. Будьте осторожны при передаче или утилизации карты памяти. Во избежание утечки личной информации при утилизации карты памяти примите меры предосторожности, например физически уничтожьте карту.

Общий объем карты памяти, отображаемый на экране форматирования, может быть меньше указанного на карте памяти.

# <span id="page-22-0"></span>**Нажатие кнопки спуска затвора**

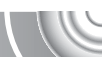

Для съемки резких изображений обязательно сначала нажимайте кнопку спуска затвора слегка (наполовину), чтобы сфокусироваться, затем нажимайте полностью для съемки.

# 

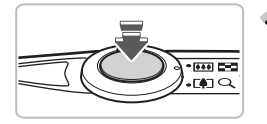

# **Нажмите наполовину (слегка, для фокусировки).**

**• Слегка нажимайте до тех пор, пока камера** не подаст два звуковых сигнала и в точках, на которые сфокусировалась камера, не появятся рамки автофокусировки.

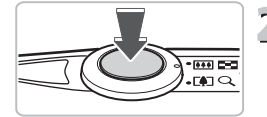

# **Нажмите полностью (до упора, для съемки).**

**X Камера воспроизводит звук срабатывания затвора** и снимает кадр.

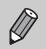

Если снимать, не нажимая кнопку спуска затвора наполовину, изображение может оказаться нерезким.

# <span id="page-23-1"></span><span id="page-23-0"></span>**Съемка фотографий (интеллектуальный автоматический режим)**

Так как камера способна определить объект и условия съемки, она может автоматически выбрать оптимальные настройки для сюжета – Вам остается просто произвести съемку. Кроме того, камера может определять лица и фокусироваться на них, устанавливая оптимальные значения цветов и яркости.

#### 

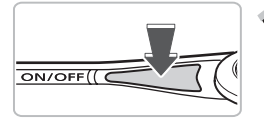

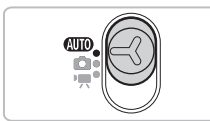

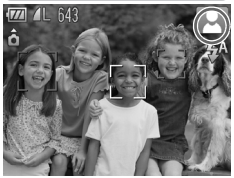

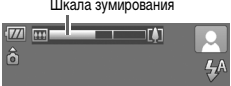

# **Включите камеру.**

- **Нажмите кнопку ON/OFF.**
- **Открывается начальный экран.**

# **Выберите режим** A**.**

- Установите переключатель режима в положение  $A$   $\overline{A}$
- Когда камера направляется на объект, из нее слышен слабый шум, издаваемый при определении сюжета.
- $\triangleright$  В правом верхнем углу экрана отображается значок определенного сюжета.
- $\triangleright$  Камера фокусируется на обнаруженных лицах. на которых отображаются рамки.

# **Выберите композицию кадра.**

**• При перемещении рычага зумирования в направ**лении  $\left[ \spadesuit \right]$  объект приближается и выглядит крупнее. При перемещении рычага в направлении  $[44]$  объект удаляется и выглядит меньше Шкала зумирования **применять на не в применения**).<br>— I <u>— и появляется шкала зумирования)</u>.

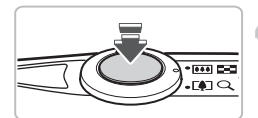

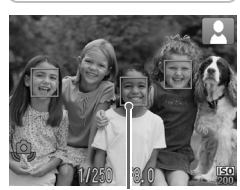

Рамка автофокусировки

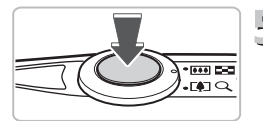

#### **Сфокусируйтесь.** 4

- Нажмите наполовину кнопку спуска затвора для осуществления фокусировки.
- X После завершения фокусировки камера подает два звуковых сигнала и в точках фокусировки отображаются рамки автофокусировки. Если камера сфокусировалась на несколько точек, отображаются несколько рамок автофокусировки.

**Произведите съемку.**

- Полностью нажмите кнопку спуска затвора.
- **X Камера воспроизводит звук срабатывания затвора** и производит съемку. При недостаточной освещенности автоматически срабатывает вспышка.
- X Изображение выводится на экран приблизительно на 2 с.
- Снова нажав кнопку спуска затвора, можно снять следующий кадр, даже если на экране отображается изображение.

# **Значки сюжетов**

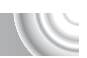

Камера отображает значок определенного ею сюжета, затем автоматически фокусируется и выбирает оптимальные настройки для яркости и цвета объекта.

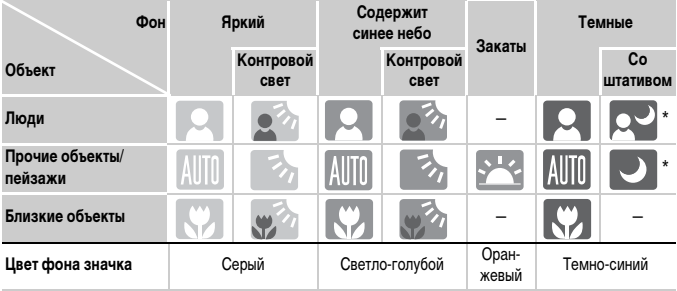

Отображается, если сюжет темный и камера установлена на штатив.

В некоторых условиях отображаемый значок может не соответствовать фактическому сюжету. В частности, при наличии оранжевого или синего заднего плана (например, стена) может отображаться значок **или значки «Содержит синее небо»**, при этом съемка с правильной цветопередачей может оказаться невозможной. В таких случаях попробуйте произвести съемку в режиме  $\mathbf{P}$  [\(стр. 64\)](#page-63-0).

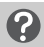

# **Что если...**

- **Что означают белые и серые рамки, появляющиеся, когда камера направлена на объект?** Если обнаружены лица, то вокруг лица главного объекта появляется белая рамка; вокруг остальных обнаруженных лиц появляются серые рамки. Рамки в определенных пределах следуют за объектами [\(стр. 78\)](#page-77-0).
- **Что если индикатор мигает оранжевым цветом и на экране мигает значок ?** Установите камеру на штатив, чтобы избежать смазывания изображения из-за движения камеры.
- **Что если камера не воспроизводит никаких звуковых сигналов?** Если при включении камеры удерживать нажатой кнопку  $\sf{DISP}$ , будут отключены все звуковые сигналы, кроме предупредительных. Для включения звуковых сигналов нажмите кнопку MENU, выберите вкладку  $*$ , затем выберите пункт [Тихо]. Кнопками  $\blacklozenge$  выберите значение [Выкл.].
- **Что если изображение получается темным даже при срабатывании вспышки?** Объект расположен слишком далеко и не освещается вспышкой. Нажмите рычаг зумирования в направлении  $\overline{|\bullet\bullet\bullet|}$  и удерживайте его до тех пор, пока объектив не остановится. Объектив будет установлен в максимально широкоугольное положение, и можно будет снимать в пределах эффективного радиуса действия вспышки прибл. 30 см – 4,0 м. Нажмите рычаг зумирования в направлении  $\Box$  и удерживайте его до тех пор, пока объектив не остановится. Объектив будет установлен в положение максимального телефото, и можно будет снимать в пределах эффективного радиуса действия вспышки прибл. 50 см – 2,0 м.
- **Что если при наполовину нажатой кнопке спуска затвора подается один звуковой сигнал?**

Возможно, расстояние до объекта слишком мало. Нажмите рычаг зумирования в направлении  $\overline{[141]}$  и удерживайте его до тех пор, пока объектив не остановится. Объектив будет установлен в максимально широкоугольное положение, и Вы сможете сфокусироваться на объекты, находящие на расстоянии не менее прибл. 3 см от торца объектива. Нажмите рычаг зумирования в направлении [ $\spadesuit$ ] и удерживайте его до тех пор, пока объектив не остановится. Объектив будет установлен в положение максимального телефото, и Вы сможете сфокусироваться на объекты, находящие на расстоянии не менее прибл. 50 см от торца объектива.

- **Что если при наполовину нажатой кнопке спуска затвора загорается лампа?** Для уменьшения эффекта «красных глаз» и для помощи в фокусировке при съемке в местах с недостаточной освещенностью может загораться лампа.
- Что если при попытке съемки мигает значок  $4$ ? Заряжается вспышка. Съемку можно будет произвести после завершения зарядки.

# <span id="page-27-0"></span>**Просмотр изображений**

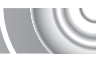

Снятые изображения можно просматривать на экране.

#### 

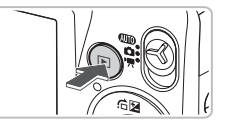

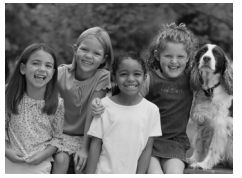

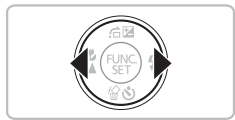

# **Перейдите в режим воспроизведения.**

- $\triangleright$  Нажмите кнопку  $\triangleright$ .
- X Отображается последнее снятое изображение.

# **Выберите изображение.**

- $\Box$  При нажатии кнопки  $\blacktriangleleft$  производится циклический переход между изображениями в порядке, обратном порядку съемки, от самого нового до самого старого.
- При нажатии кнопки производится циклический переход между изображениями в порядке их съемки, от самого старого до самого нового.
- $\bullet$  Если удерживать кнопки  $\blacklozenge$  нажатыми, переход между изображениями производится быстрее, но качество их отображения будет ниже.
- Объектив убирается приблизительно через 1 мин.
- $\bullet$  Если еще раз нажать кнопку  $\bullet$  при убранном объективе, камера выключается.

# **Переключение в режим съемки**

Если в режиме воспроизведения наполовину нажать кнопку спуска затвора, камера переключается в режим съемки.

# <span id="page-28-0"></span>**Стирание изображений**

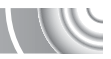

Изображения можно выбирать и удалять по одному. Помните, что стертые изображения невозможно восстановить. Будьте внимательны при стирании изображений.

### 

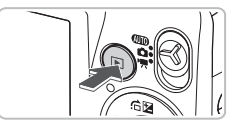

# **Перейдите в режим воспроизведения.**

- $\bullet$  Нажмите кнопку  $\overline{\bullet}$ .
- **Отображается последнее снятое изображение.**

# **Выберите изображение для стирания.**

 $\blacktriangleright$  Кнопками  $\blacklozenge$  выведите на экран стираемое изображение.

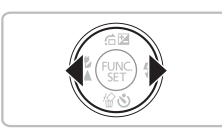

**Mike Te Bille** 

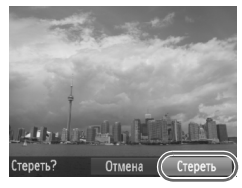

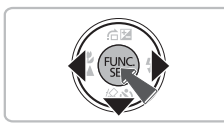

# **• Сотрите изображение.**

- $\bullet$  Нажмите кнопку  $\blacktriangledown$ .
- X Отображается экран [Стереть?].
- $\bullet$  Кнопками  $\blacklozenge$  выберите пункт [Стереть], затем нажмите кнопку  $\binom{FUNC}{SET}$ .
- X Отображаемое изображение будет стерто.
- Для выхода без выполнения стирания кнопками
	- qr выберите пункт [Отмена], затем нажмите  $KH$ ОПКУ  $\binom{FUND}{SET}$

# <span id="page-29-0"></span>**Съемка видеофильмов**

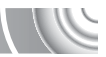

Камера может автоматически выбирать все параметры, чтобы можно было снимать видеофильмы, просто нажав кнопку спуска затвора.

#### 

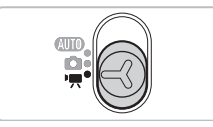

# Перейдите в режим <sup>Р</sup>.

● Установите переключатель режима в положение <sup>•</sup>

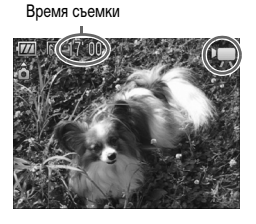

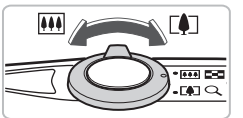

## **Выберите композицию кадра.**

● При перемещении рычага зумирования в направлении  $\Gamma$ 47 объект приближается и выглядит крупнее. При перемещении рычага зумирования в направлении [444] объект удаляется и выглядит меньше.

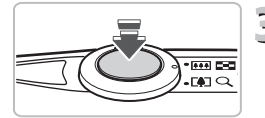

# **Сфокусируйтесь.**

- Нажмите наполовину кнопку спуска затвора для осуществления фокусировки.
- **После завершения фокусировки подаются** два звуковых сигнала и индикатор загорается зеленым цветом.

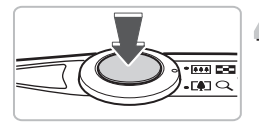

# **Произведите съемку.**

**• Полностью нажмите кнопку спуска затвора.** 

Прошедшее время

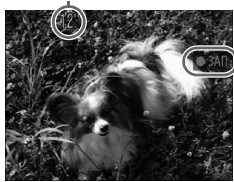

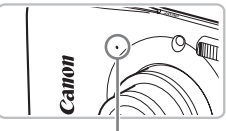

Микрофон

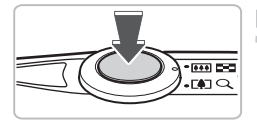

- $\blacktriangleright$  Начинается съемка, а на экране отображаются значок [ ЗАП] и прошедшее время съемки.
- После начала съемки отпустите кнопку спуска затвора.
- **Если изменить композицию кадра во время** съемки, фокусировка не изменяется, но производится автоматическая настройка яркости и цветового тона.
- **Не дотрагивайтесь до микрофона во время** съемки.
- **Во время съемки не нажимайте никакие кнопки,** кроме кнопки спуска затвора. Звуки нажатия кнопок записываются в видеофильме.

# **Остановите съемку.**

- Снова полностью нажмите кнопку спуска затвора.
- **X Камера подает звуковой сигнал, и съемка** останавливается.
- **Видеофильм записывается на карту памяти.**
- $\triangleright$  При полном заполнении карты памяти запись автоматически останавливается.

# **Увеличение объекта во время съемки**

При нажатии рычага зумирования в направлении  $\square$  во время съемки объект увеличивается. Однако при этом записываются звуки операций и изображение может стать грубым.

# **Приблизительное время съемки**

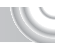

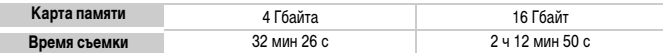

• Значения времени съемки указаны для настроек по умолчанию.

- Съемка автоматически останавливается, когда размер файла видеоклипа достигает 4 Гбайт или когда время съемки достигает приблизительно 1 ч.
- С некоторыми картами памяти запись может остановиться до достижения максимальной длительности видеоклипа. Рекомендуется использовать карты памяти SD с классом скорости Speed Class 4 или выше.

# <span id="page-31-0"></span>**Просмотр видеофильмов**

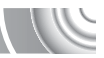

Снятые видеофильмы можно просматривать на экране.

#### 

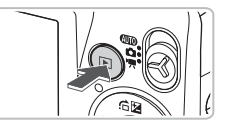

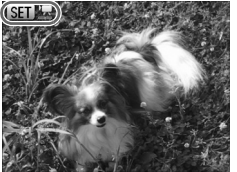

# **Перейдите в режим воспроизведения.**

- $\bullet$  Нажмите кнопку  $\blacktriangleright$ .
- X Отображается последнее снятое изображение.
- > Видеофильмы помечаются значком **SED** <sup>•</sup> ...

# **Выберите видеофильм.**

- $\bullet$  Кнопками  $\bullet$  выберите видеофильм, затем нажмите кнопку  $\binom{FUNC}{SET}$ .
- **Появляется панель управления видеофильмом.**

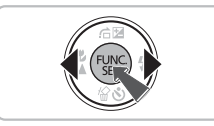

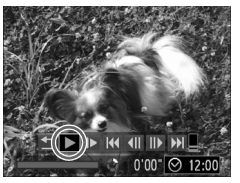

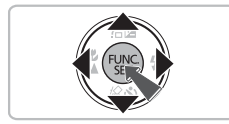

# **Запустите воспроизведение видеофильма.**

- $\bullet$  Кнопками  $\bullet$  выберите  $\bullet$  (Показать), затем нажмите кнопку  $\binom{FUNC}{SET}$ .
- X Начинается воспроизведение видеофильма.
- Воспроизведение видеофильма можно приостановить/возобновить, снова нажав кнопку (FUNC).
- Для регулировки громкости используйте кнопки  $\blacktriangle \blacktriangledown$ .
- **После завершения видеофильма отображается** значок **SED** 盟.

# <span id="page-32-0"></span>**Передача изображений в компьютер для просмотра**

Для передачи в компьютер снятых камерой изображений для просмотра можно использовать прилагаемое программное обеспечение. Если программа ZoomBrowser EX/ ImageBrowser уже используется, установите программное обеспечение с прилагаемого компакт-диска, переписав текущую установленную версию.

# **Требования к системе**

## **Windows**

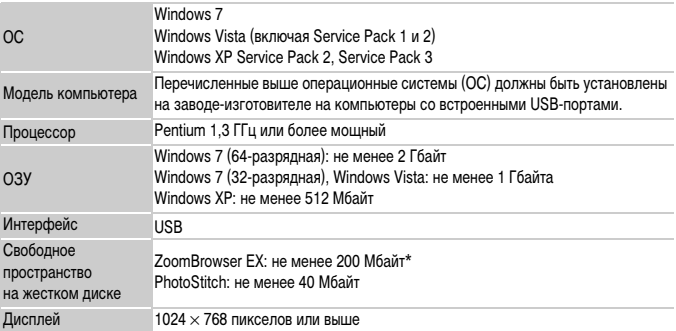

\* Для ОС Windows XP необходимо установить платформу Microsoft .NET Framework версии 3.0 или старше (макс. 500 Мбайт). Установка может занимать некоторое время, в зависимости от характеристик компьютера.

# **Macintosh**

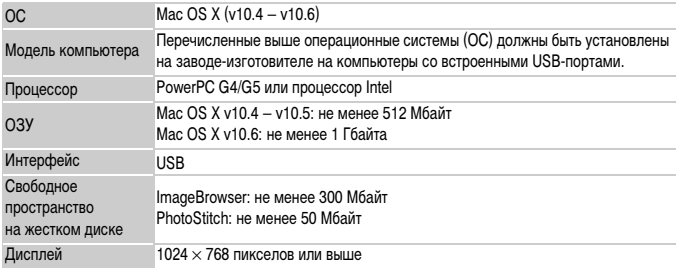

# **Подготовка**

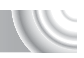

В данных пояснениях используются примеры для ОС Windows Vista и Mac OS X (v10.5).

#### 

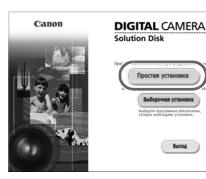

# **Установите программное обеспечение.**

#### **Windows**

#### **Установите компакт-диск в дисковод компакт-дисков компьютера.**

● Установите прилагаемый компакт-диск (DIGITAL CAMERA Solution) [\(стр. 2\)](#page-1-1) в дисковод компактдисков компьютера.

# **Запустите установку.**

- **Щелкните мышью на кнопке Простая установка**] и продолжайте установку в соответствии с инструкциями, выводимыми на экран.
- **Если открылось окно [Контроль учетных записей].** для продолжения следуйте выводимым на экран инструкциям.

## **После завершения установки щелкните мышью на кнопке [Перезагрузка] или [Готово].**

#### **Извлеките компакт-диск.**

**• Извлеките компакт-диск после появления экрана** рабочего стола.

#### **Macintosh**

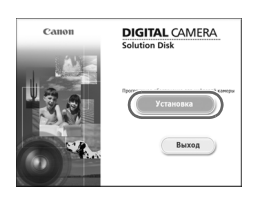

#### **Установите компакт-диск в дисковод компакт-дисков компьютера.**

● Установите прилагаемый компакт-диск (DIGITAL CAMERA Solution) [\(стр. 2\)](#page-1-1) в дисковод компактдисков компьютера.

# **Запустите установку.**

- Дважды щелкните мышью значок на компакт-диске.
- Щелкните мышью на кнопке [Установка] и продолжайте установку в соответствии с инструкциями, выводимыми на экран.

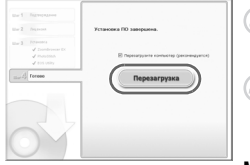

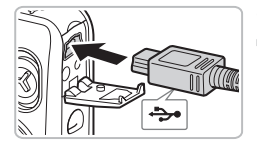

# **All Aerosseu College** Canon XXXXXXXX ŌЛ лолиять для следующего устройсті действий для устройства montungeati, usoknave Herau Cand

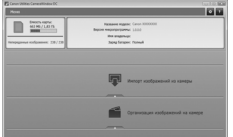

# **Подключите камеру к компьютеру.**

- Выключите камеру.
- **Откройте крышку и вставьте меньший разъем** кабеля в разъем на камере в показанной на рисунке ориентации.
- Вставьте больший разъем кабеля в компьютер. Подробнее о подключении см. в руководстве пользователя компьютера.

# **Включите камеру.**

**Для включения камеры нажмите кнопку**  $\blacktriangleright$ **.** 

# **Откройте программу CameraWindow.**

# **Windows**

- **Нажмите кнопку [Загрузить изображения с камеры** Canon, используя Canon CameraWindow].
- $\triangleright$  Открывается окно CameraWindow.
- $\bullet$  Если окно CameraWindow не открывается, щелкните мышью на меню [Пуск], выберите [Все программы], затем выберите [Canon Utilities], [CameraWindow] и [CameraWindow].

# **Macintosh**

- **После установления соединения между камерой** и компьютером открывается окно CameraWindow.
- Если окно CameraWindow не открылось, щелкните мышью на значке CameraWindow на панели Dock (панель, появляющаяся в нижней части рабочего стола).

В случае Windows 7 для открытия программы CameraWindow выполните следующие шаги.

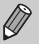

- Щелкните значок на панели задач.
- В открывшемся окне щелкните ссылку для изменения программы.
- Нажмите кнопку [Загрузить изображения с камеры Canon, используя Canon CameraWindow], затем нажмите кнопку [OK].
- Дважды щелкните значок

# **Передача и просмотр изображений**

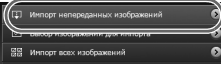

- **Нажмите кнопку [Импорт изображений из камеры].** затем [Импорт непереданных изображений].
- В компьютер будут переданы все ранее не переданные изображения. Переданные изображения сортируются по дате и записываются в отдельные папки, вложенные в папку «Pictures/ Изображения».
- **При появлении сообщения [Импорт изображе**ний завершен.] щелкните кнопку [OK], затем щелкните [X], чтобы закрыть программу CameraWindow.
- Выключите камеру и отсоедините кабель.
- **Дальнейшие инструкции см. в Руководстве** по программному обеспечению.

Изображения можно передавать, не устанавливая прилагаемое программное обеспечение, а просто подключив камеру к компьютеру. Однако при этом действуют следующие ограничения.

- После подключения камеры передача изображений может начаться только через несколько минут.
- Видеофильмы будут передаваться неправильно.
- Изображения, снятые в вертикальной ориентации, могут быть переданы в горизонтальной ориентации.
- При передаче в компьютер могут быть утрачены параметры защиты изображений.
- В зависимости от используемой операционной системы, размера файла или используемого программного обеспечения возможны неполадки при передаче изображения или информации об изображении.
# **Дополнительные принадлежности**

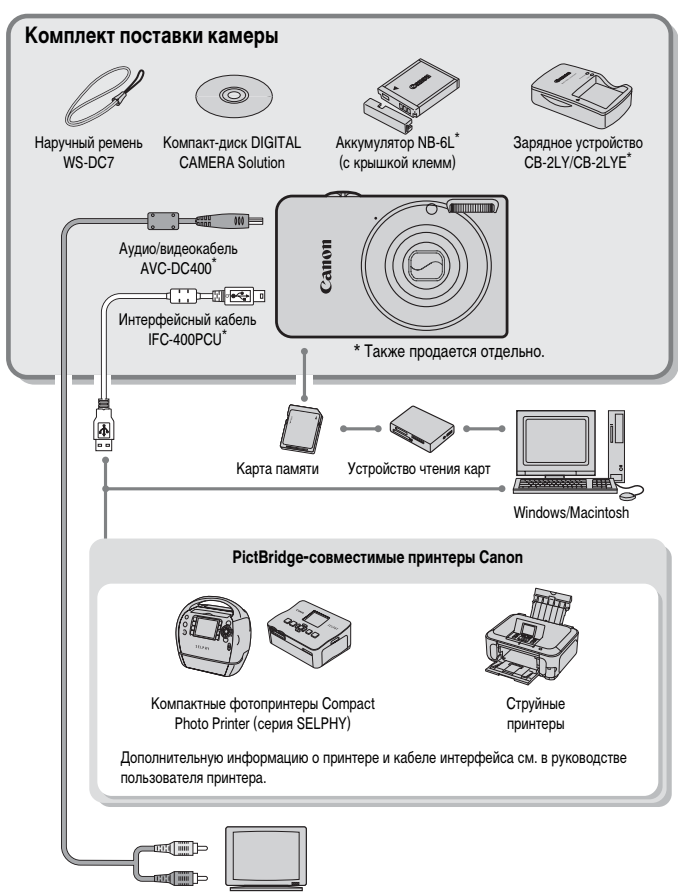

Телевизор/ видеосистема

# **Отдельно продаваемые аксессуары**

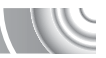

Следующие принадлежности камеры продаются отдельно.

Некоторые принадлежности могут не продаваться в ряде регионов или могут быть уже сняты с продажи.

#### **Источники питания**

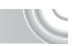

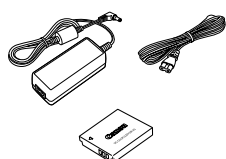

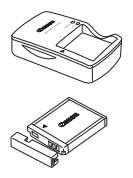

#### **Адаптер переменного тока ACK-DC40**

Этот комплект обеспечивает питание от бытовой электросети. Рекомендуется для питания камеры во время длительных сеансов работы или при подключении к компьютеру или принтеру. Не может использоваться для зарядки аккумулятора, установленного в камеру.

**Зарядное устройство CB-2LY/CB-2LYE** Адаптер для зарядки аккумулятора NB-6L.

**Аккумулятор NB-6L** Перезаряжаемый литиево-ионный аккумулятор.

#### **ОСТОРОЖНО**

ОПАСНОСТЬ ВЗРЫВА ПРИ ЗАМЕНЕ ЭЛЕМЕНТАМИ ПИТАНИЯ НЕПРАВИЛЬНОГО ТИПА. УТИЛИЗИРУЙТЕ ИСПОЛЬЗОВАННЫЕ ЭЛЕМЕНТЫ ПИТАНИЯ В СООТВЕТСТВИИ С МЕСТНЫМИ ПРАВИЛАМИ.

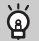

#### **Использование дополнительных принадлежностей за рубежом**

Комплект батарей и зарядное устройство, а также адаптер переменного тока можно использовать в регионах с питанием напряжением 100 – 240 В переменного тока (50/60 Гц). Если вилка не подходит к розетке, приобретите специальный переходник. Не используйте при заграничных поездках электрические трансформаторы, так как они приведут к повреждениям.

#### **Вспышка**

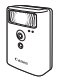

#### **Вспышка повышенной мощности HF-DC1**

Эта устанавливаемая на камеру дополнительная вспышка может использоваться для съемки объектов, расположенных дальше зоны действия встроенной вспышки.

#### **Прочие принадлежности**

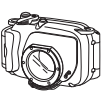

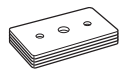

**Водонепроницаемый футляр WP-DC36**

Этот футляр позволяет снимать под водой на глубине до 40 м либо во время дождя, на пляже или на горнолыжных склонах.

**Груз для водонепроницаемого футляра WW-DC1** При использовании водонепроницаемого футляра для съемки под водой грузы не дают футляру всплывать.

**Принтеры**

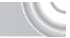

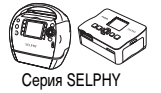

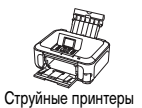

**PictBridge-совместимые принтеры Canon** Подключив камеру к PictBridge-совместимому принтеру Canon, можно печатать изображения без использования компьютера.

За дополнительной информацией обращайтесь к ближайшему дилеру Canon.

**Рекомендуется использовать оригинальные дополнительные принадлежности компании Canon.**

Данное изделие оптимизировано для работы с оригинальными дополнительными принадлежностями компании Canon. Компания Canon не несет ответственности за любые повреждения данного изделия и/или несчастные случаи, такие, как возгорание и т. п., вызванные неполадками в работе дополнительных принадлежностей сторонних производителей (например, протечка и/или взрыв аккумулятора). Обратите внимание, что гарантия не распространяется на ремонт, связанный с неправильной работой дополнительных принадлежностей сторонних производителей, хотя такой ремонт возможен на платной основе.

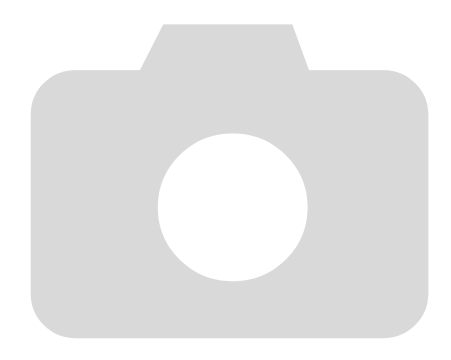

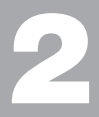

#### 

# **Дополнительные сведения**

,,,,,,,,,,,,,,,,,,,,,,,,

В этой главе рассматриваются элементы камеры, индикация на экране, а также приводятся инструкции по основным операциям.

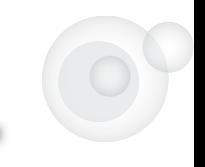

# <span id="page-41-2"></span>**Элементы камеры и их назначение**

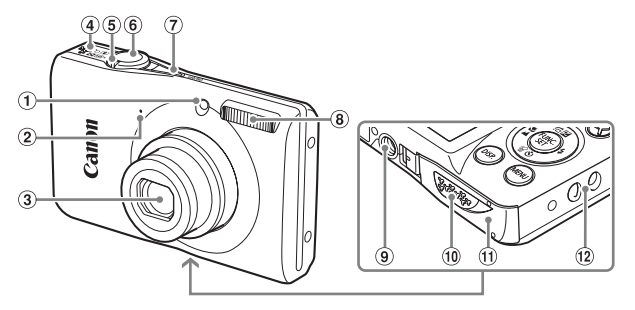

- Лампа [\(стр. 43](#page-42-0), [117\)](#page-116-0)
- Микрофон [\(стр. 31\)](#page-30-0)
- Объектив
- Громкоговоритель
- <span id="page-41-0"></span>Рычаг зумирования Съемка: [ $\Box$ ] (Телефото)/[444] (Широкоугольный) [\(стр. 24\)](#page-23-0) Воспроизведение:  $Q$  (Увеличение)/ g(Индекс) [\(стр. 94](#page-93-0), [98\)](#page-97-0)
- Кнопка спуска затвора [\(стр. 23\)](#page-22-0)
- Кнопка ON/OFF [\(стр. 19\)](#page-18-0)
- Вспышка [\(стр. 57,](#page-56-0) [66\)](#page-65-0)
- Штативное гнездо
- Крышка разъема переходника постоянного тока [\(стр. 122\)](#page-121-0)
- Крышка гнезда карты памяти/отсека аккумулятора [\(стр. 16\)](#page-15-0)
- Крепление ремня [\(стр. 13\)](#page-12-0)

#### <span id="page-41-1"></span>**Переключатель режима**

Переключатель режима служит для изменения режима съемки.

Настройки могут выбираться камерой для полностью автоматической съемки [\(стр. 24\)](#page-23-1).

Можно снимать с оптимальными настройками для сюжета [\(стр. 54\)](#page-53-0) или выбирать настройки самостоятельно для различных видов съемки [\(стр. 53](#page-52-0), [63](#page-62-0), [77\).](#page-76-0)

Для съемки видеофильмов [\(стр. 30](#page-29-0), [87\).](#page-86-0)

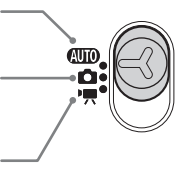

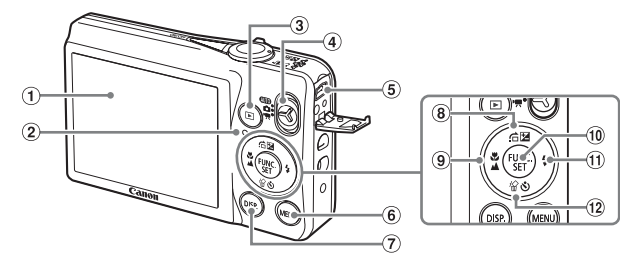

- Экран (ЖК-монитор) [\(стр. 44\)](#page-43-0)
- Индикатор [\(стр. 43\)](#page-42-0)
- © Кнопка ▶ (Воспроизведение) [\(стр. 28,](#page-27-0) [93,](#page-92-0) [107\)](#page-106-0)
- Переключатель режима
- Разъем A/V OUT (Аудио/видео выход)/ DIGITAL [\(стр. 35,](#page-34-0) [99,](#page-98-0) [108\)](#page-107-0)
- $(6)$  Кнопка MENU [\(стр. 47\)](#page-46-0)
- (7) Кнопка DISP. (Индикация) [\(стр. 44\)](#page-43-1)
- 8 Кнопка [ Компенсация экспозиции)  $(c$ тр. 65)/ $\bigcap$  (Переход)  $(c$ тр. 95)/ $\bigtriangleup$
- **9 Кнопка & (Макро) [\(стр. 67\)](#page-66-0)/**  $\triangle$  (Бесконечность) [\(стр. 66\)/](#page-65-1)<
- **10 Кнопка (FUNC./SET (Функция/установка)** [\(стр. 46\)](#page-45-0)
- 11) Кнопка  $\frac{1}{2}$  (Вспышка) [\(стр. 57,](#page-56-0) [66,](#page-65-0) [85\)](#page-84-0)/ $\blacktriangleright$
- (12) Кнопка  $\bullet$ ) (Таймер) [\(стр. 61](#page-60-0), [74,](#page-73-0) [75\)/](#page-74-0)  $\frac{1}{2}$  (Стирание одного изображения) [\(стр. 29\)/](#page-28-0) $\blacktriangledown$

# <span id="page-42-0"></span>**Индикатор**

Индикатор на задней панели камеры горит или мигает в зависимости от состояния камеры.

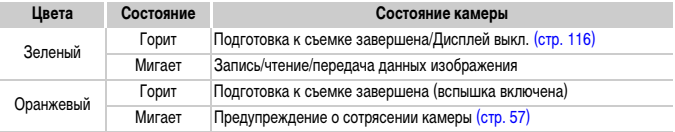

Если индикатор мигает зеленым цветом, это означает, что производится запись данных на карту памяти, чтение данных с карты памяти или передача различной информации. Не выключайте питание, не открывайте крышку гнезда карты памяти/ отсека аккумулятора, не встряхивайте камеру и не стучите по ней. Такие действия могут привести к повреждению данных изображения либо к неполадкам в работе камеры или карты памяти.

# <span id="page-43-0"></span>**Индикация на экране**

## <span id="page-43-1"></span>**Переключение отображения**

Режим индикации на экране изменяется кнопкой DISP. Подробные сведения об индикации, отображаемой на экране, см. на [стр. 128.](#page-127-0)

#### **Съемка**

<span id="page-43-2"></span>Отображение информации Нет информации

#### **Воспроизведение**

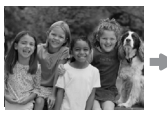

<span id="page-43-3"></span>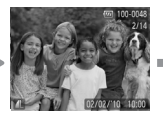

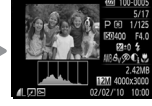

Нет информации Простая информация Режим проверки Подробная информация

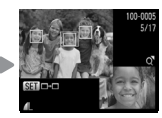

фокусировки [\(стр. 97\)](#page-96-0)

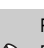

Режим отображения информации можно также переключать, нажимая кнопку $\operatorname{DISP}$ . во время просмотра изображения сразу после съемки. Однако режим простой информации недоступен. Отображаемую индикацию можно изменить, нажав кнопку  ${\sf MENU}$ и выбрав вкладку  $\Box$ , затем выбрав пункт [Проверка инф.] [\(стр. 118\)](#page-117-0).

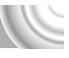

#### **Режим экрана во время съемки при низкой освещенности**

Во время съемки при недостаточной освещенности яркость экрана автоматически увеличивается, позволяя проверить композицию кадра (ночной режим монитора). Однако яркость изображения на экране может отличаться от яркости фактически записанного изображения. Возможно появление шумов на экране, и движение объекта на экране может быть неравномерным. Это не оказывает влияния на записываемое изображение.

#### **Предупреждение о передержке во время воспроизведения**

В режиме «Подробная информация» [\(стр. 44\)](#page-43-2) передержанные области изображения мигают на экране.

#### **Гистограмма при воспроизведении**

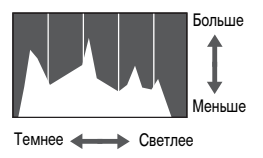

**• График, отображаемый в режиме «Подробная** информация» [\(стр. 44\),](#page-43-3) называется гистограммой. Гистограмма показывает распределение яркости изображения по горизонтали и величину яркости по вертикали. Если график сдвинут вправо, изображение яркое, если влево, то изображение темное, – таким образом можно оценить экспозицию.

# <span id="page-45-0"></span>**Меню FUNC. – Основные операции**

Часто используемые функции съемки можно задавать с помощью меню FUNC. Вид меню и входящие в него пункты зависят от режима [\(стр. 130](#page-129-0) – [131\).](#page-130-0)

#### 

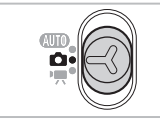

#### **Выберите режим съемки.**

● Установите переключатель режима в положение требуемого режима съемки.

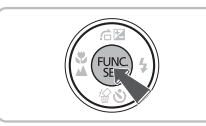

# **Откройте меню FUNC.**

 $\bullet$  Нажмите кнопку  $\binom{FUNC}{SET}$ .

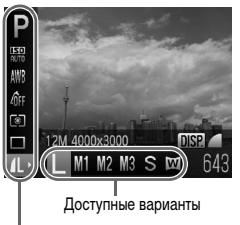

Пункты меню

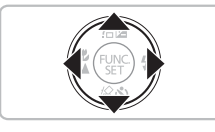

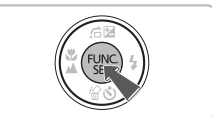

# **Выберите пункт меню.**

- $\bullet$  Кнопками  $\blacktriangle\blacktriangledown$  выберите пункт меню.
- X Доступные настройки пункта меню отображаются в нижней части экрана.

# **Выберите значение.**

- $\bullet$  Кнопками  $\bullet$  выберите значение.
- **Настройки можно также задавать, нажимая** кнопку DISP, для тех пунктов, для которых отображается значок **DISR**.

#### **Завершите установку.**

- $\bullet$  Нажмите кнопку  $\binom{FUNC}{SET}$ .
- X Снова открывается экран съемки, и выбранная настройка отображается на экране.

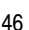

# <span id="page-46-0"></span>**MENU – Основные операции**

С помощью меню можно устанавливать различные функции. Пункты меню расположены на вкладках, например вкладки параметров съемки ( $\bigcirc$ ) и воспроизведения ( $\bigtriangledown$ ). Доступность пунктов меню зависит от режима [\(стр. 132](#page-131-0) – [135\).](#page-134-0)

#### 

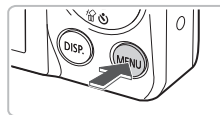

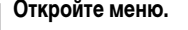

Нажмите кнопку **MENU**.

#### Вкл. Выкл. Tuxc **ГОМКОСТЬ** Яркость LCD Заставка Вкл Формат □ 1.8GB Нумер. файлов • Последоват

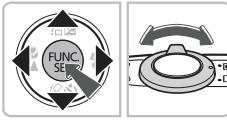

# **Выберите вкладку.**

 $\blacktriangleright$  Нажимая кнопки  $\blacklozenge$  или перемещая рычаг зумирования [\(стр. 42\)](#page-41-0) влево или вправо, выберите вкладку.

# **Выберите пункт меню.**

- $\bullet$  Кнопками  $\blacktriangle\blacktriangledown$  выберите пункт меню.
- Для некоторых пунктов требуется нажать кнопку (FEEE) или ▶, чтобы открыть подменю, в котором производится изменение настройки.

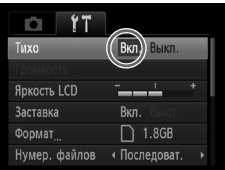

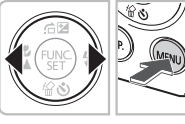

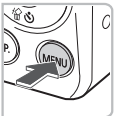

#### **Выберите значение.**  $\sqrt{1}$

 $K$ нопками  $\blacklozenge$  выберите значение.

#### **Завершите установку.**

- $\bullet$  Нажмите кнопку MENU.
- **Отображается обычный экран.**

# **Изменение режима звуковых сигналов**

Звуковые сигналы камеры можно отключить или настроить их громкость.

#### **Отключение звуковых сигналов**

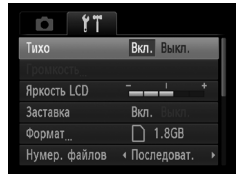

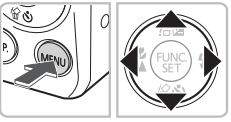

## **Откройте меню.**

• Нажмите кнопку MENU.

# **Выберите пункт [Тихо].**

- $\bullet$  Кнопками  $\bullet$  выберите вкладку  $\uparrow\uparrow$ .
- $\bullet$  Кнопками  $\blacktriangle \blacktriangledown$  выберите пункт [Тихо], затем  $\kappa$ нопками  $\blacklozenge$  выберите значение [Вкл.].
- Для возврата на обычный экран снова нажмите кнопку **MENU.**

#### **Регулировка громкости**

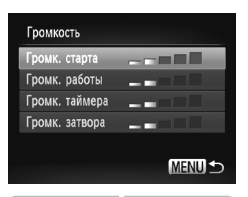

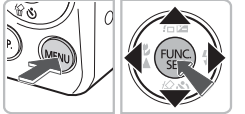

# **Откройте меню.**

**• Нажмите кнопку MENU.** 

## **Выберите пункт [Громкость].**

- $\bullet$  Кнопками  $\blacklozenge$  выберите вкладку  $\blacklozenge$ .
- $\bullet$  Кнопками  $\blacktriangle \blacktriangledown$  выберите пункт [Громкость], затем нажмите кнопку  $\binom{FUNC}{SFT}$ .

# **Измените громкость.**

- $\bullet$  Кнопками  $\blacktriangle\blacktriangledown$  выберите требуемый пункт, затем кнопками  $\blacklozenge$  отрегулируйте громкость.
- Для возврата на обычный экран дважды нажмите кнопку **MENU**.

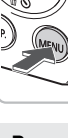

# **Изменение яркости экрана**

Яркость экрана можно изменять двумя способами.

# **С помощью меню**

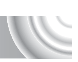

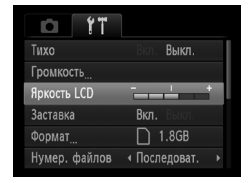

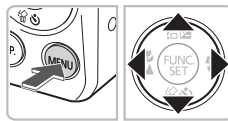

## **Откройте меню.**

**• Нажмите кнопку MENU.** 

# **Выберите пункт [Яркость LCD].**

- $\bullet$  Кнопками  $\bullet$  выберите вкладку  $\uparrow\uparrow$ .
- $\bullet$  Кнопками  $\blacktriangle\blacktriangledown$  выберите значение [Яркость LCD].

# **Измените яркость.**

- $\bullet$  Кнопками  $\bullet$  измените яркость.
- Для возврата на обычный экран дважды нажмите кнопку **MENU**.

# С помощью кнопки **DISP**.

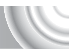

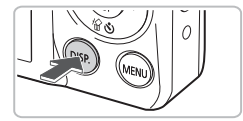

- $\bullet$  Нажмите кнопку  $\sf{DISP}$ , и удерживайте ее нажатой более 1 с.
- X Устанавливается максимальная яркость экрана, независимо от значения, заданного на вкладке  $Y$ .
- $\bullet$  Если снова нажать кнопку  $\sf{DISP}$ , и удерживать ее нажатой более 1 с, восстанавливается исходная яркость.
- При следующем включении камеры яркость экрана будет соответствовать значению, выбранному на вкладке  $f$ 1.
- Если на вкладке  $4$  задано максимальное значение яркости, изменение яркости кнопкой DISP. невозможно.

# **Восстановление в камере настроек по умолчанию**

Если настройка изменена по ошибке, можно восстановить в камере параметры по умолчанию.

#### 

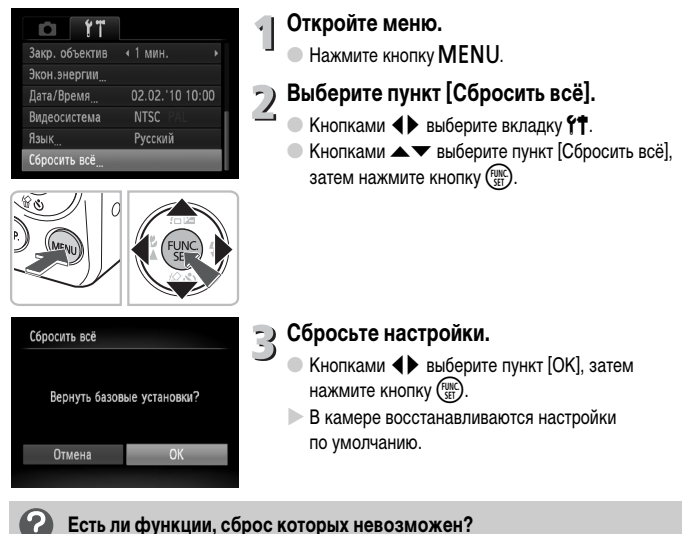

- 
- [Дата/Время] [\(стр. 19\)](#page-18-1) на вкладке  $*$ , [Язык] [\(стр. 21\)](#page-20-0), [Видеосистема] [\(стр. 99\)](#page-98-0).
- Сохраненные данные для пользовательского баланса белого [\(стр. 71\).](#page-70-0)

# **Низкоуровневое форматирование карты памяти**

Выполняйте низкоуровневое форматирование в случае снижения скорости записи/чтения карты памяти. При низкоуровневом форматировании карты памяти с нее полностью стираются все данные. Так как восстановление стертых данных невозможно, перед низкоуровневым форматированием обязательно проверьте ее содержимое.

#### 

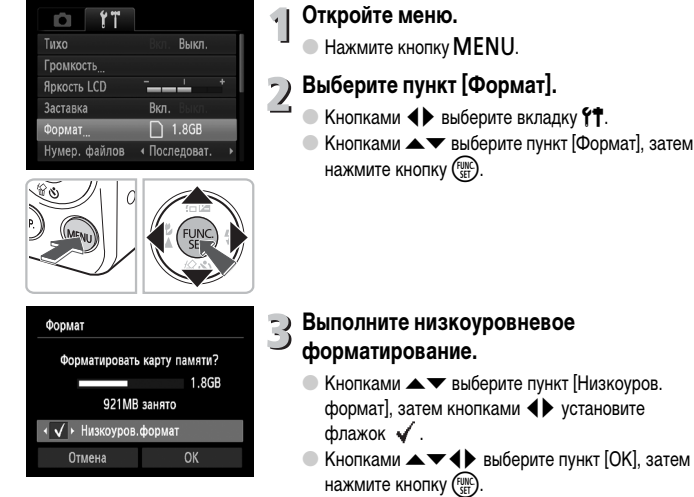

- **Отображается экран запроса подтверждения.**
- $\bullet$  Кнопками  $\blacktriangle \blacktriangledown$  выберите [OK], затем нажмите  $K$ НОП $KV$  $\binom{FUNC}{ST}$
- **После завершения форматирования на экране** отображается сообщение [Форматирование карты памяти завершено].
- $\bullet$  Нажмите кнопку  $\binom{Ff(N)}{SET}$

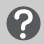

#### **О низкоуровневом форматировании**

• При появлении сообщения [Ошибка карты памяти] или в случае неправильной работы камеры низкоуровневое форматирование карты памяти может устранить неполадку. Перед выполнением низкоуровневого форматирования карты памяти скопируйте хранящиеся на ней изображения в компьютер или другое устройство.

• Низкоуровневое форматирование может занимать больше времени, чем стандартное, так как при этом стираются все записанные данные.

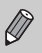

• Низкоуровневое форматирование карты памяти можно остановить, выбрав пункт [Стоп]. В случае остановки низкоуровневого форматирования данные будут стерты, но картой памяти можно пользоваться без каких-либо проблем.

# **Функция экономии энергии (Автовыключение)**

Если в течение определенного времени органы управления камеры не использовались, для экономии заряда аккумулятора камера автоматически выключается.

#### **Экономия энергии во время съемки**

Экран выключается приблизительно через 1 мин после последней операции с камерой. Прибл. через 2 мин закрывается объектив и выключается питание. Если экран выключился, но объектив еще не закрыт, при нажатии кнопки спуска затвора наполовину [\(стр. 23\)](#page-22-0) включается экран и можно продолжать снимать.

#### **Экономия энергии во время воспроизведения**

Питание выключается приблизительно через 5 мин после последней операции с камерой.

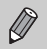

• Функцию экономии энергии можно отключить [\(стр. 116\)](#page-115-1).

• Можно настроить время до выключения экрана [\(стр. 116\)](#page-115-0).

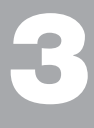

# <span id="page-52-0"></span>**Съемка в особых условиях и широко используемые функции**

В этой главе рассматривается съемка в различных условиях, а также такие широко используемые функции, как таймер автоспуска.

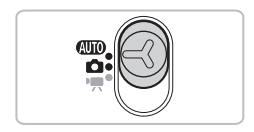

- При выборе режима съемки, соответствующего определенному набору условий, камера автоматически выбирает необходимые настройки. Для съемки оптимизированного кадра пользователю остается только нажать кнопку спуска затвора.
- В разделах «Выключение вспышки» [\(стр. 57\)](#page-56-1)  «Использование таймера автоспуска» [\(стр. 61\)](#page-60-1) этой главы предполагается, что переключатель режима находится в положении **ДПО**. При съемке в режиме **ДПО** проверьте, какие функции доступны в этом режиме [\(стр. 130](#page-129-0) – [131\)](#page-130-0).
- В разделе «Использование таймера при определении лица» [\(стр. 62\)](#page-61-0) предполагается, что переключатель режима установлен в положение  $\bullet$  и выбран режим  $\cdot\cdot\cdot$ .

# <span id="page-53-1"></span><span id="page-53-0"></span>**Съемка в различных условиях**

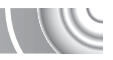

При выборе соответствующего режима в камере устанавливаются необходимые параметры для требуемых условий съемки.

#### 

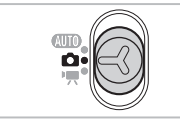

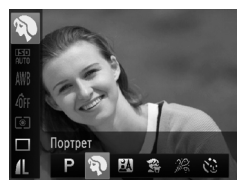

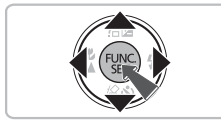

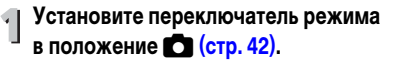

# <span id="page-53-2"></span>**Выберите режим съемки.**

 $\bullet$  Нажав кнопку  $\binom{F(W)}{SE}$ , кнопками  $\blacktriangle \blacktriangledown$  выберите значок Р.

# **Выберите требуемый режим съемки.**

- $\bullet$  Кнопками  $\bullet$  выберите требуемый режим. затем нажмите кнопку (FUNC).
- **Для съемки специальных сюжетов [\(стр. 55\)](#page-54-0)** выберите значок (крайний справа), затем нажмите кнопку DISP. Кнопками < пункт, затем нажмите кнопку  $\binom{f(\boldsymbol{W})}{\boldsymbol{S}(\boldsymbol{F})}$ .

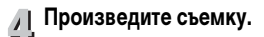

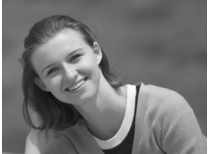

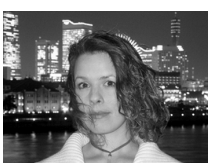

# I**Съемка портретов (Портрет)**

**• Обеспечивает эффект смягчения при съемке** людей.

# F**Съемка ночью (Ночная съемка)**

- **Позволяет снимать прекрасные ночные пейзажи** или портреты на ночном фоне.
- **Если надежно держать камеру, можно снимать** с уменьшенным эффектом сотрясения камеры даже без штатива.

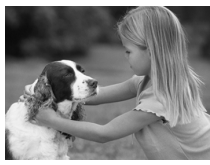

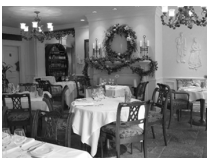

## V**Съемка детей и животных (Дети&Дом. животные)**

**• При съемке подвижных объектов (например,** детей и домашних животных) позволяет не пропустить удачный момент.

# '**Съемка в помещении (Вечеринка)**

● Позволяет снимать в помещениях с естественной цветопередачей.

# <span id="page-54-0"></span>**Специальные сюжеты**

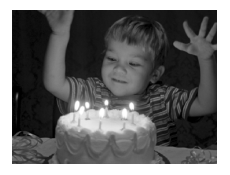

## <span id="page-54-1"></span> **Съемка при недостаточной освещенности (Недостаточная освещенность)**

- В зависимости от эпизода, устанавливается более высокое число ISO и меньшая выдержка затвора, чем в режиме АПО, чтобы уменьшить сотрясение камеры и смазывание объекта при съемке в местах с низкой освещенностью.
- $\bullet$  Отображается настройка разрешения  $\,$ М. и для изображения фиксируется разрешение 1600 × 1200 пикселов.

# w**Съемка людей на пляже (Пляж)**

● Позволяет снимать ярко освещенных людей на песчаных пляжах, на которых много отраженного солнечного света.

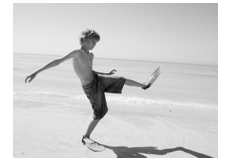

#### **Съемка в различных условиях**

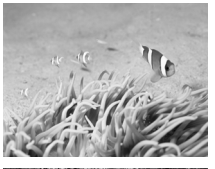

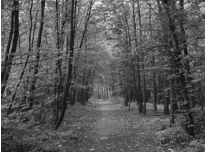

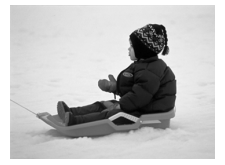

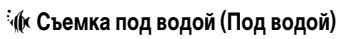

● Обеспечивает естественные цвета при съемке подводной жизни и пейзажей с использованием водонепроницаемого футляра WP-DC36 (продается отдельно).

#### O**Съемка листвы (Листва)**

● Обеспечивает яркие цвета при съемке деревьев и листвы (например, новых побегов, осенних листьев или цветов).

# **В Съемка людей на фоне снега (Снег)**

**• Обеспечивает яркие портретные снимки** с естественными цветами на снежном фоне.

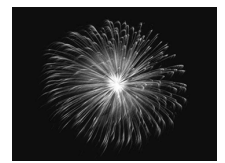

# t**Съемка фейерверков (Фейерверк)**

● Обеспечивает красочную съемку фейерверков.

В режиме  $\frac{360}{200}$  установите камеру на штатив, чтобы исключить смазывание изображения из-за перемещения камеры. Кроме того, для параметра [Режим IS] следует установить значение [Выкл.] [\(стр. 119\)](#page-118-0).

В режиме  $\mathbb{N}, \mathbb{S}, \mathbb{R}$  или  $\mathbb{N}$  изображения могут выглядеть грубыми из-за того, что число ISO [\(стр. 70\)](#page-69-0) было увеличено в соответствии с условиями съемки.

#### **Режимы для других сюжетов**

Помимо рассмотренных выше режимов, предусмотрены также следующие сюжетные режимы.

- $\check{C}$ . Таймер при определении лица [\(стр. 62\)](#page-61-0)
- ∗\*, Длительная выдержка [\(стр. 86\)](#page-85-0)

# <span id="page-56-1"></span><span id="page-56-0"></span>**Выключение вспышки**

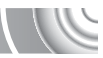

Можно снимать с отключенной вспышкой.

#### ,,,,,,,,,,,,,,,,,,,,,,,,,,,,,,,,,,,, ,,,,,,,,,,,,,,,,,,,,,,

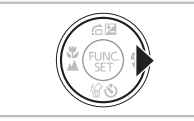

Нажмите кнопку  $\blacktriangleright$ .

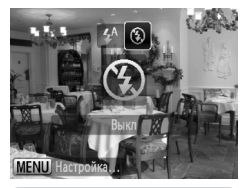

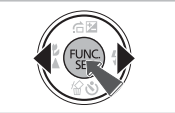

## Выберите значок (5).

- $\bullet$  Кнопками  $\bullet$  выберите вариант  $\circledast$ , затем нажмите кнопку  $\binom{FUNC}{SET}$ .
- X После установки на экране отображается значок (Д.
- Чтобы снова включить вспышку, выполните приведенные выше шаги для восстановления настройки  $\mathbf{\mathcal{L}}^{\mathsf{A}}$ .

#### **Что означают мигающий оранжевый индикатор и мигающий значок на экране?**

При нажатии наполовину кнопки спуска затвора в условиях низкой освещенности, когда возможно сотрясение камеры, индикатор мигает оранжевым цветом и на экране отображается мигающий значок . Э. Чтобы исключить перемещение камеры, установите ее на штатив.

# <span id="page-57-0"></span>**Дополнительное увеличение объектов (Цифровой зум)**

Цифровой зум позволяет использовать максимум 16-кратное эквивалентное увеличение и снимать объекты, для увеличения которых недостаточно оптического зума. Однако изображения могут выглядеть грубыми – это зависит от установленного разрешения [\(стр. 68\)](#page-67-0) и использованного коэффициента зумирования.

#### 

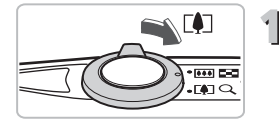

- **Переместите рычаг зумирования в направлении**  $\lceil\clubsuit\rceil$ .
	- Удерживайте рычаг нажатым до тех пор, пока зумирование не остановится.
	- **X Зумирование останавливается при достижении** максимального коэффициента зумирования, при котором не ухудшается качество изображения, и при отпускании рычага зумирования отображается коэффициент зумирования.

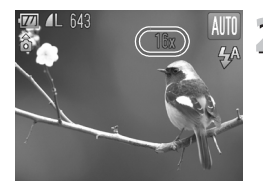

## **Снова переместите рычаг в направлении** [ $\bigcirc$ ].

**I** Цифровой зум обеспечит дальнейшее увеличение объекта.

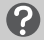

#### **Что если коэффициент зумирования отображается синим цветом?**

Изображения, снятые с коэффициентами зумирования, отображающимися синим цветом, будут выглядеть грубыми.

#### **Отключение цифрового зума**

Для выключения цифрового зума нажмите кнопку MENU, выберите вкладку  $\blacksquare$ , затем выберите пункт [Цифровой зум] и установите для него значение [Выкл.].

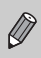

Фокусное расстояние при использовании оптического зума составляет 28 – 112 мм, а при использовании цифрового зума — 112 – 448 мм (эквивалент для 35-мм фотопленки).

# <span id="page-58-0"></span>**Цифровой телеконвертер**

Эквивалентное фокусное расстояние объектива можно увеличить в 1,5 или 2,0 раза. Это обеспечивает меньшие выдержки затвора и снижает вероятность сотрясения камеры по сравнению с обычным зумированием (включая цифровой зум) с тем же коэффициентом.

Однако изображения могут выглядеть грубыми – это зависит от сочетания установленного разрешения [\(стр. 68\)](#page-67-0) и использованных параметров цифрового телеконвертера.

#### 

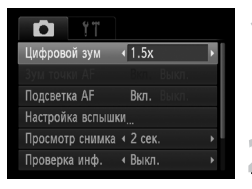

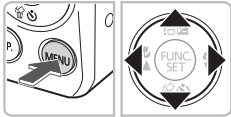

- **Выберите пункт [Цифровой зум].**
	- $\bullet$  Нажмите кнопку MENU.
	- $\bullet$  Кнопками  $\leftrightarrow$  выберите вкладку  $\bullet$ .
	- Кнопками  $\blacktriangle\blacktriangledown$  выберите пункт [Цифровой зум].

#### **Подтвердите настройку.**

- $\bullet$  Кнопками  $\bullet$  выберите коэффициент зумирования.
- $\bullet$  При нажатии кнопки MENU снова отображается экран съемки.
- **X Изображение увеличивается, и на экране** отображается коэффициент зумирования.
- **Для возврата к обычному цифровому зуму** выберите для пункта [Цифровой зум] значение [Стандартный].

#### **Что если коэффициент зумирования отображается синим цветом?**

- Использование значения [1.5х] с разрешением  $\blacksquare$  или  $\mathsf{M}1$  вызывает снижение качества изображения (коэффициент зумирования отображается синим цветом).
- Использование значения [2.0x] с разрешением  $\blacksquare$ ,  $\blacksquare$  или  $\blacksquare$  вызывает снижение качества изображения (коэффициент зумирования отображается синим цветом).
	- При использовании коэффициентов [1.5x] и [2.0x] фокусные расстояния составляют 42,0 – 168 мм и 56,0 – 224 мм соответственно (в пересчете на 35-миллиметровый эквивалент).
	- Цифровой телеконвертер не может использоваться совместно с цифровым зумом.

# **Вставка даты и времени**

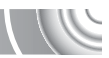

В правый нижний угол снимка можно вставить дату и время съемки. Однако вставленные дату и время невозможно удалить. Заранее проверяйте правильность установки даты и времени [\(стр. 19\).](#page-18-1)

#### 

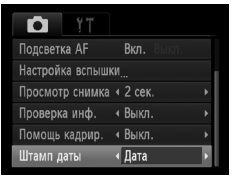

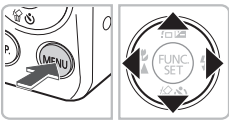

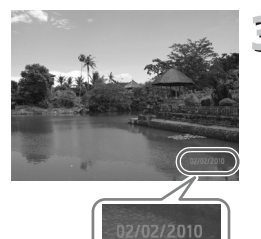

### **Выберите пункт [Штамп даты].**

- $\bullet$  Нажмите кнопку  $MENU$ .
- $\bullet$  Кнопками  $\leftrightarrow$  выберите вкладку  $\bullet$ .
- $\bullet$  Кнопками  $\blacktriangle\blacktriangledown$  выберите пункт меню [Штамп даты].

#### **Подтвердите настройку.**

- $\bullet$  Кнопками  $\bullet$  выберите вариант [Дата] или [Дата и время].
- $\bullet$  При нажатии кнопки  $\sf{MENU}$  снова отображается экран съемки.
- $\blacktriangleright$  На экране отображается [ДАТА].

## **Произведите съемку.**

- **Дата или время съемки записываются в правом** нижнем углу изображения.
- **Для восстановления исходной настройки выберите** на шаге 2 значение [Выкл.].

На изображения без внедренных даты и времени можно вставить и напечатать дату съемки, как указано ниже. Однако при выполнении этой операции для изображений, в которые внедрены дата и время, дата и время будут напечатаны дважды.

- **Используйте для печати параметры DPOF [\(стр. 110\).](#page-109-0)**
- **Используйте для печати прилагаемое программное обеспечение.** Подробнее см. Руководство по программному обеспечению.
- **Произведите печать с использованием функций принтера.** Подробнее см. Руководство по персональной печати.

# <span id="page-60-1"></span><span id="page-60-0"></span>**Использование таймера автоспуска**

С помощью таймера автоспуска можно снять групповой портрет с участием самого фотографа. Съемка производится приблизительно через 10 с после нажатия кнопки спуска затвора.

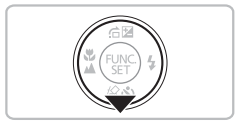

**Нажмите кнопку** p**.**

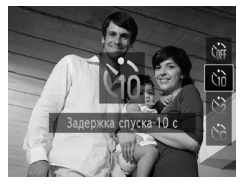

# $\sum$  Выберите значок  $\Im$  े.

- $\bullet$  Кнопками  $\blacktriangle \blacktriangledown$  выберите значок  $\Diamond$ <sub>0</sub>, затем нажмите кнопку (FUNC
- $\triangleright$  После установки отображается значок  $\Im$ .

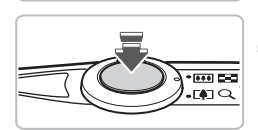

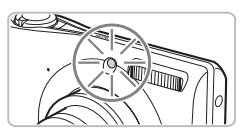

#### **Произведите съемку.**

- Нажмите наполовину кнопку спуска затвора для фокусировки на объект, затем нажмите эту кнопку полностью.
- **После запуска таймера автоспуска начинает** мигать лампа и подается звуковой сигнал автоспуска.
- $> 3$ а 2 с до срабатывания затвора частота мигания лампы и подачи звукового сигнала увеличивается (если должна сработать вспышка, лампа горит постоянно).
- Для отмены съемки после начала обратного отсчета таймера автоспуска нажмите кнопку  $\blacktriangledown$ .
- **Для восстановления исходной настройки выберите** на шаге 2 значок  $\hat{C}$

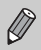

Можно изменить время задержки и количество снимков [\(стр. 75\)](#page-74-0).

# <span id="page-61-0"></span>**Использование таймера при определении лица**

Чтобы снять фотографию с участием самого фотографа (например, групповой портрет), скомпонуйте кадр и нажмите кнопку спуска затвора. Съемка производится через 2 с после того, как Вы появитесь в кадре и камера обнаружит Ваше лицо [\(стр. 78\).](#page-77-0)

#### 

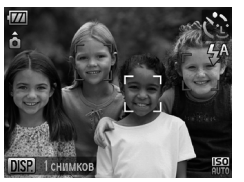

**Выберите значок**  $\Diamond$ **.** 

 $\degree$  В соответствии с шагами 1 – 3 на [стр. 54](#page-53-1) выберите значок  $\mathcal{C}$ .

произведена фокусировка, появилась зеленая рамка, а вокруг остальных лиц – белые рамки.

#### **Выберите композицию кадра и нажмите наполовину кнопку спуска затвора.** ● Убедитесь, что вокруг лица объекта, на который

 $- 10041 -$ **FATIO** 

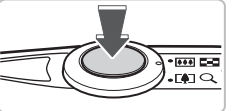

# **Полностью нажмите кнопку спуска затвора.**

- **Жамера перейдет в режим ожидания съемки,** а на экране появится сообщение [Смотрите прямо в камеру для начала обр. отсчета].
- **Начинает мигать лампа, и подается звуковой** сигнал автоспуска.

# $\overline{\mathbf{v}}$ Смотрите прямо в камеру

#### **Присоединитесь к группе и посмотрите в объектив.**

- **X Когда камера обнаружит новое лицо, частота** мигания лампы и подачи звукового сигнала увеличивается (если должна сработать вспышка, лампа горит постоянно), а затвор срабатывает через 2 с.
- Для отмены обратного отсчета после запуска таймера автоспуска нажмите кнопку  $\blacktriangledown$ .

# **Изменение количества снимков**

На экране из шага 1 нажмите кнопку  $\text{DISP}$ , затем кнопками  $\blacklozenge$  измените количество снимков. Нажмите кнопку (FURC) для принятия настройки.

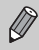

Даже если после присоединения к снимаемой группе Ваше лицо не будет определено, затвор сработает приблизительно через 15 с.

# **4**

# <span id="page-62-0"></span>**Выбираем настройки самостоятельно**

В этой главе рассматривается, как использовать различные функции режима  $\mathbf P$ для дальнейшего совершенствования техники съемки.

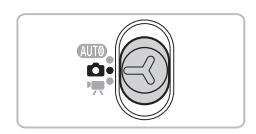

- В этой главе предполагается, что переключатель режима установлен в положение  $\bullet$ , и в камере выбран режим $\mathbf P$ .
- Розначает «Программная автоэкспозиция».
- Перед тем как снимать с использованием рассматриваемых в данной главе функций в любом другом режиме, кроме  $\blacktriangleright$ , проверьте, доступна ли эта функция в требуемом режиме [\(стр. 130](#page-129-0) – [131\)](#page-130-0).

# **Съемка в режиме программной AE**

Настройки различных функций можно выбрать в соответствии со своими требованиями. «AE» означает «Автоматическая установка экспозиции».

#### 

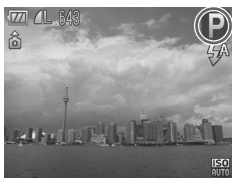

- **Установите переключатель режима в положение** 4**[\(стр. 42\)](#page-41-2).**
- Выберите значок Р.

 $\bullet$  На шаге 2 на [стр. 54](#page-53-2) выберите значок  $\mathbf P$ и нажмите кнопку  $\binom{FUMC}{SET}$ .

**Настройте значения параметров в соответствии со своими целями [\(стр. 65](#page-64-1) – [76\)](#page-75-0).**

**Произведите съемку.**

**Что делать, если значения выдержки затвора и величины диафрагмы отображаются оранжевым цветом?**

Если при нажатии наполовину кнопки спуска затвора невозможно установить правильное значение экспозиции, значения выдержки затвора и величины диафрагмы отображаются оранжевым цветом. Для получения правильной экспозиции попробуйте принять указанные ниже меры.

- Включите вспышку [\(стр. 66\).](#page-65-2)
- Выберите более высокое значение числа ISO [\(стр. 70\)](#page-69-1).

# <span id="page-64-1"></span><span id="page-64-0"></span>**Настройка яркости (Компенсация экспозиции)**

Установленную камерой стандартную экспозицию можно изменять с шагом 1/3 ступени в диапазоне от –2 до +2.

#### 

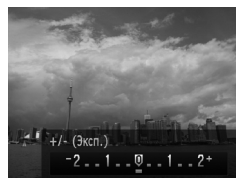

**Перейдите в режим компенсации экспозиции.**

 $\bullet$  Нажмите кнопку  $\blacktriangle$ .

#### $\overline{2}$ **Настройте яркость.**

- Контролируя изображение на экране, кнопками  $\blacklozenge$  настройте яркость и нажмите кнопку  $\binom{f(\mathcal{W})}{g(f)}$ .
- **Величина компенсации экспозиции отображается** на экране.

# <span id="page-65-2"></span><span id="page-65-0"></span>**Включение вспышки**

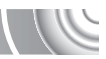

Можно включить вспышку, чтобы она срабатывала при съемке всех кадров. В максимально широкоугольном положении объектива диапазон действия вспышки составляет приблизительно 30 см – 4,0 м, в положении максимального телефото – 50 см – 2,0 м.

#### 

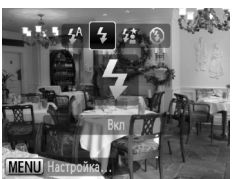

#### Выберите значок \$.

- $\bullet$  Нажав кнопку  $\blacktriangleright$ , кнопками  $\blacktriangleleft\blacktriangleright$  выберите значок  $\clubsuit$ , затем нажмите кнопку  $\binom{f(\boldsymbol{W})}{\boldsymbol{S}(\boldsymbol{F})}$ .
- X После установки на экране отображается значок $\blacktriangle$ .

<span id="page-65-1"></span>**Съемка удаленных объектов (Бесконечность)**

Если сложно произвести фокусировку, так как в кадре находятся как близкие, так и удаленные объекты, можно изменить диапазон фокусировки (диапазон расстояний до объекта) для более надежной фокусировки только на удаленные объекты (прибл. 3 м и далее).

# 

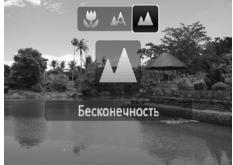

#### Выберите значок **A**.

- $\bullet$  Нажав кнопку  $\blacktriangleleft$ , кнопками  $\blacktriangleleft$  выберите значок  $\blacktriangle$ , затем нажмите кнопку  $\binom{FUNC}{SET}$ .
- X После установки на экране отображается значок $\blacktriangle$ .

# <span id="page-66-0"></span>**Съемка с близкого расстояния (Макро)**

Можно снимать объект с небольшого расстояния или даже находясь почти вплотную к нему. Диапазон расстояний съемки (область фокусировки) составляет приблизительно 3 – 50 см от торца объектива (если рычаг зумирования был нажат в направлении j и удерживался нажатым до тех пор, пока не прекратилось перемещение объектива, что соответствует максимально широкоугольному положению объектива).

#### 

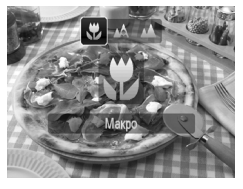

#### Выберите значок **...**  $\bullet$  Нажав кнопку  $\blacktriangleleft$ , кнопками  $\blacktriangleleft\blacktriangleright$  выберите

- значок  $\mathcal{L}$ , затем нажмите кнопку  $\binom{f(x)}{f(x)}$ .
- **После установки на экране отображается** значок $\mathbf{E}$ .

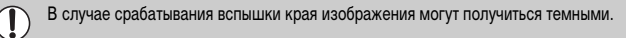

# **О шкале зумирования**

- При перемещении рычага зумирования на экране отображается шкала зумирования. При съемке в режиме «Макро» фокусировка в зоне желтого участка шкалы невозможна.
- При установке зума в зоне желтого участка шкалы цвет значка  $\bullet$  изменяется на серый и съемка производится в режиме  $\blacktriangle$ .

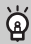

#### **Как повысить качество съемки крупным планом?**

- Попробуйте установить камеру на штатив и снимать в режиме  $\ddot{\cdot}$ . чтобы исключить смещение камеры и смазывание изображения [\(стр. 74\)](#page-73-1).
- Если требуется сфокусироваться на конкретную область объекта, можно уменьшить размер рамки автофокусировки [\(стр. 79\).](#page-78-0)

# <span id="page-67-0"></span>**Изменение значения разрешения (размер изображения)**

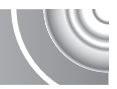

Можно выбрать одно из шести значений разрешения (размера изображения).

#### ,,,,,,,,,,,,,,,,,,,,,,,,,,,,,,,,,,

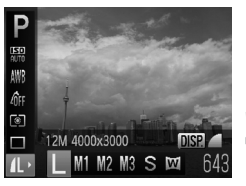

#### **Выберите значение разрешения.**

**• Нажав кнопку**  $\binom{FJMO}{SET}$ **, кнопками**  $\blacktriangle \blacktriangledown$  **выберите** значок **1** 

#### **Выберите значение.**

- $\triangleright$  Кнопками  $\blacklozenge$  выберите пункт, затем нажмите  $KH$ ОПКУ  $\binom{FUMC}{SFT}$
- Выбранное значение отображается на экране.

Если выбран значок  $\overline{\mathbf{W}}$ , использование цифрового зума [\(стр. 58\)](#page-57-0) или цифрового телеконвертера [\(стр. 59\)](#page-58-0) невозможно.

# **Изменение коэффициента компрессии (качество изображения)**

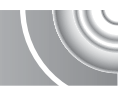

Можно выбрать одно из следующих двух значений коэффициента компрессии (качества изображений): (Хорошо), (Нормально).

,,,,,,,,,,,,,,,,,,,,,,,,,,,,,,,,,,,

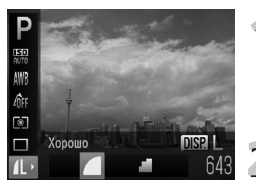

#### **Выберите значение коэффициента компрессии.**

**• Нажмите кнопку**  $\binom{F[0]}{SET}$ **, затем кнопками**  $\blacktriangle \blacktriangledown$ выберите **4** и нажмите кнопку DISP.

#### **Выберите значение.**

- $\bullet$  Кнопками  $\blacklozenge$  выберите пункт, затем нажмите  $K$ НОПКУ  $\binom{FUNC}{ST}$ .
- **Выбранное значение отображается на экране.**

#### **Приблизительные значения для разрешения и коэффициента компрессии**

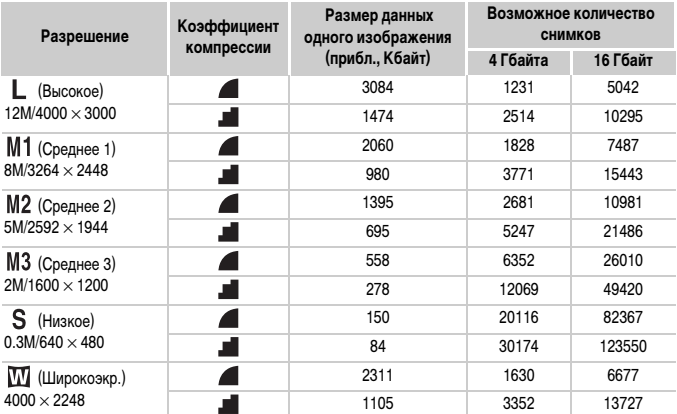

• Приведенные в таблице значения измерены в соответствии со стандартами компании Canon и могут изменяться в зависимости от объекта, карты памяти и настроек камеры.

#### **Приблизительные значения для форматов бумаги**

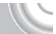

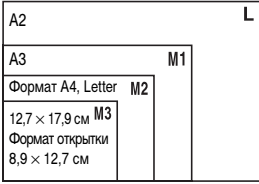

- **S** Подходит для отправки изображений по эл. почте.
- $\bullet$   $\blacksquare$  Для печати на широкоформатной бумаге.

# <span id="page-69-1"></span><span id="page-69-0"></span>**Изменение числа ISO**

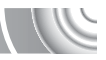

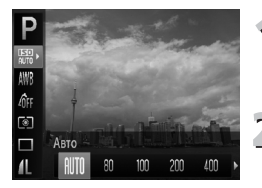

# **Выберите число ISO.**

 $\bullet$  Нажав кнопку  $\binom{F|BC}{SET}$ , кнопками  $\blacktriangle \blacktriangledown$  выберите значок  $\frac{150}{100}$ 

#### **Выберите значение.**

- $\bullet$  Кнопками  $\blacklozenge$  выберите пункт, затем нажмите кнопку  $\binom{FUNC}{SET}$ .
- **Выбранное значение отображается на экране.**

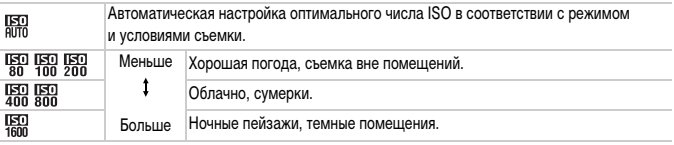

# **Изменение числа ISO**

- Понижение числа ISO дает более четкие изображения, однако в определенных условиях съемки повышается вероятность смазывания изображения.
- Увеличение числа ISO приводит к уменьшению выдержки затвора, сокращая сотрясение камеры и увеличивая радиус действия вспышки. Изображения, однако, будут выглядеть грубыми.

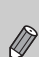

- Если в камере установлено значение  $\frac{150}{1000}$ , можно наполовину нажать кнопку спуска затвора для отображения автоматически установленного значения числа ISO.
- В режиме  $\frac{150}{25}$  [\(стр. 55\)](#page-54-1) в зависимости от сюжета автоматически устанавливается более высокое значение числа ISO, чем в режиме **CUIO**.

# <span id="page-70-1"></span>**Настройка баланса белого**

Функция баланса белого (WB) устанавливает оптимальный баланс белого для получения естественных цветов в соответствии с условиями съемки.

#### 

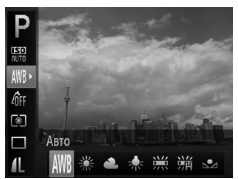

#### **Выберите функцию баланса белого.**

 $\bullet$  Нажав кнопку  $\binom{f(0)(C)}{S(T)}$ , кнопками  $\blacktriangle \blacktriangledown$  выберите значок **AWR**.

#### **Выберите значение.**

 $K$ нопками  $\blacklozenge$  выберите пункт, затем нажмите  $K$ НОП $KV$  $\binom{FUNC}{ST}$ 

**Выбранное значение отображается на экране.** 

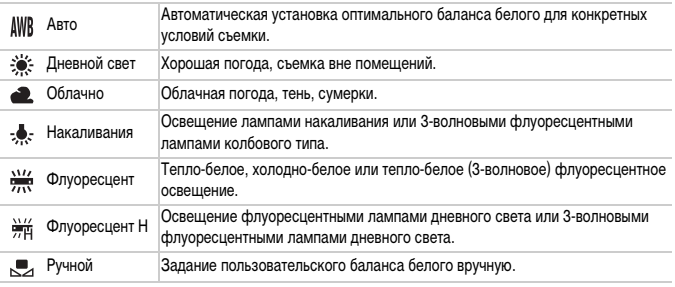

# <span id="page-70-0"></span>**Ручной баланс белого**

Можно настроить баланс белого в соответствии с источником освещения на месте съемки.

Обязательно устанавливайте баланс белого с тем источником света, который будет использоваться при съемке требуемого кадра.

#### 

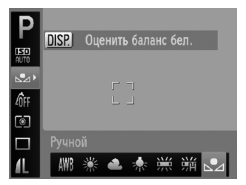

- $\bullet$  На шаге 2 выше выберите значок  $\mathbb{R}$ .
- **Убедитесь, что весь экран заполнен плоским** объектом белого цвета, и нажмите кнопку  $\textsf{DISP}_{\cdot}$
- X Оттенок цветов на экране изменяется после записи данных баланса белого.

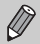

Если изменить параметры камеры после записи данных баланса белого, возможна неправильная передача цветовых оттенков.

# **Изменение цветового оттенка изображения (Мои цвета)**

При съемке можно изменить цветовой оттенок изображения (например, на сепию или черно-белое).

#### 

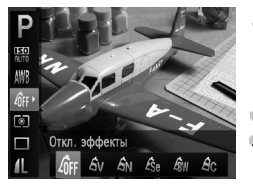

- **Выберите функцию «Мои цвета».**
	- $\bullet$  Нажав кнопку  $\binom{F\cup R}{SET}$ , кнопками  $\blacktriangle\blacktriangledown$  выберите значок  $\partial \mathsf{FF}$ .

#### **Выберите значение.**

- $\bullet$  Кнопками  $\blacklozenge$  выберите пункт, затем нажмите кнопку  $\binom{FUNC}{CFT}$ .
- X Выбранное значение отображается на экране.

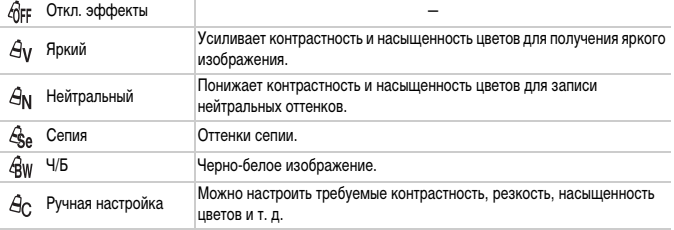

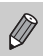

Задание баланса белого в режимах  $\mathcal{L}_{\mathbf{Se}}$  и  $\mathcal{L}_{\mathbf{BW}}$  невозможно [\(стр. 71\).](#page-70-1)
#### **Ручная настройка**

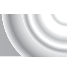

Для контрастности, резкости и насыщенности цветов изображения можно выбрать и установить один из 5 уровней.

#### 

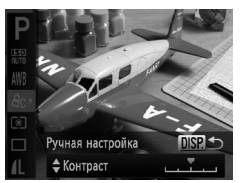

- **В соответствии с инструкциями шага 2 на [стр. 72](#page-71-0)** выберите значок  $\mathcal{A}_C$ , затем нажмите кнопку DISP.
- $\bullet$  Кнопками  $\blacktriangle \blacktriangledown$  выберите требуемый пункт, затем кнопками  $\blacklozenge$  выберите значение.
- **Чем правее смещен регулятор, тем сильнее** эффект, чем левее смещен регулятор, тем слабее эффект.
- Нажмите кнопку DISP, для принятия настройки.

## **Серийная съемка**

Если нажать кнопку спуска затвора и удерживать ее нажатой, производится серийная съемка с максимальной скоростью прибл. 0,9 кадра/с.

#### 

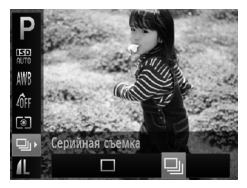

#### **Выберите режим перевода кадров.**

 $\bullet$  Нажав кнопку  $\binom{f(0)(k)}{k}$ , кнопками  $\blacktriangle \blacktriangledown$  выберите значок $\Box$ .

#### **Выберите значение.**

 $\blacktriangleright$  Кнопками  $\blacktriangleleft\blacktriangleright$  выберите вариант $\boxdot$ і, затем нажмите кнопку  $\binom{FUNC}{ST}$ .

#### **Произведите съемку.**

**• Пока кнопка спуска затвора удерживается** нажатой, камера непрерывно снимает серию изображений.

- Не может использоваться с таймером автоспуска [\(стр. 61,](#page-60-0) [62](#page-61-0), [74](#page-73-0), [75\).](#page-74-0)
- В режиме  $\frac{1}{2}$  скорость серийной съемки увеличивается [\(стр. 55\)](#page-54-0).
- Изображения для определенного интервала могут не сниматься, а скорость съемки может быть меньше в зависимости от условий съемки и параметров камеры.

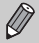

- Для серийной съемки фокусировка и экспозиция фиксируются при нажатии кнопки спуска затвора наполовину.
- По мере увеличения количества снимков скорость съемки может снижаться.
- В случае срабатывания вспышки скорость съемки может снизиться.

## <span id="page-73-1"></span><span id="page-73-0"></span>**Съемка с использованием 2-секундного таймера**

Камера производит съемку прибл. через 2 с после нажатия кнопки спуска затвора, что позволяет исключить сотрясение камеры, возникающее при нажатии кнопки спуска затвора.

#### 

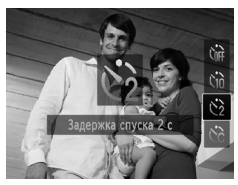

#### Выберите значок  $\Diamond$ .

- $\bullet$  Нажав кнопку  $\nabla$ , кнопками  $\blacktriangle \blacktriangledown$  выберите значок  $\langle \cdot \rangle$ , затем нажмите кнопку  $\binom{f(III)}{f(III)}$ .
- **После установки на экране отображается** значок  $\odot$ .
- Произведите съемку в соответствии с шагом 3 на [стр. 61](#page-60-0).

## <span id="page-74-0"></span>**Настройка таймера автоспуска**

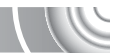

Можно задать задержку спуска (0 – 30 с) и количество кадров (1 – 10 кадров).

#### 

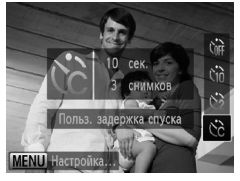

- Выберите значок  $\bigcirc$ .
	- $\blacktriangleright$  Нажмите кнопку  $\blacktriangleright$ , затем кнопками  $\blacktriangle \blacktriangleright$ выберите  $\ddot{\mathbb{C}}$  и нажмите кнопку MENU.

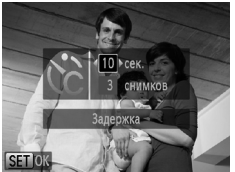

## **Выберите параметры.**

- $\triangleright$  Кнопками  $\blacktriangle\blacktriangleright$  выберите пункт [Задержка] или [Серия].
- $\bullet$  Кнопками  $\bullet$  выберите значение, затем нажмите кнопку m.
- Произведите съемку в соответствии с шагом 3 на [стр. 61.](#page-60-0)

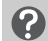

#### **Что будет, если задана съемка 2 или более кадров?**

- Экспозиция и баланс белого устанавливаются по первому кадру.
- Если задана задержка спуска более 2 с, за 2 с до срабатывания затвора скорость мигания лампы автоспуска и частота подачи звукового сигнала увеличиваются (если должна сработать вспышка, лампа горит постоянно).
	- В случае срабатывания вспышки интервал между кадрами может увеличиться.

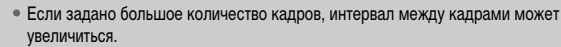

• При полном заполнении карты памяти съемка останавливается автоматически.

## <span id="page-75-0"></span>**Съемка с помощью телевизора**

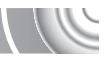

Во время съемки изображение с экрана камеры можно вывести на телевизор.

#### 

- Подключите камеру к телевизору в соответствии с инструкциями раздела «Просмотр изображений на экране телевизора» [\(стр. 99\)](#page-98-0).
- Порядок съемки не отличается от порядка съемки с помощью экрана камеры.

## **Изменение композиции кадра с помощью фиксации фокусировки**

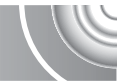

Пока кнопка спуска затвора удерживается наполовину нажатой, фокусировка и экспозиция фиксированы. При этом можно изменить композицию кадра и произвести съемку. Такой прием называется «фиксация фокусировки».

#### 

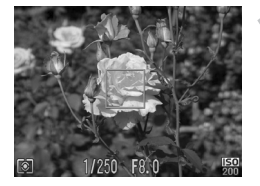

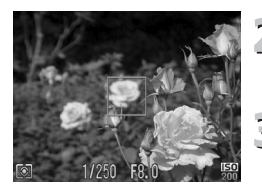

#### **Сфокусируйтесь.**

- Наведите камеру так, чтобы объект, на который требуется сфокусироваться, находился в центре экрана, и наполовину нажмите кнопку спуска затвора.
- **Убедитесь, что рамка автофокусировки зеленого** цвета.
- **Измените композицию кадра.**
	- Удерживая кнопку спуска затвора наполовину нажатой, измените композицию сюжета.

#### **Произведите съемку.**

● Полностью нажмите кнопку спуска затвора.

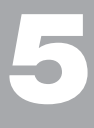

# **Полное использование возможностей камеры**

Эта глава является расширенным вариантом главы 4. В ней рассматривается съемка изображений с использованием различных функций.

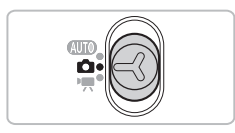

- В этой главе предполагается, что переключатель режима установлен в положение  $\Box$ . и в камере выбран режим $\mathbf P$ .
- В разделе «Съемка с длительной выдержкой» [\(стр. 86\)](#page-85-0) предполагается, что переключатель режима находится в положении  $\blacksquare$  и выбран режим  $\stackrel{*}{\sim}$ .
- Перед тем как снимать с использованием рассматриваемых в данной главе функций в любом другом режиме, кроме  $\blacktriangleright$ , проверьте, доступна ли эта функция в требуемом режиме [\(стр. 130](#page-129-0) – [131\)](#page-130-0).

## **Изменение режима рамки автофокусировки**

Можно изменить режим рамки автофокусировки (Автофокусировка) для съемки в требуемых условиях.

#### 

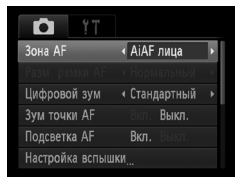

#### **Выберите пункт [Зона AF].**

 $\bullet$  Нажмите кнопку MENU, выберите вкладку  $\bullet$ , затем выберите пункт меню [Зона AF]. Кнопками • выберите значение.

## <span id="page-77-0"></span>**AiAF лица**

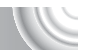

- Распознаются лица людей, производится фокусировка, настраиваются экспозиция (только оценочный замер) и баланс белого (только режим ).
- Когда камера направлена на объекты, вокруг лица, которое камера воспринимает как главный объект, отображается белая рамка, вокруг остальных лиц (не более 2) отображаются серые рамки.
- Рамка будет следовать за определенным лицом, движущимся в некоторых пределах.
- При нажатой наполовину кнопке спуска затвора могут отображаться до 9 зеленых рамок на лицах, на которые фокусируется камера.
	- Если лица не обнаружены и отображаются только серые рамки (белая рамка отсутствует), при наполовину нажатой кнопке спуска затвора отображаются до 9 зеленых рамок в местах, на которые сфокусировалась камера.
	- Примеры лиц, определение которых невозможно:

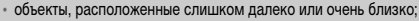

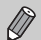

- темные или светлые объекты;
- лица, повернутые в сторону или по диагонали, либо частично закрытые лица.
- Камера может ошибочно принять за лицо человека какие-либо посторонние объекты.
- Если при наполовину нажатой кнопке спуска затвора фокусировка невозможна, рамка автофокусировки не отображается.

## <span id="page-78-0"></span>**Центр**

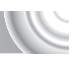

Рамка автофокусировки фиксируется в центре. Это эффективно для фокусировки на конкретную точку.

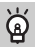

#### **Рамку автофокусировки можно уменьшить**

- Нажмите кнопку  $\textsf{M}\textsf{E}\textsf{N}\textsf{U}$ , выберите вкладку  $\blacksquare$ , затем выберите пункт меню [Разм. рамки AF] и значение [Малый].
- Если используется цифровой зум [\(стр. 58\)](#page-57-0) или цифровой телеконвертер [\(стр. 59\),](#page-58-0) для этого параметра устанавливается значение [Нормальный].

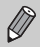

Если при наполовину нажатой кнопке спуска затвора фокусировка невозможна, рамка автофокусировки отображается желтым цветом и появляется значок .

## **Увеличение точки фокусировки**

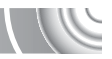

Если нажать кнопку спуска затвора наполовину, рамка автофокусировки увеличивается, позволяя проверить фокусировку.

#### 

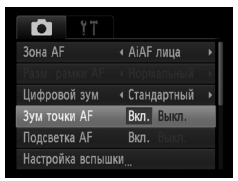

#### **Выберите пункт [Зум точки AF].**

 $\triangleright$  Нажмите кнопку MENU, выберите вкладку  $\blacksquare$ , затем выберите пункт меню [Зум точки AF]. Кнопками  $\blacklozenge$  выберите значение [Вкл.].

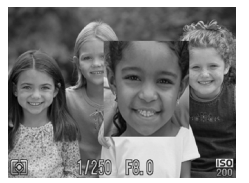

#### **Проверьте фокусировку.**

- **Нажмите наполовину кнопку спуска затвора.**
- $\triangleright$  В режиме [AiAF лица] [\(стр. 78\)](#page-77-0) увеличивается лицо, определенное как главный объект.
- $\triangleright$  В режиме [Центр] [\(стр. 79\)](#page-78-0) увеличивается изображение в центральной рамке автофокусировки.

#### **Если изображение не увеличивается.**

В режиме [AiAF лица] изображение не увеличивается, если невозможно определить лицо или оно слишком велико по отношению к экрану. В режиме [Центр] изображение не увеличивается, если камера не может сфокусироваться.

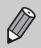

При использовании цифрового зума [\(стр. 58\)](#page-57-0) или цифрового телеконвертера [\(стр. 58\)](#page-57-0) либо при подключении к телевизору [\(стр. 99\)](#page-98-0) изображение не увеличивается.

## <span id="page-80-0"></span>**Съемка с фиксацией автофокусировки**

Можно зафиксировать фокусировку. После фиксации фокусировки расстояние фокусировки не изменяется, даже если убрать палец с кнопки спуска затвора.

#### 

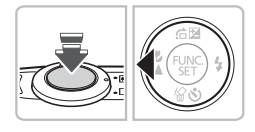

#### **Зафиксируйте фокусировку.**

- **Удерживая кнопку спуска затвора наполовину** нажатой, нажмите кнопку q.
- X Фокусировка фиксируется, и на экране отображается значок AFL.
- **Если убрать палец с кнопки спуска затвора и** нажать кнопку  $\blacktriangleleft$  еще раз, значок  $AFL$  исчезает и фиксация фокусировки отменяется.

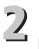

#### **Выберите композицию кадра и произведите съемку.**

### **Изменение режима экспозамера**

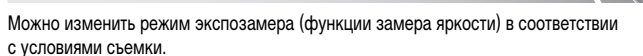

#### 

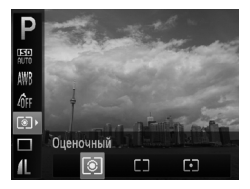

#### **Выберите режим экспозамера.**

 $\bullet$  Нажав кнопку  $\binom{f(0)(k)}{k}$ , кнопками  $\blacktriangle \blacktriangledown$  выберите значок <sup>[3]</sup>.

#### **Выберите значение.**

- $K$ нопками  $\blacklozenge$  выберите пункт, затем нажмите  $K$ НОП $KV$  $(\frac{FUNC}{CFT})$
- **Настройка отображается на экране.**

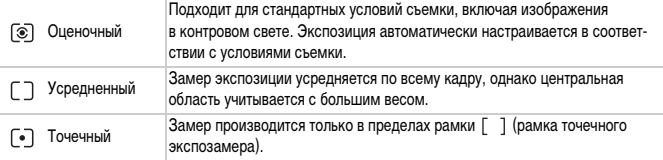

## <span id="page-81-0"></span>**Съемка с фиксацией автоэкспозиции**

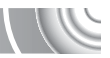

Можно зафиксировать экспозицию и произвести съемку или раздельно установить фокусировку и экспозицию для съемки.

«AE» означает «Автоматическая установка экспозиции».

#### 

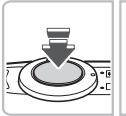

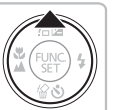

#### **Зафиксируйте экспозицию.**

- **Удерживая кнопку спуска затвора наполовину** нажатой, направьте камеру на объект и нажмите кнопку $\blacktriangle$ .
- $\triangleright$  Появление значка  $AEL$  означает, что экспозиция зафиксирована.
- **Если убрать палец с кнопки спуска затвора и** нажать кнопку  $\triangle$  еще раз, значок  $AFI$  исчезает и фиксация автоэкспозиции отменяется.

**Выберите композицию кадра и произведите съемку.**

## **Фиксация экспозиции при съемке со вспышкой**

Так же, как и в случае фиксации автоэкспозиции [\(стр. 82\),](#page-81-0) можно зафиксировать экспозицию при съемке со вспышкой.

«FE» означает «Экспозиция при съемке со вспышкой».

#### 

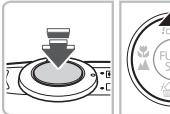

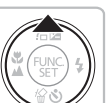

## Выберите значок  $\frac{1}{2}$  [\(стр. 66\).](#page-65-0)

- **Зафиксируйте экспозицию при съемке со вспышкой.**
	- **Удерживая кнопку спуска затвора наполовину** нажатой, направьте камеру на объект и нажмите кнопку $\blacktriangle$ .
	- **Срабатывает вспышка, и после появления** значка FEL мощность вспышки будет сохранена.
	- Если убрать палец с кнопки спуска затвора и нажать кнопку  $\triangle$  еще раз, значок FEL исчезает и фиксация экспозиции при съемке со вспышкой отменяется.

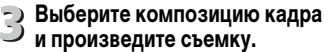

## **Коррекция яркости и съемка (i-Contrast)**

При съемке камера может обнаруживать в кадре области (например, лица или задний план) со слишком высокой или слишком низкой яркостью и автоматически настраивать их для получения оптимальной яркости. Кроме того, если изображение в целом недостаточно контрастно, при съемке камера автоматически исправляет изображение для повышения резкости.

#### 

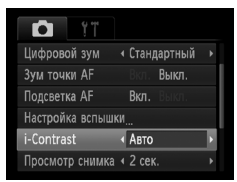

## **Выберите пункт [i-Contrast].**

 $\bullet$  Нажмите кнопку MENU, выберите вкладку  $\bullet$ , затем выберите пункт меню [i-Contrast]. Кнопками  $\blacklozenge$  выберите значение [Авто].

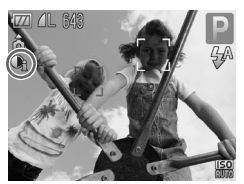

**• После установки на экране отображается** значок $\mathbb{C}_i$ .

В некоторых условиях изображение может выглядеть грубым или коррекция может быть выполнена неправильно.

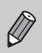

Возможна коррекция записанных изображений [\(стр. 104\)](#page-103-0).

## **Коррекция красных глаз**

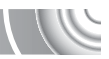

Возможна автоматическая коррекция эффекта «красных глаз», появляющегося на изображениях, снимаемых со вспышкой.

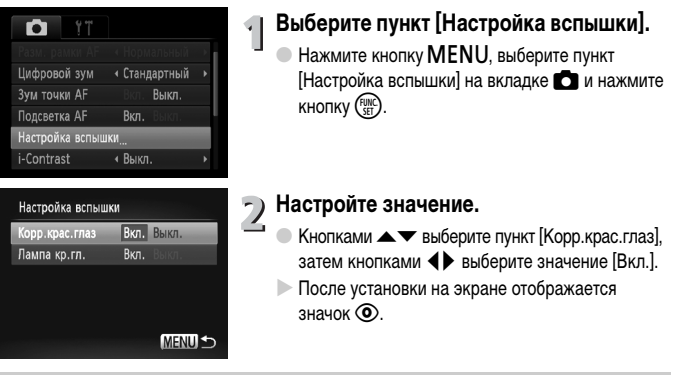

Коррекция «красных глаз» может быть применена не только к красным глазам, но и к другим областям. Например, при использовании красной косметики вокруг глаз.

- Возможна коррекция записанных изображений [\(стр. 105\)](#page-104-0).
	- Экран из шага 2 можно также открыть, нажав кнопку  $\blacktriangleright$ , затем кнопку MENU.

## **Съемка с синхронизацией при длительной выдержке**

Можно обеспечить требуемую яркость главного объекта (например, людей) за счет света от вспышки. Одновременно можно использовать длительную выдержку затвора для повышения яркости заднего плана, который не освещается вспышкой.

#### 

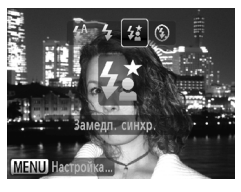

#### Выберите значок  $\frac{1}{2}$ .

- $\bullet$  Нажав кнопку  $\blacktriangleright$ , кнопками  $\blacktriangleleft\blacktriangleright$  выберите значок  $\frac{1}{2}$ , затем нажмите кнопку  $\binom{FUNC}{SET}$ .
- X После установки на экране отображается значок  $\frac{1}{2}$ .

#### **Произведите съемку.**

● Даже после срабатывания вспышки объект не должен двигаться до тех пор, пока не прекратится подача звукового сигнала срабатывания затвора.

Во избежание перемещения камеры и смазывания изображения установите камеру на штатив. При съемке со штативом следует установить для параметра [Режим IS] значение [Выкл.] [\(стр. 119\).](#page-118-0)

## <span id="page-85-0"></span>**Съемка с длительной выдержкой**

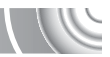

Для съемки с длительной выдержкой можно установить выдержку затвора в диапазоне от 1 до 15 с. Однако во избежание перемещения камеры и смазывания изображения необходимо установить камеру на штатив.

#### 

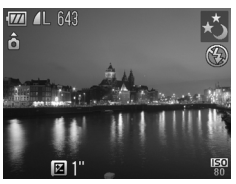

#### **Выберите значок** ≈**.**

● На шагах 1 – 3 на [стр. 54](#page-53-0) выберите значок  $\star$ и нажмите кнопку  $\binom{FURC}{SET}$ 

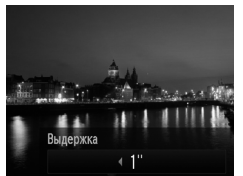

#### **Выберите выдержку затвора.**

- $\bullet$  Нажмите кнопку  $\blacktriangle$ .
- $\bullet$  Кнопками  $\blacklozenge$  выберите выдержку затвора, затем нажмите кнопку  $\binom{FUNC}{SFT}$ .

#### **Проверьте экспозицию.**

● При нажатии наполовину кнопки спуска затвора на экране отображается экспозиция для выбранной выдержки затвора.

- Яркость изображения может отличаться от яркости экрана на шаге 3, когда была наполовину нажата кнопка спуска затвора.
- При использовании выдержки затвора 1,3 с или более после съемки изображения выполняется обработка для уменьшения шумов. Перед съемкой следующего кадра может потребоваться определенное время на обработку.
- При съемке со штативом следует установить для параметра [Режим IS] значение [Выкл.] [\(стр. 119\).](#page-118-0)

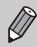

В случае срабатывания вспышки изображение может быть передержано. В таком случае установите для вспышки режим  $\circledast$  и произведите съемку.

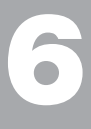

#### 

# **Использование различных функций для съемки видеофильмов**

В этой главе содержатся сведения, дополняющие информацию разделов «Съемка видеофильмов» и «Просмотр видеофильмов» главы 1.

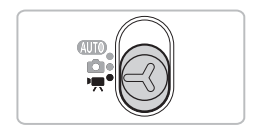

• В этой главе предполагается, что переключатель режима находится в положении E (Видеорежим).

## **Изменение качества изображения**

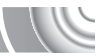

Можно выбрать одно из двух значений качества изображения.

#### ,,,,,,,,,,,,,,,,,,,,,,, ,,,,,,,,,,,,,,,,,

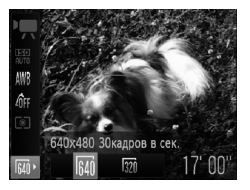

- **Выберите настройку качества изображения.**
	- $\bullet$  Нажав кнопку  $\binom{EMC}{SET}$ , кнопками  $\blacktriangle \blacktriangledown$  выберите значок Бил
- **Выберите значение.**
	- $\bullet$  Кнопками  $\bullet$  выберите значение, затем нажмите кнопку  $\binom{FUNC}{SET}$ .
	- X Настройка отображается на экране.

#### **Таблица качества изображения**

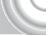

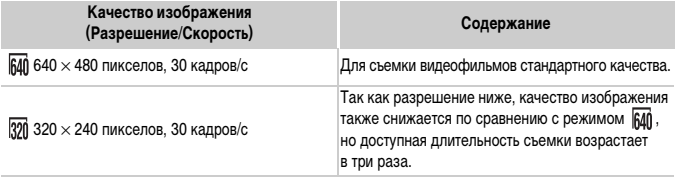

#### **Приблизительное время съемки**

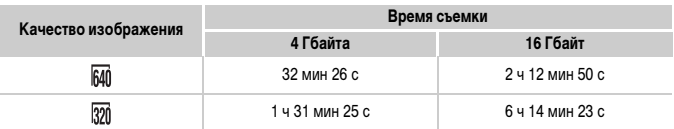

• На основе стандартов тестирования, принятых в компании Canon.

- Съемка автоматически останавливается, когда размер файла видеоклипа достигает 4 Гбайт или когда время съемки достигает приблизительно 1 ч.
- С некоторыми картами памяти запись может остановиться до достижения максимальной длительности видеоклипа. Рекомендуется использовать карты памяти SD с классом скорости Speed Class 4 или выше.

## **Фиксация AE/сдвиг экспозиции**

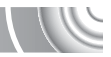

Перед съемкой можно фиксировать или изменять экспозицию с шагом 1/3 ступени в диапазоне ±2 ступени.

#### 

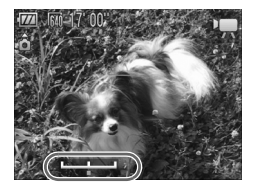

#### **Сфокусируйтесь.**

Нажмите наполовину кнопку спуска затвора для осуществления фокусировки.

#### **Зафиксируйте экспозицию.**

- Отпустив кнопку спуска затвора, нажмите кнопку •, чтобы зафиксировать экспозицию. Отображается шкала сдвига экспозиции.
- $\bullet$  Для отмены фиксации нажмите кнопку еще раз.

## **Измените экспозицию.**

**• Контролируя изображение на экране,** кнопками  $\blacklozenge$  настройте яркость.

## **Произведите съемку.**

## **Прочие функции съемки**

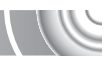

Перечисленные ниже функции могут использоваться точно так же, как и для фотографий.

• **Дополнительное увеличение объектов (Цифровой зум) [\(стр. 58\)](#page-57-0)**

Во время съемки можно использовать цифровой зум, но использование оптического зума невозможно.

Если требуется снимать с максимальным зумом, следует установить максимальный коэффициент оптического зумирования до начала съемки. Звук, возникающий при зумировании, будет записан.

- **Использование таймера автоспуска [\(стр. 61\)](#page-60-0)**
- **Съемка удаленных объектов (Бесконечность) [\(стр. 66\)](#page-65-1)**
- **Съемка с близкого расстояния (Макро) [\(стр. 67\)](#page-66-0)**
- **Настройка баланса белого [\(стр. 71\)](#page-70-0)**
- **Изменение цветового оттенка изображения (Мои цвета) [\(стр. 72\)](#page-71-1)**
- **Съемка с использованием 2-секундного таймера [\(стр. 74\)](#page-73-1)**
- **Съемка с помощью телевизора [\(стр. 76\)](#page-75-0)**
- **Съемка с фиксацией автофокусировки [\(стр. 81\)](#page-80-0)**
- **Отключение подсветки автофокусировки [\(стр. 117\)](#page-116-0)**
- **Отображение вспомогательных линий [\(стр. 119\)](#page-118-1)** Вариант [Кадр 3:2] недоступен.
- **Изменение настроек режима IS [\(стр. 119\)](#page-118-0)** Возможно переключение между режимами [Непрерывно] и [Выкл.].

## **Функции воспроизведения**

Перечисленные ниже функции могут использоваться точно так же, как и для фотографий.

- **Стирание изображений [\(стр. 29\)](#page-28-0)**
- **Быстрый поиск изображений [\(стр. 94\)](#page-93-0)**
- **Поиск изображений в режиме перехода [\(стр. 95\)](#page-94-0)**
- **Просмотр слайд-шоу [\(стр. 96\)](#page-95-0)**
- **Изменение эффекта перехода между изображениями [\(стр. 98\)](#page-97-0)**
- **Просмотр изображений на экране телевизора [\(стр. 99\)](#page-98-0)**
- **Защита изображений [\(стр. 100\)](#page-99-0)**
- **Стирание всех изображений [\(стр. 101\)](#page-100-0)**
- **Поворот изображений [\(стр. 102\)](#page-101-0)**

#### **Сводка для панели управления видеофильмами в разделе «Просмотр видеофильмов» [\(стр. 32\)](#page-31-0)**

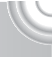

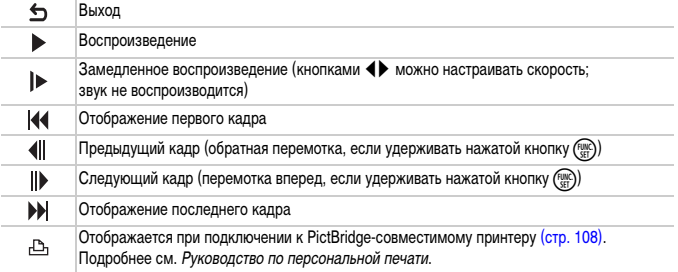

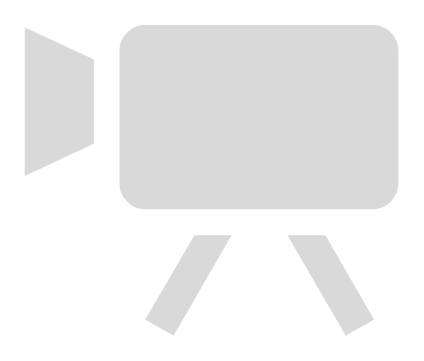

# **7**

#### 

# **Использование различных функций воспроизведения и редактирования**

В этой главе рассматриваются различные способы воспроизведения и редактирования изображений.

- Перед началом работы с камерой перейдите в режим воспроизведения, нажав кнопку $\boxed{\blacktriangleright}$ .
	- Воспроизведение или редактирование изображений, отредактированных на компьютере, с измененными именами файлов или снятых другой камерой, может оказаться невозможным.
	- При отсутствии на карте памяти достаточного свободного места использование функций редактирования [\(стр. 103](#page-102-0) – [105\)](#page-104-1) невозможно.

## <span id="page-93-0"></span>**Быстрый поиск изображений**

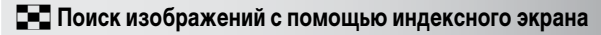

Одновременный вывод нескольких изображений позволяет быстро найти требуемое изображение.

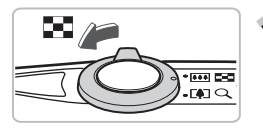

#### **Переместите рычаг зумирования в направлении** g**.**

- **Изображения отображаются в виде индекса.**
- Переместите рычаг зумирования в направлении **Д-Д** для увеличения количества изображений. При каждом перемещении рычага количество изображений увеличивается.
- Переместите рычаг зумирования в направлении Q для уменьшения количества изображений. При каждом перемещении рычага количество изображений уменьшается.

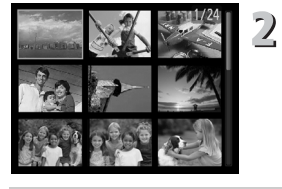

#### **Выберите изображение.**

- $\triangleright$  Кнопками  $\blacktriangle \blacktriangleright$  выберите изображение.
- **Вокруг выбранного изображения появляется** оранжевая рамка.
- Для отображения только одного выбранного изображений нажмите кнопку  $\binom{FURC}{ST}$ .

#### **Выбор из большого количества изображений**

Несколько раз переместив рычаг зумирования в направлении □■■. можно вывести на экран индекс, содержащий до 100 изображений. Если еще раз переместить рычаг зумирования в направлении  $\blacksquare$ , вокруг всех изображений появляется оранжевая рамка и можно выполнять быстрый поиск, нажимая кнопки  $\blacktriangle\blacktriangledown$  для переключения между наборами по 100 изображений.

## <span id="page-94-0"></span>**Поиск изображений в режиме перехода**

Если на карту памяти записано много изображений, можно использовать поиск заданным способом или по заданному количеству изображений.

#### 

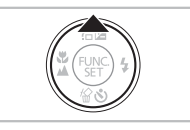

#### **Выберите способ перехода.**

- В режиме воспроизведения одиночного изображения нажмите кнопку $\blacktriangle$ .
- **В нижней части экрана отображаются способ** поиска и положение текущего отображаемого изображения.
- $\bullet$  Кнопками  $\blacktriangle\blacktriangledown$  выберите требуемый способ поиска.

# .<br>Јереход по дате 13 снимко  $02/02/10$  $10<sup>1</sup>$

Положение текущего отображаемого изображения

#### **Переходите между изображениями.**

- $\bullet$  Нажимайте кнопки  $\blacktriangleleft\blacktriangleright$ .
- **Жамера переходит к изображению, используя** выбранный способ поиска.
- **Для возврата в режим отображения одиночного** изображения нажмите кнопку  $MENU$ .

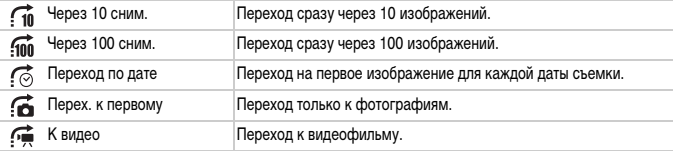

• С правой стороны экрана отображается количество изображений, удовлетворяющих фильтру поиска (кроме способов перехода  $\overrightarrow{10}$  и  $\overrightarrow{100}$ ).

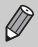

При отсутствии изображений, удовлетворяющих способу перехода, кнопки  $\blacklozenge$ не работают.

## <span id="page-95-0"></span>**Просмотр слайд-шоу**

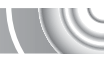

Возможно автоматическое воспроизведение изображений, записанных на карту памяти.

#### ,,,,,,,,,,,,,,,,,,,,

#### Æ, Слайд-шоу Стереть все Защита Повернуть i-Contrast Коррекция кр. Глаз

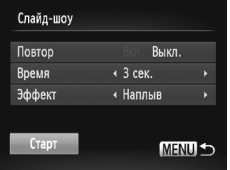

## **Выберите пункт [Слайд-шоу].**

 $\bullet$  Нажмите кнопку  $\sf MENU$ , выберите пункт [Слайд-шоу] на вкладке ▶ и нажмите  $KH$ ОПКУ $\binom{FUNC}{SET}$ .

## **Произведите настройку.**

 $\bullet$  Кнопками  $\blacktriangle\blacktriangledown$  выберите требуемый пункт, затем кнопками  $\blacklozenge$  отрегулируйте настройку.

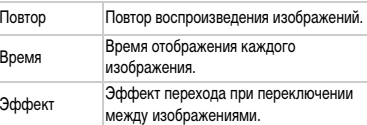

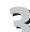

## **Выберите пункт [Старт].**

- $\bullet$  Кнопками  $\blacktriangle\blacktriangledown$  выберите пункт [Старт], затем нажмите кнопку  $\binom{FUV}{ST}$ .
- **Демонстрация слайд-шоу начинается через** несколько секунд после отображения сообщения [Загрузка снимка...].
- Слайд-шоу можно приостановить/возобновить, снова нажав кнопку  $\binom{FWR}{W}$ .
- Для прекращения слайд-шоу нажмите кнопку **MFNU**
- При нажатии во время воспроизведения кнопок  $\blacklozenge$  производится переход на

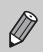

- другое изображение. Если удерживать одну из кнопок  $\blacklozenge$  нажатой, производится быстрый переход между изображениями.
- Во время слайд-шоу функция экономии энергии не работает [\(стр. 52\)](#page-51-0).

## **Проверка фокусировки**

Для проверки фокусировки можно увеличить область записанного изображения, находившуюся в рамке автофокусировки, или область обнаруженного лица.

#### 

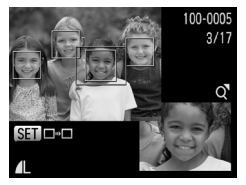

#### **Нажимая кнопку** l**, переключитесь в режим проверки фокусировки [\(стр. 44\).](#page-43-0)**

- **В месте, в котором во время задания фокуси**ровки находилась рамка автофокусировки или лицо, отображается белая рамка.
- **Вокруг лиц, определенных во время воспроиз**ведения, отображаются серые рамки.
- X Область в оранжевой рамке отображается в увеличенном виде.

#### **Переключайтесь между рамками.**

- Один раз переместите рычаг зумирования в направлении  $Q$ .
- **Отображается показанный слева экран.**
- Если отображаются несколько рамок, для перемещения между ними нажимайте кнопку  $\binom{F(\mathcal{W})}{F(\mathcal{W})}$ .

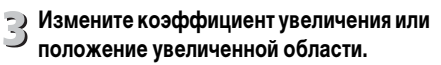

- При проверке фокусировки с помощью рычага зумирования можно изменять размер области отображения, а с помощью кнопок  $\blacktriangle \blacktriangledown \blacktriangle \blacktriangledown$ положение отображаемой области.
- $\bullet$  При нажатии кнопки **MENU** производится возврат к экрану из шага 1.

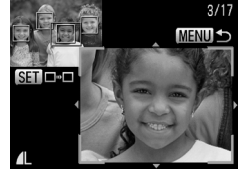

## <span id="page-97-1"></span>**Увеличение изображений**

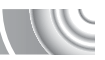

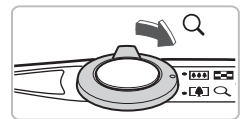

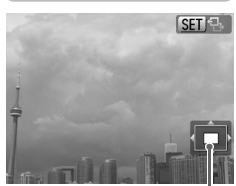

Приблизительное положение отображаемой области

#### **Переместите рычаг зумирования**  в направлении  $Q$ .

- Изображение на экране увеличивается, и отображается значок **SET** <sup>1</sup>3. Если удерживать рычаг зумирования нажатым, увеличение продолжается вплоть до максимального коэффициента 10x.
- $\bullet$  Нажимая кнопки  $\blacktriangle \blacktriangledown \blacktriangle$ . можно изменять отображаемую часть изображения.
- **Для уменьшения увеличения переместите рычаг** зумирования в направлении  $\blacksquare$  или нажмите и удерживайте рычаг нажатым для возврата в режим воспроизведения одиночного изображения.
- Когда на экране отображается значок  $\blacksquare$ нажмите кнопку  $\binom{funk}{SET}$  для переключения в режим **SED** с<sup>+</sup>. Для переключения между изображениями с сохранением увеличения нажимайте кнопки ( ). Для возврата в режим **SET** В еще раз нажмите кнопку  $\binom{FUNC}{ST}$ .

## <span id="page-97-0"></span>**Изменение эффекта перехода между изображениями**

Можно выбрать один из двух эффектов перехода, используемых при переходе между изображениями при воспроизведении одиночных изображений.

#### 

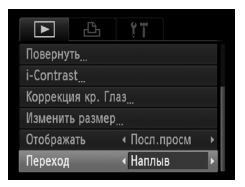

### **Выберите пункт [Переход].**

 $\bullet$  Нажмите кнопку MENU, выберите вкладку  $\blacktriangleright$ , затем выберите пункт [Переход] и с помощью кнопок  $\blacklozenge$  выберите один из вариантов.

## <span id="page-98-0"></span>**Просмотр изображений на экране телевизора**

С помощью прилагаемого AV-кабеля [\(стр. 2\)](#page-1-0) можно подключить камеру к телевизору для просмотра снятых изображений.

#### 

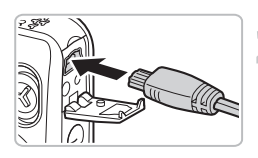

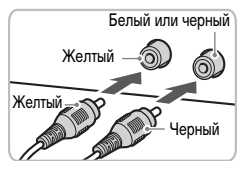

#### **Выключите камеру и телевизор.**

#### **Подсоедините камеру к телевизору.**

- Откройте крышку разъемов камеры и полностью вставьте разъем кабеля в разъем камеры.
- **Полностью вставьте штекеры кабеля в разъемы** видеовхода, как показано на рисунке.
- **Включите телевизор и переключитесь на вход, к которому подключен кабель.**

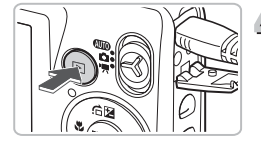

# **Включите камеру.**

- $\Box$  Для включения камеры нажмите кнопку  $\blacktriangleright$ .  $\blacktriangleright$  На экране телевизора появляется изображение
	- (на экране камеры ничего не отображается).
- После завершения работы выключите камеру и телевизор, затем отсоедините кабель.

#### **Что делать, если изображение на экране телевизора отображается неправильно?**

Если видеосистема (NTSC/PAL) в камере не соответствует видеосистеме телевизора, изображения будут отображаться неправильно. Нажмите кнопку  $\sf{MENU}$ , затем выберите пункт [Видеосистема] на вкладке  $Y$ † и установите правильную видеосистему.

## <span id="page-99-1"></span><span id="page-99-0"></span>**Защита изображений**

 $\overline{\phantom{1}}$  $\Box$ Слайд-шоу Стереть все Защита Повернуть i-Contrast Коррекция кр. Глаз

Зашита

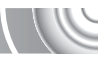

Важные изображения и видеофильмы можно защитить, чтобы их было невозможно случайно стереть с помощью камеры [\(стр. 29](#page-28-0), [101\).](#page-100-1)

#### 

# **Выберите пункт [Защита].**

Нажмите кнопку **MENU**, выберите пункт [Защита] на вкладке  $\blacktriangleright$  и нажмите кнопку  $\binom{F[W]}{SE}$ .

#### **Выберите изображение.**

- $\bullet$  Кнопками  $\bullet$  выберите изображение, затем нажмите кнопку  $\binom{FUNC}{ST}$
- $\triangleright$  Отображается значок  $\boxed{\circ}$ .
- $\bullet$  Если нажать кнопку  $\binom{FWR}{SET}$  еще раз, значок  $\boxed{O}$ исчезает.
- Для защиты дополнительных изображений повторите описанную выше операцию.

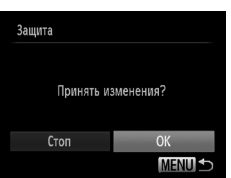

**SET on MENU** 

#### **Установите защиту изображений.**

- $\bullet$  При нажатии кнопки  $\textsf{M}\textsf{ENU}$  отображается экран запроса подтверждения.
- $\bullet$  Кнопками  $\bullet$  выберите пункт [ОК], затем нажмите кнопку  $\binom{FUNC}{CT}$ .
- **Изображения будут защищены.**
- При форматировании карты памяти [\(стр. 22,](#page-21-0) [51\)](#page-50-0) защищенные изображения все равно будут стерты.
- Если переключить режим съемки или выключить питания до выполнения операций из шага 3, изображения не будут защищены.

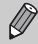

Функция стирания камеры не позволяет стирать защищенные изображения. Для стирания изображения сначала отмените защиту.

## <span id="page-100-1"></span><span id="page-100-0"></span>**Стирание всех изображений**

Можно стереть сразу все изображения. Так как восстановление стертых изображений невозможно, будьте внимательны при их стирании. Защищенные изображения [\(стр. 100\)](#page-99-1) стереть невозможно.

#### 

 $\overline{\mathcal{L}}$ 

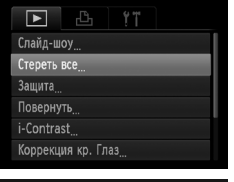

#### **Выберите пункт [Стереть все].**

 $\bullet$  Нажмите кнопку  $\textsf{MENU}\xspace$ , выберите пункт [Стереть все] на вкладке ■ и нажмите  $KH$ ОПКУ $\binom{FUR}{SET}$ .

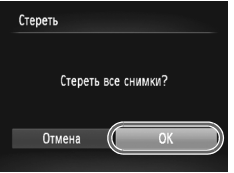

#### **Сотрите все изображения.**

- $\bullet$  Кнопками  $\bullet$  выберите пункт [OK], затем нажмите кнопку  $\binom{FUNC}{SET}$
- **Все изображения будут стерты.**
- $\bullet$  При нажатии кнопки  $\text{MENU}$  снова отображается экран меню.

## <span id="page-101-0"></span>**Поворот изображений**

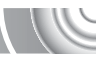

Можно изменить ориентацию изображения и сохранить его.

#### ,,,,,,,,,,,,,,,,,,,,,,,,,,,,,,,,,,,,, ,,,,,,,,,,,,,,,,,,,,

#### $47$  $\overline{\phantom{a}}$ Слайд-шоу Стереть все Защита Повернуть i-Contrast Коррекция кр. Глаз...

#### **Выберите пункт [Повернуть].**  $\sqrt{ }$

 $\bullet$  Нажмите кнопку  $\sf MENU$ , выберите пункт [Повернуть] на вкладке ▶ и нажмите  $KH$ ОПКУ $\binom{FUNC}{SET}$ .

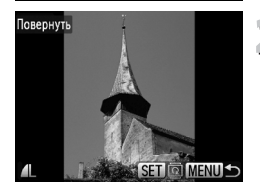

# **Поверните изображение.**

- $\bullet$  Кнопками  $\bullet$  выберите изображение.
- $\bullet$  При каждом нажатии кнопки  $\binom{f(m)}{SET}$  изображение поворачивается на 90°.
- $\bullet$  При нажатии кнопки  $\textsf{M}\textsf{ENU}$  снова отображается экран меню.

## <span id="page-102-0"></span>**Изменение размера изображений**

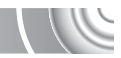

Можно уменьшить разрешение изображения и сохранить уменьшенное изображение в отдельный файл.

#### 

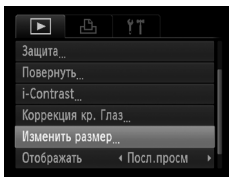

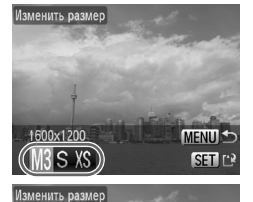

#### **Выберите пункт [Изменить размер].**

 $\bullet$  Нажмите кнопку MENU, выберите пункт [Изменить размер] на вкладке  $\blacktriangleright$  и нажмите  $KH$ ОПКУ  $F_{\text{err}}^{F\text{URC}}$ 

#### **Выберите изображение.**

 $\bullet$  Кнопками  $\bullet$  выберите изображение и нажмите кнопку  $\binom{FUNC}{ST}$ .

#### **Выберите размер изображения.**

- $\bullet$  Кнопками  $\blacklozenge$  выберите значение, затем нажмите кнопку  $\binom{FUNC}{SFT}$ .
- **Открывается экран [Сохранить новое** изображение?].

#### <span id="page-102-1"></span>**Сохраните новое изображение.** 4

- $\blacktriangleright$  Кнопками  $\blacklozenge$  выберите [OK], затем нажмите  $K$ НОПКУ  $\binom{FUR}{SFT}$
- X Изображение сохраняется в виде нового файла.

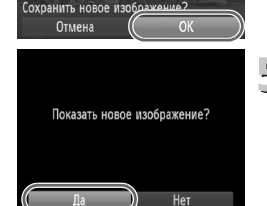

**mild** 

al av

#### **Выведите на экран новое изображение.**  $\overline{5}$

- $\bullet$  При нажатии кнопки  $\mathsf{M}\mathsf{ENU}$  отображается экран [Показать новое изображение?].
- $\bullet$  Кнопками  $\blacklozenge$  выберите пункт [Да] и нажмите  $K$ НОПКУ  $\binom{FUNC}{ST}$
- X Отображается сохраненное изображение.
- Увеличение размера изображения невозможно.
- Редактирование изображений, записанных с разрешением  $\boxed{W}$  [\(стр. 68\)](#page-67-0) или сохраненных на шаге 3 как XS, невозможно.

## <span id="page-103-0"></span>**Коррекция яркости (i-Contrast)**

Камера может обнаруживать в кадре области (например, лица или задний план) со слишком низкой яркостью и автоматически настраивать их для получения оптимальной яркости. Кроме того, если изображение в целом недостаточно контрастно, камера автоматически исправляет изображение для повышения резкости. Можно выбрать один из 4 уровней коррекции: [Авто], [Низкий], [Средний] или [Высокий]. Исправленное изображение сохраняется в виде нового файла.

,,,,,,,,,,,,,,,,,,,,,,,,,,,, ,,,,,,,,,,,,,,,,,,,,,,,,

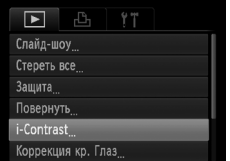

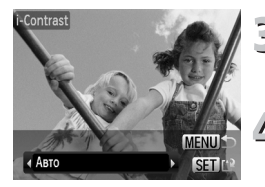

### **Выберите пункт [i-Contrast].**

 $\bullet$  Нажмите кнопку  $\textsf{MENU}\xspace$ , выберите пункт  $[i$ -Contrast] на вкладке  $\blacktriangleright$  и нажмите кнопку  $\binom{f\cup R}{g}$ .

## **Выберите изображение.**

 $\bullet$  Кнопками  $\bullet$  выберите изображение и нажмите кнопку  $\binom{FUND}{SET}$ .

#### **Выберите пункт меню.**

 $\bullet$  Кнопками  $\blacklozenge$  выберите пункт, затем нажмите кнопку  $\binom{FUND}{SET}$ .

## **Сохраните изображение в новый файл и выведите его на экран.**

 $\bullet$  Выполните шаги 4 и 5 на [стр. 103](#page-102-1).

**Что делать, если изображение недостаточно хорошо исправлено в режиме [Авто]?**

Выберите вариант [Низкий], [Средний] или [Высокий] и настройте изображение.

• В некоторых условиях изображение может выглядеть грубым или настройка коррекции может быть неправильной.

• При многократной настройке одного изображения возможно снижение его качества.

## <span id="page-104-1"></span><span id="page-104-0"></span>**Коррекция эффекта «красных глаз»**

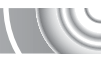

Возможно автоматическое исправление изображений с эффектом «красных глаз» и сохранение их в виде новых файлов.

#### 

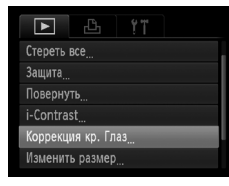

## **Выберите пункт [Коррекция кр. Глаз].**

 $\bullet$  Нажмите кнопку  $\sf MENU$ , выберите пункт [Коррекция кр. Глаз] на вкладке ■ и нажмите кнопку  $\binom{FUN}{F}$ 

#### $\overline{\phantom{a}}$  Выберите изображение.

 $\bullet$  Кнопками  $\bullet$  выберите изображение.

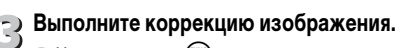

- $\bullet$  Нажмите кнопку  $f_{\text{eff}}^{f_{\text{FIRC}}}$ .
- X Производится коррекция обнаруженного камерой эффекта «красных глаз», и вокруг исправленной области появляется рамка.
- Изображение можно увеличить или уменьшить в соответствии с инструкциями раздела «Увеличение изображений» [\(стр. 98\).](#page-97-1)

#### **Сохраните изображение в новый файл**  4 **и выведите его на экран.**

- $\bullet$  Кнопками  $\blacktriangle \blacktriangledown \blacktriangle \blacktriangleright$  выберите пункт [Новый файл], затем нажмите кнопку r
- X Изображение сохраняется в виде нового файла.
- $\bullet$  Выполните шаг 5 на [стр. 103.](#page-102-1)

• Некоторые изображения могут корректироваться неправильно.

• Если на шаге 4 выбран вариант [Перезаписать], нескорректированное изображение заменяется скорректированным, т. е. исходное изображение стирается.

• Перезапись защищенных изображений невозможна.

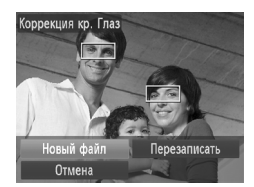

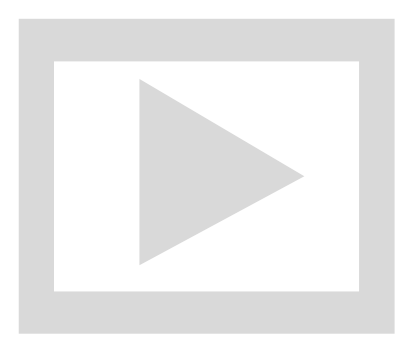

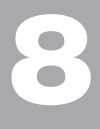

#### 

## **Печать**

В этой главе рассматривается выбор изображений для печати и печать с помощью PictBridge-совместимого принтера (продается отдельно, [стр. 39](#page-38-0)). См. также Руководство по персональной печати.

#### **PictBridge-совместимые принтеры Canon**

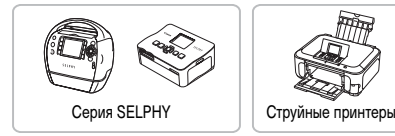

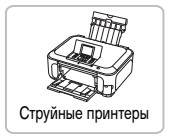

## <span id="page-107-0"></span>**Печать изображений**

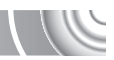

Снятые изображения можно легко распечатать, подключив камеру к PictBridge-совместимому принтеру с помощью прилагаемого интерфейсного кабеля [\(стр. 2\)](#page-1-0).

#### 

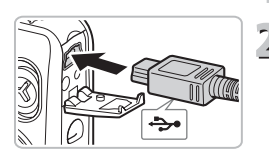

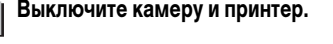

#### **Подключите камеру к принтеру.**

- Откройте крышку и вставьте меньший разъем кабеля в разъем на камере в показанной на рисунке ориентации.
- Вставьте больший разъем кабеля в принтер. Подробнее о подключении см. в руководстве пользователя принтера.

## **Включите принтер.**

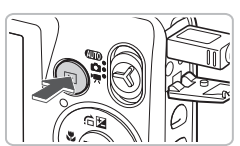

#### **Включите камеру.**

- $\bullet$  Для включения камеры нажмите кнопку  $\blacktriangleright$ .
- $\blacktriangleright$  На экране отображается значок  $\blacktriangleleft$  Sin.

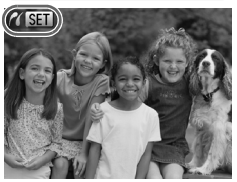

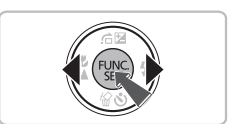

#### **Выберите изображение для печати.**

 $\bullet$  Кнопками  $\blacklozenge$  выберите изображение, затем нажмите кнопку  $\binom{FUNC}{SET}$ .
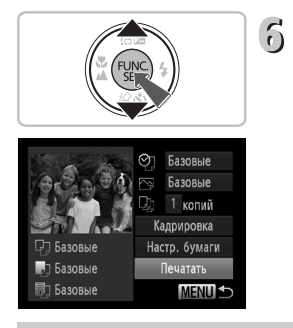

## **Распечатайте изображения.**

- $\bullet$  Кнопками  $\blacktriangle \blacktriangledown$  выберите пункт [Печатать] и нажмите кнопку  $\binom{FUNC}{SET}$ .
- **Начинается печать.**
- Если требуется распечатать дополнительные изображения, повторите шаги 5 и 6 после завершения печати.
- После завершения печати выключите камеру и принтер, затем отсоедините интерфейсный кабель.

• Подробные сведения о печати см. в Руководстве по персональной печати.

• Сведения о PictBridge-совместимых принтерах Canon см. на [стр. 37](#page-36-0) и [39](#page-38-0).

# <span id="page-109-0"></span>**Выбор изображений для печати (DPOF)**

Можно выбрать для печати до 998 изображений с карты памяти и задать такие параметры, как количество копий, чтобы эти изображения можно было одновременно напечатать на принтере или обработать в фотоателье. Эти способы выбора совместимы со стандартами формата DPOF (формат заказа цифровой печати).

## <span id="page-109-1"></span>**Настройки печати**

Можно задать тип печати, печать даты и печать номера файла. Эти настройки относятся ко всем изображениям, выбранным для печати.

#### 

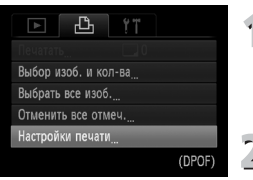

## <span id="page-109-2"></span>**Выберите пункт [Настройки печати].**

 $\bullet$  Нажмите кнопку MENU, выберите вкладку  $\mathbb{B}_1$ , затем выберите пункт [Настройки печати] и нажмите кнопку  $\binom{f(0)}{f(1)}$ 

#### **Задайте значения настроек.**

- $\triangleright$  Кнопками  $\blacktriangle \blacktriangleright$  выберите требуемый пункт меню, затем кнопками  $\blacklozenge$  выберите значение.
- $\triangleright$  При нажатии кнопки MENU настройки принимаются и снова отображается экран меню.

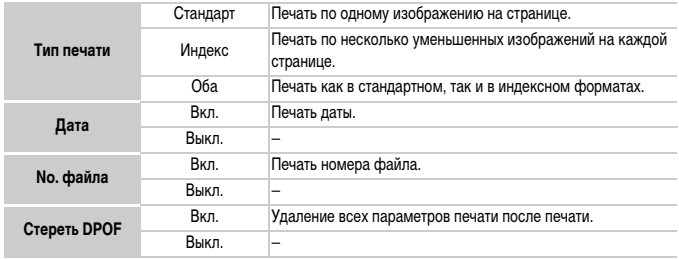

• Некоторые принтеры или фотоателье могут быть не в состоянии учесть все параметры при выводе.

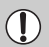

- При использовании карты памяти с параметрами печати, заданными другой камерой, может отображаться значок  $\bullet$ . Установки, задаваемые на Вашей камере, затирают такие параметры.
- Если для параметра [Дата] задано значение [Вкл.], некоторые принтеры могут напечатать дату дважды.

• Если выбрано значение [Индекс], одновременная установка значения [Вкл.] для параметров [Дата] и [No. файла] невозможна.

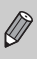

• Дата печатается в формате, заданном в параметре [Дата/Время] на вкладке  $\uparrow\uparrow$ [\(стр. 19\).](#page-18-0)

## <span id="page-110-1"></span>**Выбор количества экземпляров**

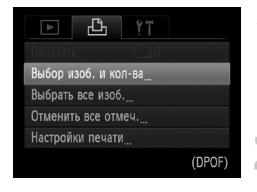

## <span id="page-110-0"></span>**Выберите пункт [Выбор изоб. и кол-ва].**

 $\bullet$  Нажмите кнопку MENU, выберите вкладку  $\mathbb{B}_n$ . затем выберите пункт [Выбор изоб. и кол-ва] и нажмите кнопку  $\binom{FUNC}{ST}$ .

## **Выберите изображение.**

- $\bullet$  Кнопками  $\bullet$  выберите изображение, затем нажмите кнопку (FUNC).
- **Жожно будет задать количество печатаемых** экземпляров.
- При выборе варианта [Индекс] на экране отображается значок  $\checkmark$ . При повторном нажатии кнопки (FUNC) выбор изображения отменяется и значок исчезает.

#### **Задайте количество экземпляров.**

- $\bullet$  Кнопками  $\blacktriangle \blacktriangledown$  задайте количество печатаемых экземпляров (не более 99).
- Повторите шаги 2 и 3 для задания других изображений и количества печатаемых экземпляров каждого из изображений.
- **Для индексной печати задание количества** экземпляров невозможно. Можно только выбрать печатаемые изображения.
- $\bullet$  При нажатии кнопки MENU настройки принимаются и снова отображается экран меню.

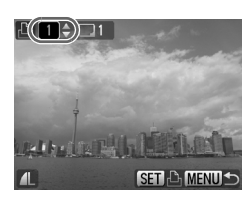

## <span id="page-111-0"></span>**Задание печати по одному экземпляру всех изображений**

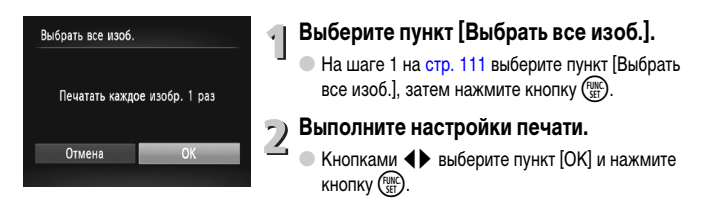

## <span id="page-111-1"></span>**Отмена всех пометок**

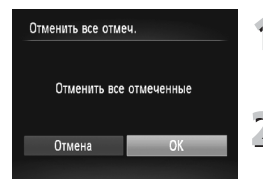

# **Выберите пункт [Отменить все отмеч.].**

 $\bullet$  На шаге 1 на [стр. 111](#page-110-0) выберите пункт [Отменить все отмеч.], затем нажмите кнопку  $\binom{f(\boldsymbol{W})}{\boldsymbol{S}(\boldsymbol{F})}$ .

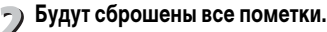

 $\triangleright$  Кнопками  $\blacklozenge$  выберите пункт [OK], затем нажмите  $KH$ ОПКУ  $F_{\text{eff}}^{HMC}$ ).

## **Печать изображений с параметрами DPOF**

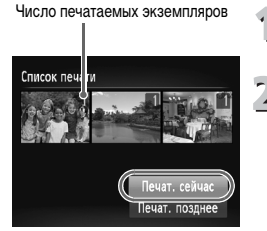

#### **Подключите камеру к принтеру.**

 $\bullet$  Выполните шаги 1 – 4 на [стр. 108.](#page-107-0)

#### **Выполните печать.**

- $\bullet$  Кнопками  $\blacktriangle\blacktriangledown$  выберите пункт [Печат. сейчас] и нажмите кнопку  $\binom{FUV}{ST}$ .
- **Начинается печать.**

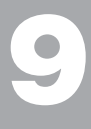

#### 

# **Настройка параметров камеры**

Можно настроить различные параметры в соответствии с Вашими предпочтениями. В первой части этой главы рассматриваются удобные и часто используемые функции. Во второй части рассматривается изменение параметров съемки и воспроизведения в соответствии с Вашими потребностями.

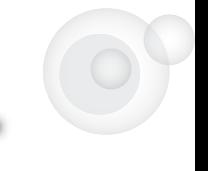

## **Изменение параметров камеры**

На вкладке  $*$  можно настроить удобные и часто используемые функции [\(стр. 47\)](#page-46-0).

## <span id="page-113-1"></span>**Отключение заставки**

Можно отключить заставку, отображаемую при включении камеры.

#### 

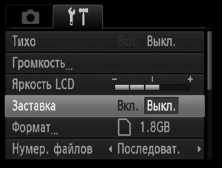

 $\bullet$  Выберите пункт [Заставка], затем кнопками  $\blacklozenge$ выберите значение [Выкл.].

## <span id="page-113-0"></span>**Изменение способа назначения номеров файлов**

Снимаемым изображениям автоматически назначаются номера файлов от 0001 до 9999 в порядке их съемки, и файлы сохраняются в папки, содержащие до 2000 изображений. Можно изменить способ назначения номеров файлов.

#### 

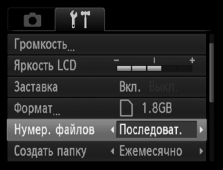

● Выберите пункт [Нумер. файлов], затем

#### кнопками  $\blacklozenge$  выберите настройку.

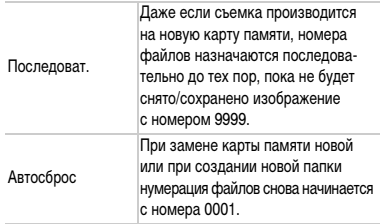

- При использовании карты памяти, на которой уже содержатся изображения, вновь назначаемые номера файлов могут продолжать существующую нумерацию как в режиме [Последоват.], так и в режиме [Автосброс]. Если требуется начать нумерацию с номера файла 0001, перед использованием карты памяти отформатируйте ее [\(стр. 51\).](#page-50-0)
- Информацию о структуре папок и о типах изображений см. в Руководстве по программному обеспечению.

## <span id="page-114-0"></span>**Создание папок по дате съемки**

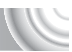

Изображения сохраняются в папки, создаваемые каждый месяц; однако можно также создавать папки по датам съемки.

#### 

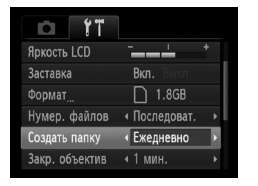

- $\bullet$  Выберите пункт [Создать папку] и кнопками  $\blacklozenge$ выберите вариант [Ежедневно].
- **Изображения записываются в папки, создаваемые** для каждой даты съемки.

#### <span id="page-114-1"></span>**Изменение времени до закрытия объектива**

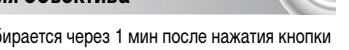

По соображениям безопасности объектив убирается через 1 мин после нажатия кнопки  $\blacktriangleright$  в режиме съемки [\(стр. 28\)](#page-27-0). Если требуется, чтобы объектив убирался сразу же после нажатия кнопки  $\blacktriangleright$ , установите для времени закрытия объектива значение [0 сек.].

#### 

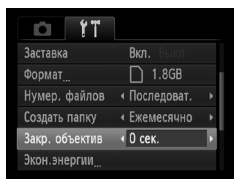

● Выберите пункт [Закр. объектив], затем  $\kappa$ нопками  $\blacklozenge$  выберите значение [0 сек.].

#### <span id="page-115-0"></span>**Отключение функции экономии энергии**

Для функции экономии энергии [\(стр. 52\)](#page-51-0) можно задать значение [Выкл.]. Для экономии энергии аккумулятора рекомендуется значение [Вкл.].

#### 

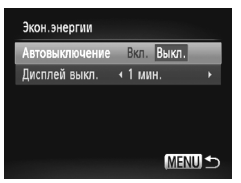

- Выберите пункт [Экон.энергии], затем нажмите кнопку  $(m<sub>ST</sub>)$ .
- $\bullet$  Кнопками  $\blacktriangle\blacktriangledown$  выберите пункт [Автовыключение], затем кнопками  $\blacklozenge$  выберите значение [Выкл.].
- **Если для функции экономии энергии задано** значение [Выкл.], обязательно выключайте камеру после использования.

#### **Задание времени выключения экрана**

Можно настроить время, по истечении которого экран автоматически выключается [\(стр. 52\)](#page-51-0). Эта функция работает и в том случае, если для параметра [Автовыключение] задано значение [Выкл.].

#### 

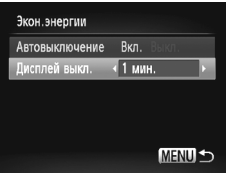

- Выберите пункт [Экон.энергии], затем нажмите  $K$ НОПКУ  $\binom{FUNC}{ST}$ .
- $\bullet$  Кнопками  $\blacktriangle \blacktriangledown$  выберите пункт [Дисплей выкл.], затем кнопками  $\blacklozenge$  выберите время.
- Для экономии энергии аккумулятора следует выбирать время, меньшее [1 мин.].

# **Изменение параметров функций съемки**

Если переключатель режима находится в положении  $\Box$  и установлен режим  $\mathbf{P}$ , можно изменять настройки на вкладке  $\Box$  [\(стр. 47\).](#page-46-0)

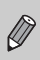

Перед тем как снимать с использованием рассматриваемых в данной главе функций в любом другом режиме, кроме  $\blacktriangleright$ , проверьте, доступна ли эта функция в требуемом режиме [\(стр. 132](#page-131-0) – [133\)](#page-132-0).

## <span id="page-116-0"></span>**Отключение подсветки автофокусировки**

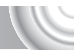

В условиях недостаточной освещенности эта лампа автоматически загорается при наполовину нажатой кнопке спуска затвора, помогая камере сфокусироваться. Эту лампу можно отключить.

#### 

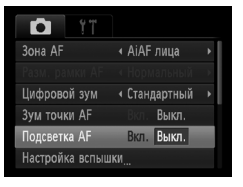

**• Выберите пункт [Подсветка AF], затем**  $\kappa$ нопками  $\blacklozenge$  выберите значение [Выкл.].

## <span id="page-116-1"></span>**Отключение функции уменьшения эффекта «красных глаз»**

Лампа уменьшения эффекта «красных глаз» загорается для уменьшения этого эффекта, возникающего при съемке в условиях низкой освещенности с использованием вспышки. Эту функцию можно отключить.

#### ,,,,,,,,,,,,,,,,,,,,,,,,,,,,,,,,

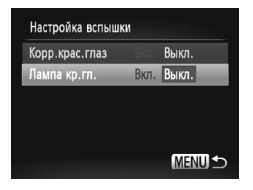

- <span id="page-116-2"></span>**• Выберите пункт [Настройка вспышки], затем** нажмите кнопку  $(\frac{FUNC}{CT})$ .
- $\bullet$  Кнопками  $\blacktriangle \blacktriangledown$  выберите пункт [Лампа кр.гл.], затем кнопками  $\blacklozenge$  выберите значение [Выкл.].

## <span id="page-117-0"></span>**Изменение времени отображения изображения сразу после съемки**

Можно изменить время, в течение которого изображение выводится на экран после съемки.

#### 

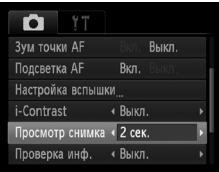

<span id="page-117-2"></span>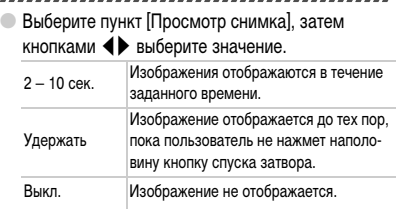

## <span id="page-117-1"></span>**Изменение способа отображения изображения сразу после съемки**

Можно изменить способ отображения изображения сразу после съемки.

#### 

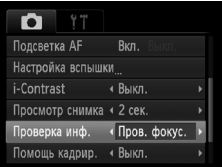

● Выберите пункт [Проверка инф.], затем

кнопками  $\blacklozenge$  выберите значение.

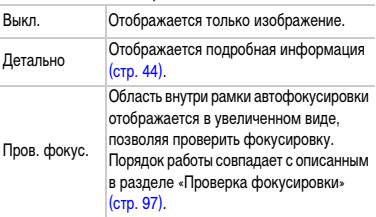

## <span id="page-118-1"></span>**Отображение вспомогательных линий**

<span id="page-118-4"></span>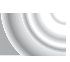

Возможно отображение линий сетки для ориентировки по вертикали и горизонтали или отображение направляющих формата 3:2 для определения области печати на бумаге формата открытки.

#### 

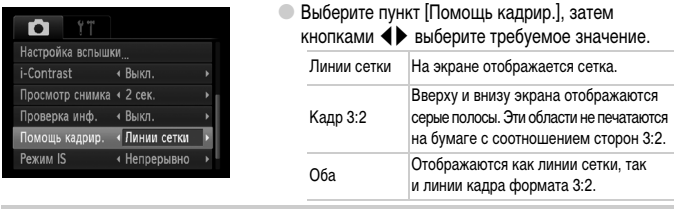

- <span id="page-118-3"></span><span id="page-118-2"></span>• В режиме ПП задание значения [Кадр 3:2] или [Оба] невозможно.
- Линии сетки не записываются вместе с изображением.
- Серые области, отображаемые в режиме [Кадр 3:2], не печатаются. Фактическое записываемое изображение содержит области, обозначенные серым цветом.

#### <span id="page-118-0"></span>**Изменение настроек режима IS**

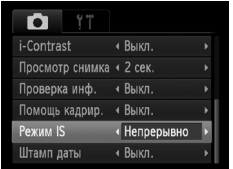

 $\bullet$  Выберите пункт [Режим IS], затем кнопками  $\blacktriangleleft$ выберите значение.

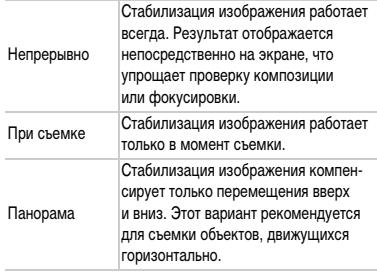

- <span id="page-118-5"></span>• Если сотрясение камеры слишком велико, установите ее на штатив. Если камера установлена на штатив, для параметра «Режим IS» следует задать значение [Выкл.].
- При использовании режима [Панорама] во время съемки держите камеру горизонтально. Стабилизация изображения не работает, если камера находится в вертикальном положении.

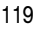

# **Изменение параметров функций воспроизведения**

Настройки на вкладке  $\blacktriangleright$  можно выполнять, нажав кнопку  $\blacktriangleright$  [\(стр. 47\)](#page-46-0).

## <span id="page-119-0"></span>**Выбор изображения, отображаемого первым при просмотре**

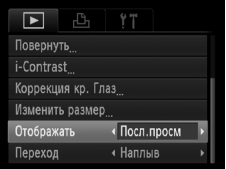

 $\bullet$  Выберите пункт [Отображать], затем кнопками  $\blacklozenge$ выберите значение.

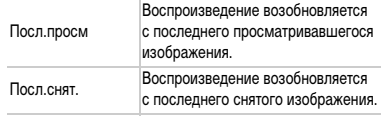

# **10**

# **Полезная информация**

В этой главе приводятся порядок использования адаптера переменного тока (продается отдельно), рекомендации по устранению неполадок и списки доступных функций камеры, а также описываются элементы, отображаемые на экране. В конце главы находится алфавитный указатель.

# <span id="page-121-1"></span><span id="page-121-0"></span>**Питание от бытовой электросети**

При использовании адаптера переменного тока ACK-DC40 (продается отдельно) можно работать с камерой, не беспокоясь об оставшемся заряде аккумулятора.

#### 

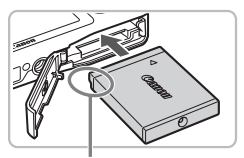

Контакты

#### **Установите переходник.**

- Откройте крышку [\(стр. 16\)](#page-15-0) и установите переходник, как показано на рисунке, до фиксации со щелчком.
- Закройте крышку [\(стр. 17\).](#page-16-0)

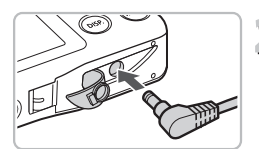

#### **Подключите кабель к переходнику.**

Откройте крышку и полностью вставьте разъем в переходник.

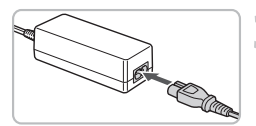

## **Подсоедините кабель питания.**

- Подсоедините кабель питания к компактному сетевому адаптеру, затем вставьте вилку кабеля в электрическую розетку.
- **Можно включить и использовать камеру.**
- **После завершения работы выключите камеру** и отсоедините кабель питания от электрической розетки.

Не отсоединяйте вилку или кабель питания при включенной камере. При этом могут быть стерты снятые изображения или возможно повреждение камеры.

# <span id="page-122-1"></span>**Устранение неполадок**

Если Вы считаете, что в камере возникла неполадка, сначала проверьте указанное ниже. Если эта информация не позволила устранить неполадку, обратитесь в службу поддержки клиентов компании Canon по адресу, указанному в списке адресов службы поддержки.

## **Питание**

#### **Нажата кнопка ON/OFF, но ничего не происходит.**

- Убедитесь, что аккумулятор не разряжен [\(стр. 15\).](#page-14-0)
- Убедитесь, что аккумулятор правильно установлен [\(стр. 17\)](#page-16-1).
- Убедитесь, что крышка гнезда карты памяти/отсека аккумулятора надежно закрыта [\(стр. 17\)](#page-16-0).
- Если клеммы аккумулятора загрязнены, это может отрицательно повлиять на его работу. Очистите клеммы ватной палочкой и несколько раз извлеките и снова установите аккумулятор.

#### **Аккумулятор быстро разряжается.**

• При низких температурах емкость аккумулятора уменьшается. Согрейте аккумулятор, например, положив его с установленной крышкой клемм в карман.

#### **Объектив не убирается.**

• Не открывайте крышку гнезда карты памяти/отсека аккумулятора при включенном питании. Закрыв крышку гнезда карты памяти/отсека аккумулятора, включите и снова выключите питание [\(стр. 17\).](#page-16-0)

## **Вывод на телевизор**

#### **Изображение на экране телевизора искажено или отсутствует [\(стр. 99\).](#page-98-0)**

## **Съемка**

#### **Съемка невозможна.**

• Если камера находится в режиме воспроизведения [\(стр. 28\)](#page-27-0), наполовину нажмите кнопку спуска затвора [\(стр. 23\).](#page-22-0)

## **Неправильное изображение на экране при недостаточной освещенности [\(стр. 45\).](#page-44-0)**

#### **Во время съемки изображение на экране отображается неправильно.**

Обратите внимание, что указанные ниже дефекты не записываются при съемке фотографий, но записываются при съемке видеофильмов.

- Если камера освещена мощными источниками света, экран может стать темнее.
- При съемке с флуоресцентным освещением экран может мигать.
- При съемке ярких источников света на экране может появиться полоса света (пурпурнокрасная).

#### На экране отображается значок  $\frac{4}{3}$ , и съемка невозможна даже при полностью **нажатой кнопке спуска затвора [\(стр. 27\).](#page-26-0)**

#### <span id="page-122-0"></span>При наполовину нажатой кнопке спуска затвора отображается значок  $\left($  **C**<sub>1</sub> [\(стр. 57\)](#page-56-0)

- Установите для параметра [Режим IS] значение [Непрерывно] [\(стр. 119\)](#page-118-0).
- Установите режим работы вспышки  $\frac{1}{2}$  [\(стр. 66\)](#page-65-0).

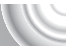

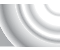

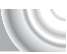

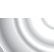

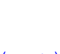

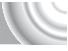

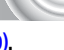

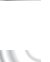

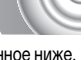

#### **Устранение неполадок**

- Увеличьте число ISO [\(стр. 70\).](#page-69-0)
- Установите камеру на штатив.

#### **Изображение смазано.**

- Нажмите наполовину кнопку спуска затвора для фокусировки на объект, затем нажмите эту кнопку полностью, чтобы произвести съемку [\(стр. 23\)](#page-22-0).
- Снимайте объект на допустимом расстоянии фокусировки [\(стр. 136\).](#page-135-0)
- Установите для параметра [Подсветка АF] значение [Вкл.] [\(стр. 117\)](#page-116-0).
- Проверьте, не включены ли функции (макро и т. д.), которые не планировалось использовать.
- Произведите съемку с использованием фиксации фокусировки или автофокусировки [\(стр. 76,](#page-75-0) [81\)](#page-80-0).

#### **Даже когда кнопка спуска затвора нажата наполовину, рамка автофокусировки не отображается и камера не фокусируется.**

• Если навести камеру таким образом, чтобы в центре экрана находилась часть объекта с контрастными светлыми и темными областями, или несколько раз нажать наполовину кнопку спуска затвора, рамка появится и камера сфокусируется.

#### **Объект слишком темный.**

- Установите режим работы вспышки  $\frac{4}{5}$  [\(стр. 66\)](#page-65-0).
- Настройте яркость с помощью компенсации экспозиции [\(стр. 65\)](#page-64-0).
- Настройте изображение с помощью функции i-Contrast [\(стр. 83,](#page-82-0) [104\)](#page-103-0)
- Используйте для съемки фиксацию автоэкспозиции или точечный замер [\(стр. 81](#page-80-1), [82\).](#page-81-0)

#### **Объект слишком яркий (передержан).**

- Установите режим работы вспышки  $\circledast$  [\(стр. 57\).](#page-56-1)
- Настройте яркость с помощью компенсации экспозиции [\(стр. 65\)](#page-64-0).
- Используйте для съемки фиксацию автоэкспозиции или точечный замер [\(стр. 81](#page-80-1), [82\).](#page-81-0)
- Уменьшите количество света, освещающего объект.

#### **Изображение слишком темное даже при срабатывании вспышки [\(стр. 27\)](#page-26-1).**

- Увеличьте число ISO [\(стр. 70\).](#page-69-0)
- Производите съемку в пределах радиуса действия вспышки [\(стр. 66\).](#page-65-0)

#### **Изображение, снятое со вспышкой, слишком яркое (передержано).**

- Производите съемку в пределах радиуса действия вспышки [\(стр. 66\).](#page-65-0)
- Установите режим работы вспышки  $\odot$  [\(стр. 57\).](#page-56-1)

#### **При съемке со вспышкой на изображении видны белые точки.**

• Свет вспышки отражается от находящихся в воздухе частиц пыли или других объектов.

#### **Изображение выглядит грубым или зернистым.**

- Снимайте с меньшим значением числа ISO [\(стр. 70\)](#page-69-0).
- В зависимости от режима съемки, при съемке с высоким значением числа ISO изображение может быть грубым или зернистым [\(стр. 55](#page-54-0), [70\).](#page-69-0)

#### **Глаза выглядят красными [\(стр. 84\).](#page-83-0)**

• Установите для параметра [Лампа кр.гл.] значение [Вкл.] [\(стр. 117\)](#page-116-1). При съемке со вспышкой загорается лампа на передней панели камеры [\(стр. 43\),](#page-42-0) и в течение приблизительно 1 с, пока выполняются операции для уменьшения эффекта «красных глаз», съемка невозможна. Эффект уменьшается сильнее, если объект смотрит прямо на лампу. Еще лучших результатов можно добиться, увеличив освещенность в помещении или подойдя ближе к объекту.

#### **Изображения долго записываются на карту памяти или замедлилась серийная съемка.**

• Отформатируйте карту памяти в камере в режиме низкоуровневого форматирования [\(стр. 51\).](#page-50-0)

#### **Если невозможна установка функций съемки или пунктов меню FUNC.**

• Пункты, допускающие настройку, зависят от режима съемки. См. раздел «Функции, доступные в различных режимах съемки» [\(стр. 130](#page-129-0) – [131\)](#page-130-0).

## **Съемка видеофильмов**

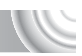

#### **Отображается неправильное время съемки или съемка останавливается.**

• Отформатируйте карту памяти в камере или используйте карту памяти с высокой скоростью записи. Даже если время съемки отображается неправильно, длительность записанного видеофильма будет соответствовать фактической длительности съемки [\(стр. 31,](#page-30-0) [88\)](#page-87-0).

#### На экране отображается символ  $\bullet$ , и съемка автоматически заканчивается.

Недостаточно встроенной памяти камеры. Попробуйте выполнить одну из следующих операций.

- Отформатируйте карту памяти в камере в режиме низкоуровневого форматирования [\(стр. 51\).](#page-50-0) • Измените настройку качества изображения [\(стр. 88\).](#page-87-1)
- Используйте карту памяти с высокой скоростью записи [\(стр. 51\).](#page-50-0)

#### **Не работает зумирование.**

• Во время съемки можно использовать цифровой зум, но использование оптического зума невозможно [\(стр. 90\)](#page-89-0).

## **Воспроизведение**

#### **Невозможно воспроизведение изображений или видеофильмов.**

• Если имя файла или структура папок изменена на компьютере, воспроизведение изображений или видеофильмов может оказаться невозможным. Информацию о структуре папок и именах файлов см. в Руководстве по программному обеспечению.

#### **Воспроизведение останавливается или отключается звук.**

- Используйте карту памяти, отформатированную в данной камере [\(стр. 51\).](#page-50-0)
- Если видеофильм скопирован на карту памяти с низкой скоростью чтения, воспроизведение может ненадолго прерываться.
- В зависимости от характеристик компьютера при воспроизведении видеофильмов возможно выпадение кадров или пропадание звука.

## **Компьютер**

#### **Невозможно передать изображения в компьютер.**

Когда камера подключена к компьютеру с помощью кабеля, неполадку, возможно, удастся устранить, уменьшив скорость передачи.

• Нажмите кнопку  $\textsf{MENU}$ , и, не отпуская ее, нажмите одновременно кнопки  $\blacktriangle$  и  $\textsf{f}_{\textsf{SFT}}^{\textsf{FINR}}$ и удерживайте их нажатыми. Выберите вариант [B], когда он появится на экране, затем нажмите кнопку  $\binom{FWW}{SET}$ .

# <span id="page-125-0"></span>**Список сообщений, отображаемых на экране**

Если на экране отображается сообщение об ошибке, попробуйте принять следующие меры.

#### **Нет карты памяти**

• Карта памяти установлена в неправильной ориентации. Установите карту памяти в правильной ориентации [\(стр. 17\)](#page-16-2).

#### **Карта памяти блокирована**

• Язычок защиты от записи карты памяти SD, SDHC или SDXC установлен в положение блокировки «LOCK». Разблокируйте язычок защиты от записи [\(стр. 16\)](#page-15-1).

#### **Не записывается!**

• Произведена попытка съемки, когда карта памяти отсутствует или установлена неправильно. Для съемки установите карту памяти в правильной ориентации [\(стр. 17\).](#page-16-2)

#### **Ошибка карты памяти [\(стр. 51\)](#page-50-0)**

• Если данное сообщение об ошибке появляется даже при установке карты памяти, входящей в комплект поставки камеры, обратитесь в службу поддержки клиентов компании Canon [\(стр. 17\).](#page-16-2)

#### **Недостат. места на карте**

• На карте памяти недостаточно свободного места для съемки [\(стр. 24](#page-23-0), [53,](#page-52-0) [63](#page-62-0), [77\)](#page-76-0) или редактирования [\(стр. 103](#page-102-0) – [105\).](#page-104-0) Сотрите изображения [\(стр. 29,](#page-28-0) [101\)](#page-100-0), чтобы освободить место для новых, или установите чистую карту памяти [\(стр. 17\).](#page-16-2)

#### **Поменяйте батарею [\(стр. 17\)](#page-16-1)**

#### **Нет снимков**

• На карте памяти нет записанных изображений, которые могут быть показаны.

#### **Защищено! [\(стр. 100\)](#page-99-0)**

#### **Неидентифицируемый снимок/Несовместимый JPEG/Снимок слишком большой/Не удается воспроизвести MOV/RAW**

- Отображение неподдерживаемых или поврежденных изображений невозможно.
- Изображения, обработанные на компьютере, с измененными именами файлов или снятые другой камерой, могут не отображаться.

#### **Не увеличивается!/Не поворачивается/Изобр. невозможно изменить/ Не удается выбрать снимок**

- Несовместимые изображения невозможно увеличить [\(стр. 98\)](#page-97-0), повернуть [\(стр. 102\)](#page-101-0), отредактировать [\(стр. 103](#page-102-0) – [105\)](#page-104-0), или добавить в список печати [\(стр. 110\)](#page-109-0).
- Изображения, обработанные на компьютере, с измененными именами файлов или снятые другой камерой, могут не увеличиваться и не поворачиваться; их редактирование или добавление в список печати также может оказаться невозможным.
- Увеличение видеофильмов невозможно [\(стр. 98\).](#page-97-0)

#### **Превышен предел выбора**

- В параметрах печати выбраны более 998 изображений. Выберите менее 998 изображений [\(стр. 110\)](#page-109-0).
- Невозможно правильно сохранить настройки печати. Уменьшите количество выбранных изображений и повторите попытку [\(стр. 110\)](#page-109-0).

#### **Ошибка коммуникации**

• Изображения невозможно передать в компьютер или распечатать из-за слишком большого количества изображений (прибл. 1000), записанных на карту памяти. Передайте изображения с помощью имеющихся в продаже устройств чтения карт памяти с интерфейсом USB. Для печати установите карту памяти в гнездо для карт, предусмотренное в принтере.

#### **Ошибка с названием!**

• Невозможно создать папку или изображение, поскольку существует изображение с тем же именем файла, что и папка или изображение, которую пытается создать камера, либо достигнут максимально допустимый номер файла. В меню 11 установите для параметра [Нумер. файлов] значение [Автосброс] [\(стр. 114\)](#page-113-0) или отформатируйте карту памяти [\(стр. 51\).](#page-50-0)

#### **Ошибка объектива**

- Эта ошибка могла произойти, если Вы держали объектив во время его перемещения или если камера используется в местах с высоким содержанием пыли или песка в воздухе.
- Если данное сообщение об ошибке сохраняется, обратитесь в службу поддержки клиентов компании Canon, так как возможна неисправность объектива.

#### **Обнаружена ошибка камеры (номер ошибки)**

- Если код ошибки появился сразу после съемки кадра, возможно, что изображение не было записано. Проверьте изображение в режиме воспроизведения.
- Если снова отображается этот код ошибки, запишите его (Exx) и обратитесь в службу поддержки клиентов компании Canon, так как возможна неисправность камеры.

# **Информация, отображаемая на экране**

## **Съемка (Отображение информации)**

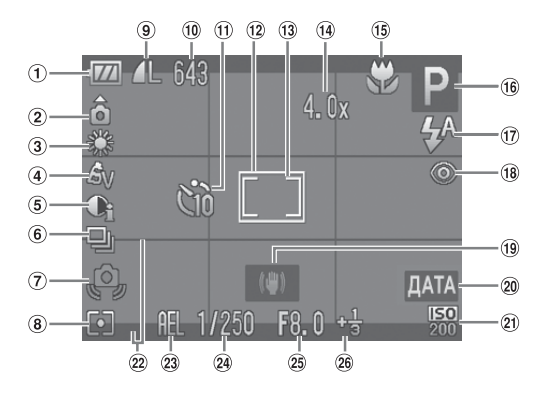

- Индикатор заряда аккумулятора [\(стр. 15\)](#page-14-0)
- Ориентация камеры\*
- Баланс белого [\(стр. 71\)](#page-70-0)
- $\overline{4}$  Мои цвета [\(стр. 72\)](#page-71-0)
- i-Contrast [\(стр. 83\)](#page-82-0)
- Режим перевода кадров [\(стр. 73\)](#page-72-0)
- Предупреждение о сотрясении камеры [\(стр. 123\)](#page-122-0)
- Режимы экспозамера [\(стр. 81\)](#page-80-1)
- **9 Качество изображения** (Компрессия) [\(стр. 68\)](#page-67-0), разрешение [\(стр. 68,](#page-67-1) [88\)](#page-87-1)
- Фотографии: оставшиеся кадры [\(стр. 15](#page-14-1), [69\)](#page-68-0) Видеофильмы: оставшееся время/прошедшее время [\(стр. 31,](#page-30-0) [88\)](#page-87-0)
- Таймер автоспуска [\(стр. 61,](#page-60-0) [62](#page-61-0), [74](#page-73-0), [75\)](#page-74-0)
- Рамка автофокусировки [\(стр. 78\)](#page-77-0)
- Рамка точечного замера [\(стр. 81\)](#page-80-1)
- Увеличение цифрового зума [\(стр. 58\)](#page-57-0)/Цифровой телеконвертер [\(стр. 59\)](#page-58-0)
- Зона фокусировки [\(стр. 66](#page-65-1), [67\),](#page-66-0) фиксация AF [\(стр. 81\)](#page-80-0)
- 16 Режим съемки [\(стр. 42\)](#page-41-0)
- Режим вспышки [\(стр. 57,](#page-56-1) [66,](#page-65-0) [85\)](#page-84-0)
- Коррекция красных глаз [\(стр. 84\)](#page-83-0)
- Стабилизатор изображения [\(стр. 119\)](#page-118-0)
- Штамп даты [\(стр. 60\)](#page-59-0)
- Число ISO [\(стр. 70\)](#page-69-0)
- Помощь для кадрировки [\(стр. 119\)](#page-118-1)
- Фиксация AE [\(стр. 82\)](#page-81-0),
	- Фиксация FE [\(стр. 82\)](#page-81-1)
- Выдержка затвора
- Величина диафрагмы
- **26 Компенсация экспозиции** [\(стр. 65\)](#page-64-0)

#### $*$   $\hat{\mathbf{G}}$  : стандартная,  $\hat{\mathbf{D}}$   $\hat{\mathbf{G}}$  : вертикальная

При съемке определяется положение камеры (вертикальное или горизонтальное) и устанавливаются оптимальные настройки. Ориентация определяется также и во время воспроизведения, поэтому камеру можно держать в любом положении – изображения будут автоматически поворачиваться для просмотра в правильной ориентации. Эта функция может работать неправильно, если камера направлена точно вниз или вверх.

## **Воспроизведение (Подробная информация)**

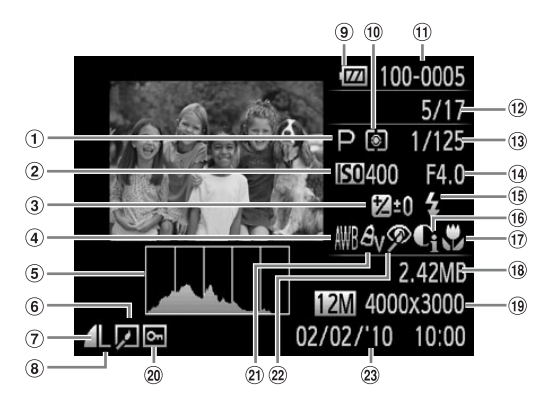

- $(1)$  Режим съемки [\(стр. 42\)](#page-41-0)
- Число ISO [\(стр. 70\)](#page-69-0)
- 3 Компенсация экспозиции [\(стр. 65\),](#page-64-0) величина сдвига экспозиции [\(стр. 89\)](#page-88-0)
- Баланс белого [\(стр. 71\)](#page-70-0)
- Гистограмма [\(стр. 45\)](#page-44-1)
- Редактирование изображения [\(стр. 103](#page-102-0) – [105\)](#page-104-0)
- (7) Компрессия (Качество изображения) [\(стр. 68\)](#page-67-0)
- Разрешение [\(стр. 68\),](#page-67-1) AVI (Видео)
- Индикатор заряда аккумулятора [\(стр. 15\)](#page-14-0)
- Режимы экспозамера [\(стр. 81\)](#page-80-1)
- Номер папки номер файла [\(стр. 114\)](#page-113-0)
- Номер отображаемого изображения/общее число изображений
- Выдержка затвора
- Величина диафрагмы, качество изображения (Видео) [\(стр. 88\)](#page-87-1)
- Вспышка [\(стр. 66\)](#page-65-0)
- i-Contrast [\(стр. 83](#page-82-0), [104\)](#page-103-0)
- Зона фокусировки [\(стр. 66,](#page-65-1) [67\)](#page-66-0)
- Размер файла [\(стр. 69\)](#page-68-0)
- Фотографии: разрешение [\(стр. 68\)](#page-67-1) Видеофильмы: длительность
	- видеофильма [\(стр. 88\)](#page-87-1)
- Защита [\(стр. 100\)](#page-99-0)
- **(21) Мои цвета [\(стр. 72\)](#page-71-0)**
- Коррекция красных глаз [\(стр. 84,](#page-83-0) [105\)](#page-104-0)
- Дата и время съемки [\(стр. 19\)](#page-18-0)

# <span id="page-129-1"></span><span id="page-129-0"></span>**Функции, доступные в различных режимах съемки**

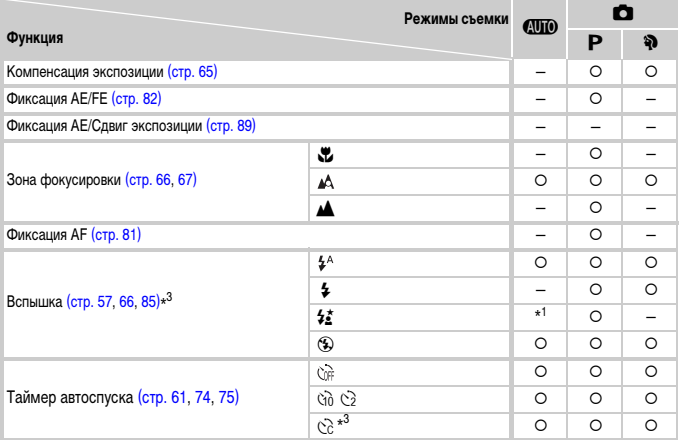

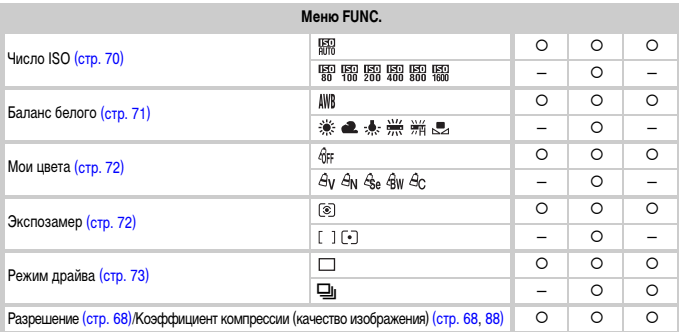

\*1 Выбор невозможен, но вспышка срабатывает автоматически в зависимости от условий.

 $*$ 2 Выбор невозможен, но при срабатывании вспышки устанавливается значение  $\frac{1}{2}$ .

\*3 Возможные значения: 0 – 30 с для параметра [Задержка], 1 – 10 снимков для параметра [Серия].

 $*$ 4 Для разрешения фиксировано значение  $\,$  М . Значение компрессии можно выбирать.

<span id="page-130-0"></span>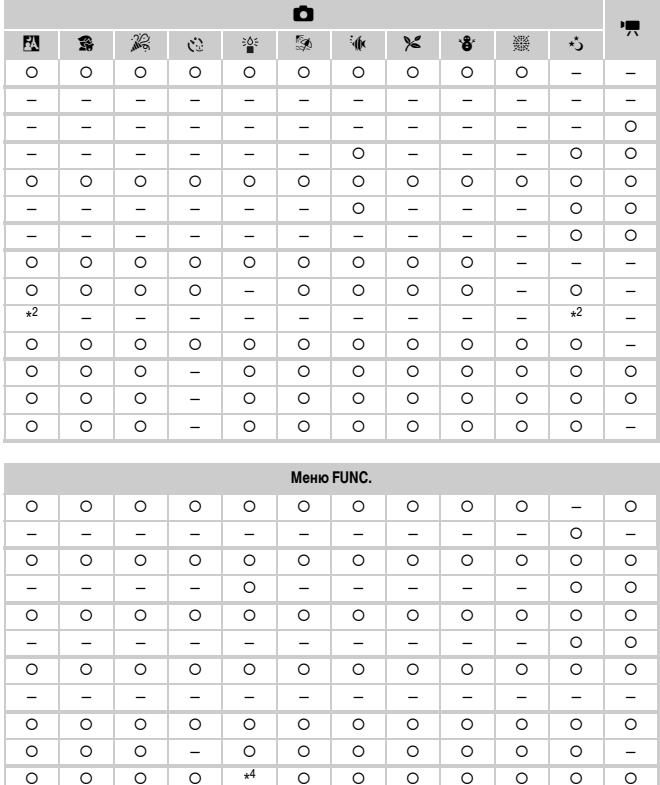

 $*<sup>4</sup>$ 

 $\overline{\circ}$ 

 $\overline{\circ}$ 

 $\overline{\circ}$ 

О Может быть выбрано или устанавливается автоматически. - Выбор невозможен

 $\overline{\circ}$ 

 $\overline{\circ}$  $\overline{\circ}$ 

 $\overline{\circ}$  $\overline{\circ}$ 

 $\overline{\circ}$ 

 $\overline{\circ}$ 

## <span id="page-131-0"></span>**Меню**

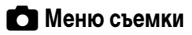

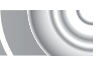

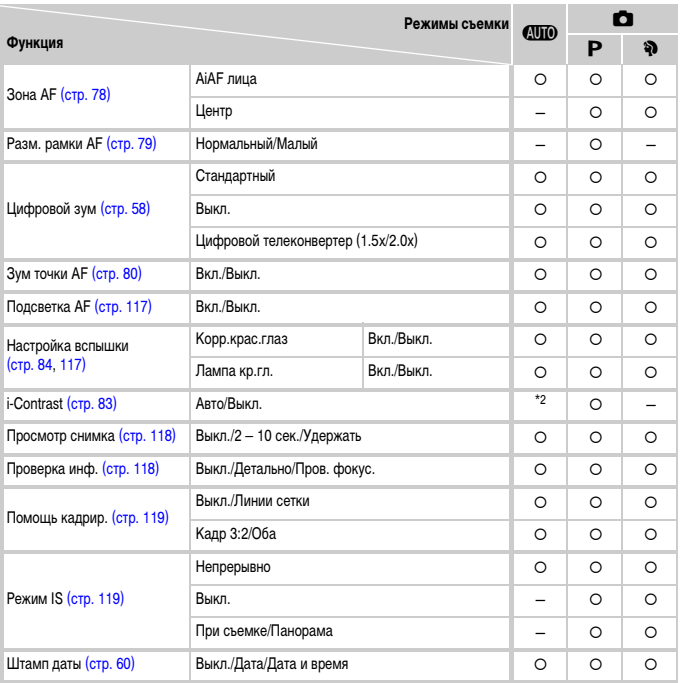

\*1 AiAF \*2 Всегда [Авто].

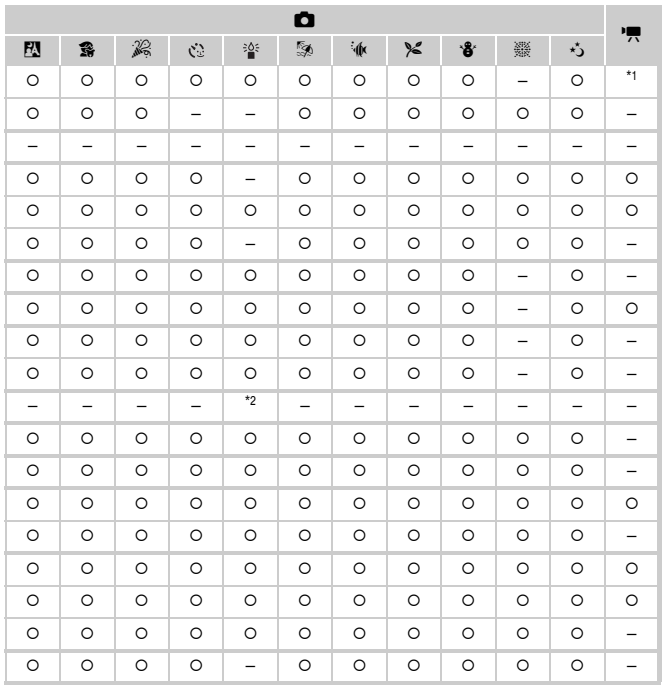

<span id="page-132-0"></span>О Может быть выбрано или устанавливается автоматически. - Выбор невозможен

# 3 **Меню настройки**

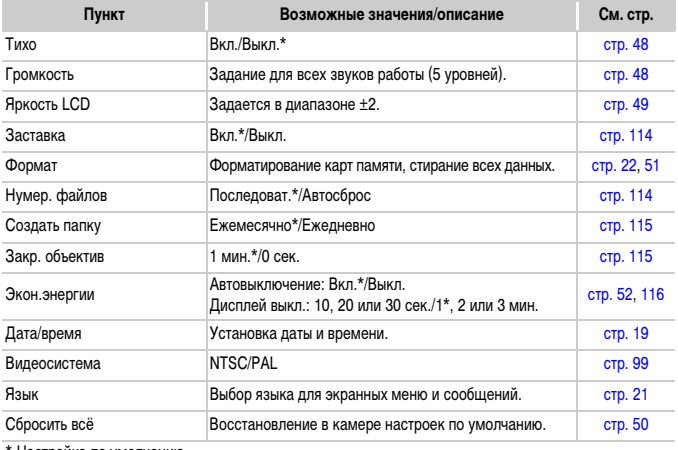

Настройка по умолчанию.

## 1 **Меню воспроизведения**

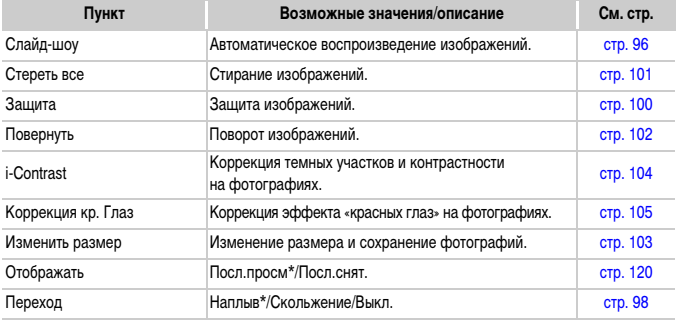

\* Настройка по умолчанию.

## 2 **Меню печати**

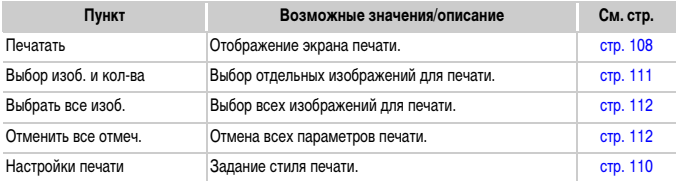

## **Правила обращения**

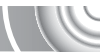

- Данная камера является прецизионным электронным устройством. Не допускайте падения камеры и сильных ударов по ней.
- Запрещается располагать камеру рядом с магнитами, электродвигателями или другими устройствами, генерирующими сильные электромагнитные поля. Воздействие сильных электромагнитных полей может привести к неисправности или повреждению изображения.
- Если на камеру или экран попали капли воды или грязь, протрите ее сухой мягкой тканью или салфеткой для протирки очков. Не трите и не прикладывайте силу.
- Запрещается использовать для протирки камеры или экрана чистящие средства, содержащие органические растворители.
- Для удаления пыли с объектива пользуйтесь имеющимися в продаже специальными грушами для чистки объективов. Если удалить загрязнение не удается, обратитесь в службу поддержки клиентов компании Canon по адресу, указанному в гарантийном талоне Canon на русском языке.
- Если камера быстро перенесена с холода в теплое помещение, на внутренних или внешних поверхностях камеры может образоваться конденсат. Во избежание конденсации поместите камеру внутрь плотно закрывающегося пластикового пакета, подождите, пока температура медленно выровняется, затем извлеките камеру из пакета.
- Если образовался конденсат, немедленно прекратите использование камеры. Продолжение работы может привести к повреждению камеры. Извлеките аккумулятор и карту памяти; перед продолжением эксплуатации подождите, пока влага полностью испарится.

# **Технические характеристики**

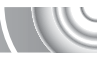

<span id="page-135-0"></span>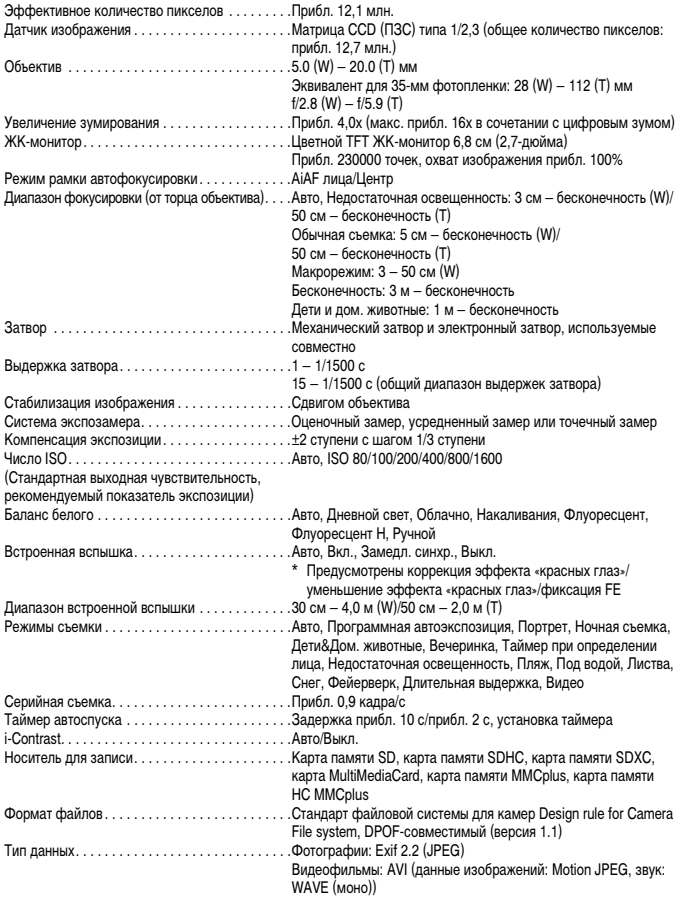

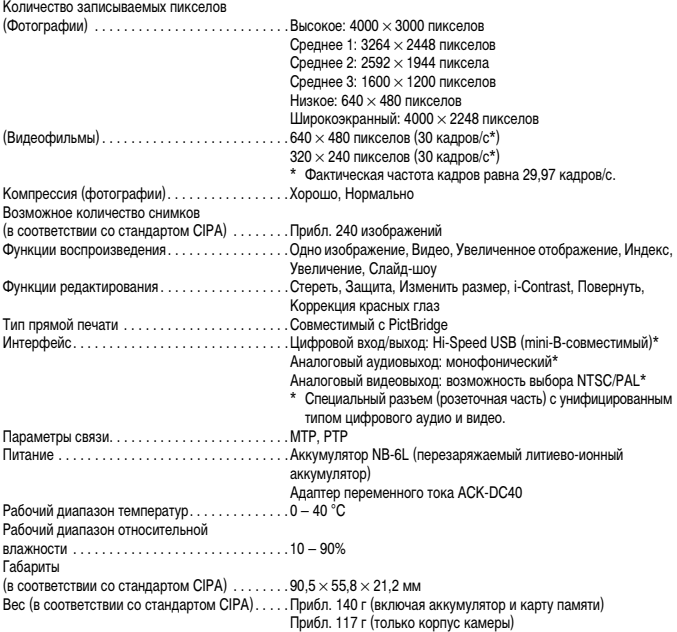

#### **Аккумулятор NB-6L**

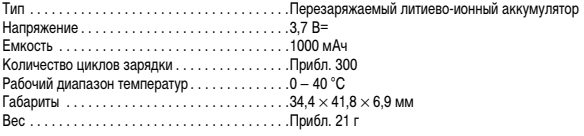

#### **Зарядное устройство CB-2LY/CB-2LYE**

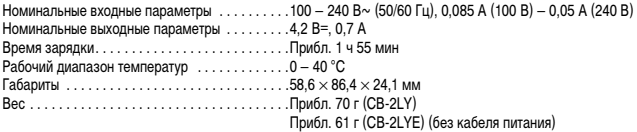

- Все данные основаны на результатах тестов, проведенных компанией Canon.
- Технические характеристики или внешний вид камеры могут быть изменены без предварительного уведомления.

# **Алфавитный указатель**

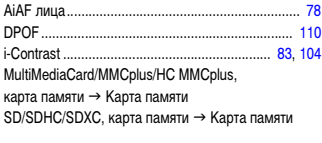

## **А**

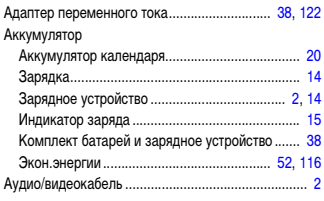

## **Б**

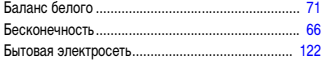

#### **В**

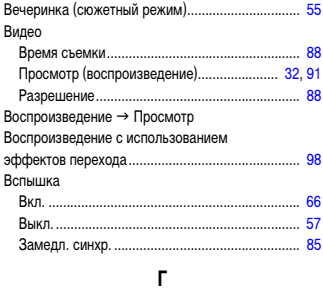

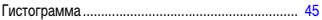

## **Д**

#### Дата/Время Добавление в изображение .............................. [60](#page-59-0) Замена................................................................ [20](#page-19-1)

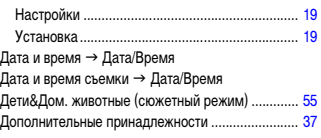

## **З**

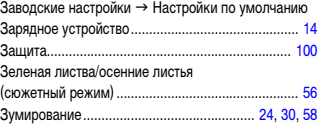

#### **И**

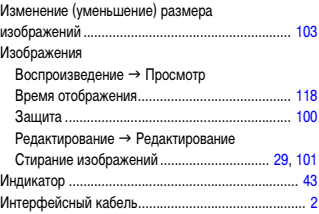

## **К**

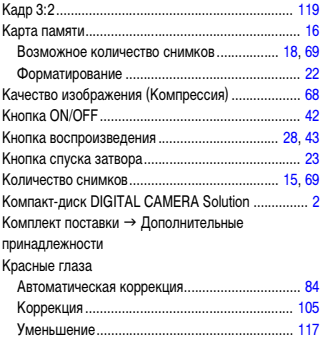

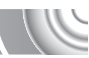

#### **Алфавитный указатель**

#### **Л**

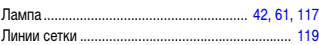

## **М**

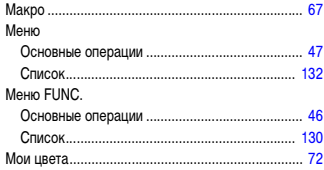

## **Н**

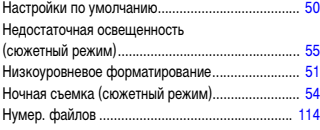

## **О**

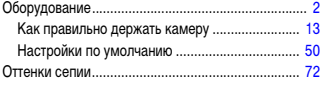

## **П**

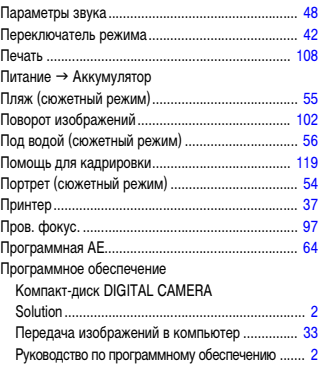

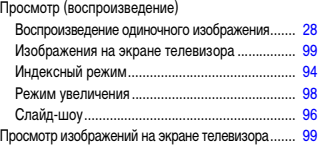

## **Р**

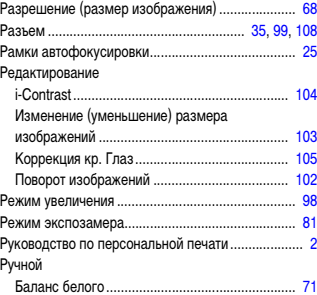

## **С**

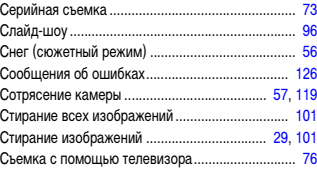

## **Т**

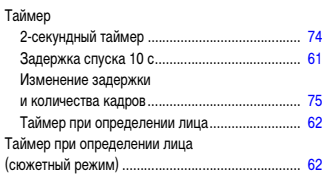

#### **У**

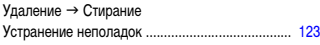

## **Ф**

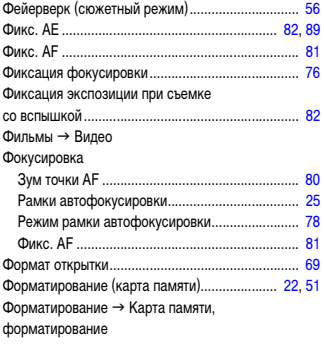

## **Ц**

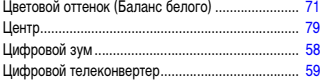

## **Ч**

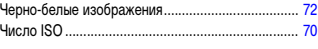

## **Ш**

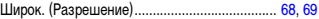

## **Э**

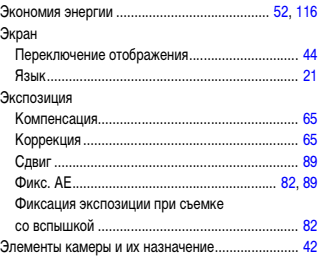

## **Я**

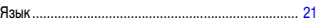

#### **Ограничение ответственности**

- Перепечатка, передача или хранение в системе поиска любой части настоящего Руководства без разрешения компании Canon запрещено.
- Компания Canon сохраняет за собой право в любое время изменять содержание данного Руководства без предварительного уведомления.
- Фактический вид оборудования может несколько отличаться от показанного на иллюстрациях и примерах экрана из данного Руководства.
- Были приложены все усилия для обеспечения полноты и точности информации, содержащейся в данном Руководстве. Если Вы все же обнаружите какие-либо ошибки или упущения, обратитесь в сервисный центр компании Canon, указанный в прилагаемом к изделию списке сервисных центров.
- Независимо от указанного выше, компания Canon не несет ответственности за ущерб, связанный с ошибочным использованием данных продуктов.